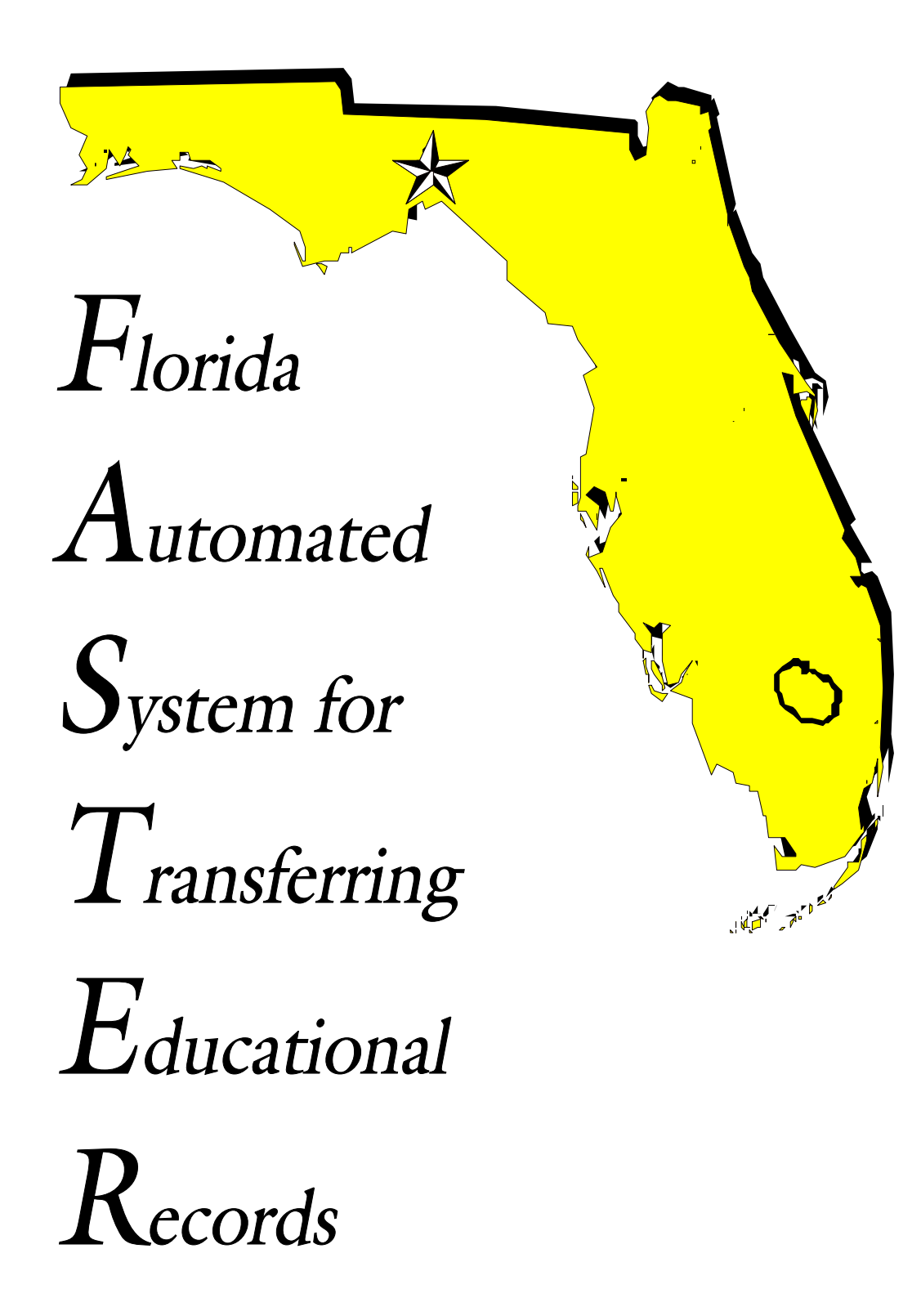

<sup>I</sup>nformation Technology Services Miami-Dade County Public Schools

## *Contents*

## **[Section 1: Introduction, Security, and System Use](#page-3-0)**

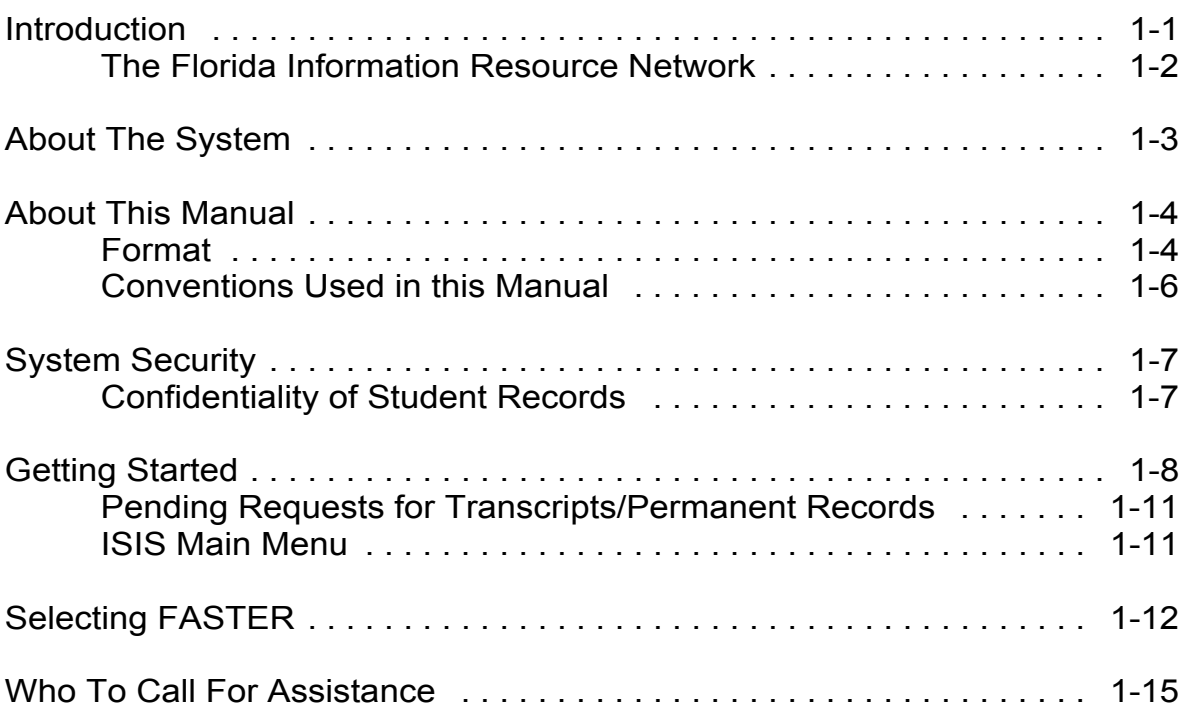

### **[Section 2: Receiving Requests](#page-19-0)**

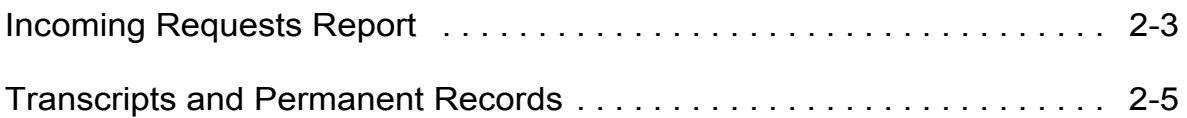

### **[Section 3: Sending Transcripts/Permanent Records](#page-33-0)**

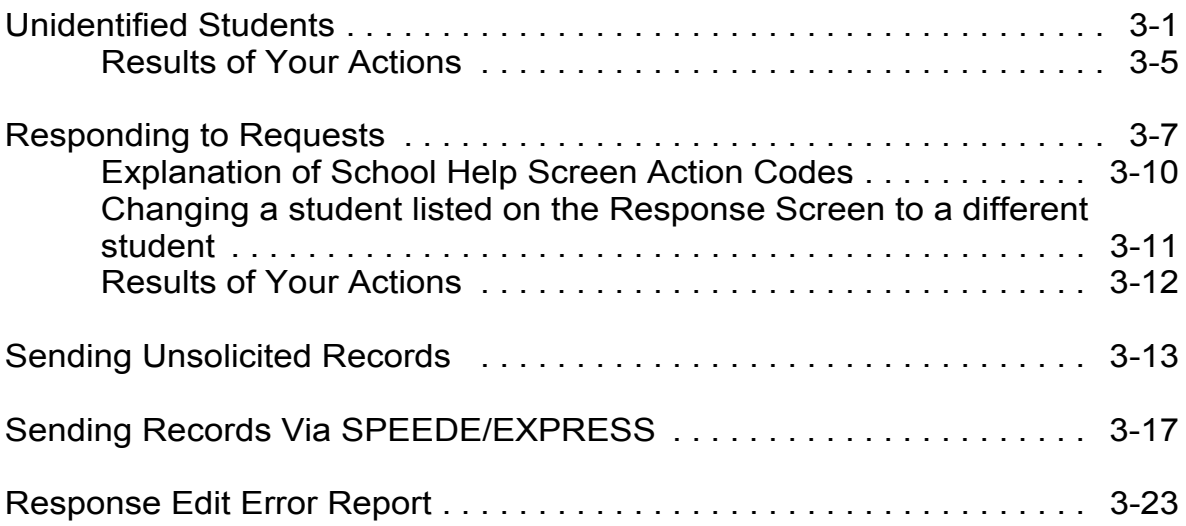

### **[Section 4: Reports of Records Requested/Sent](#page-58-0)**

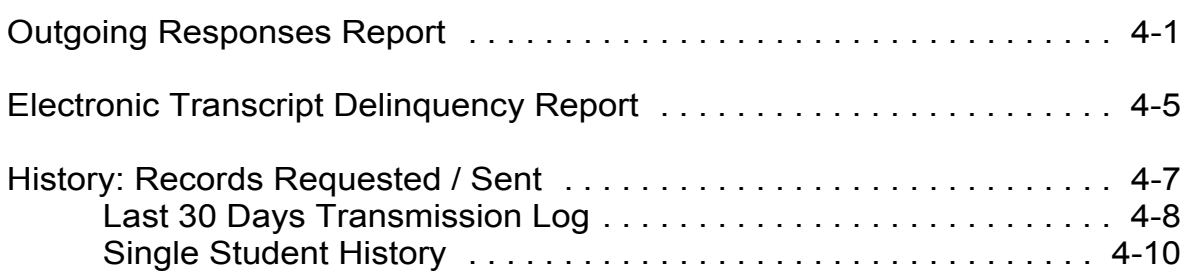

### **[Section 5: Requesting Permanent Records](#page-72-0)**

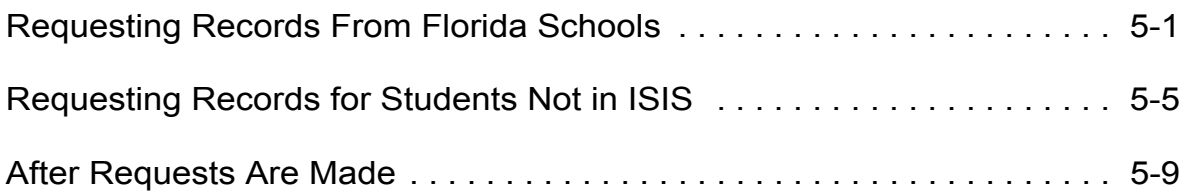

## **[Appendix](#page-85-0)**

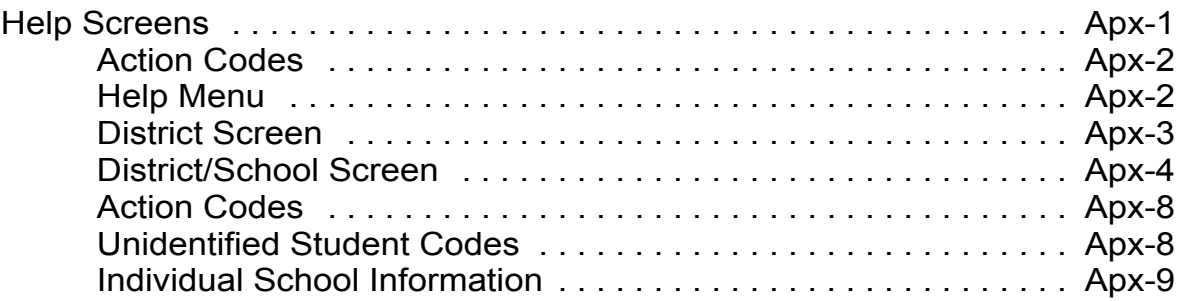

<span id="page-3-0"></span>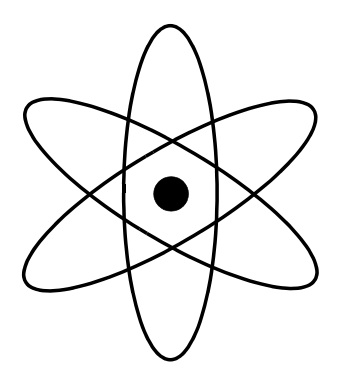

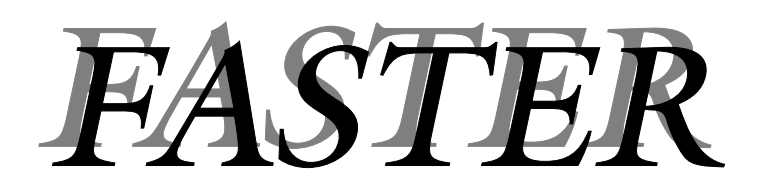

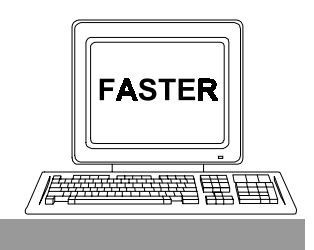

*Section 1*

*Introduction, Security, and System Use*

## <span id="page-4-0"></span>*Introduction*

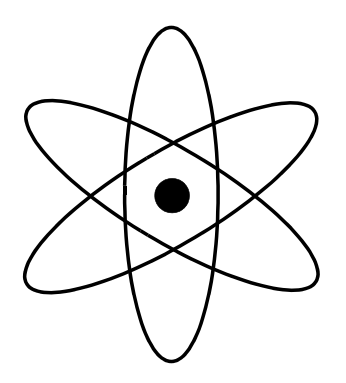

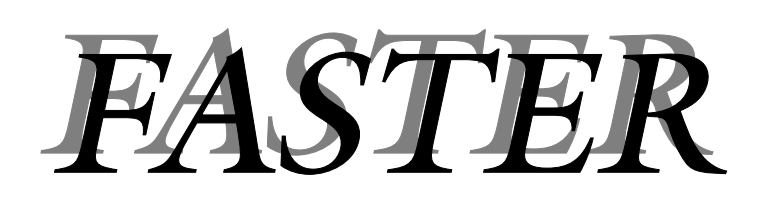

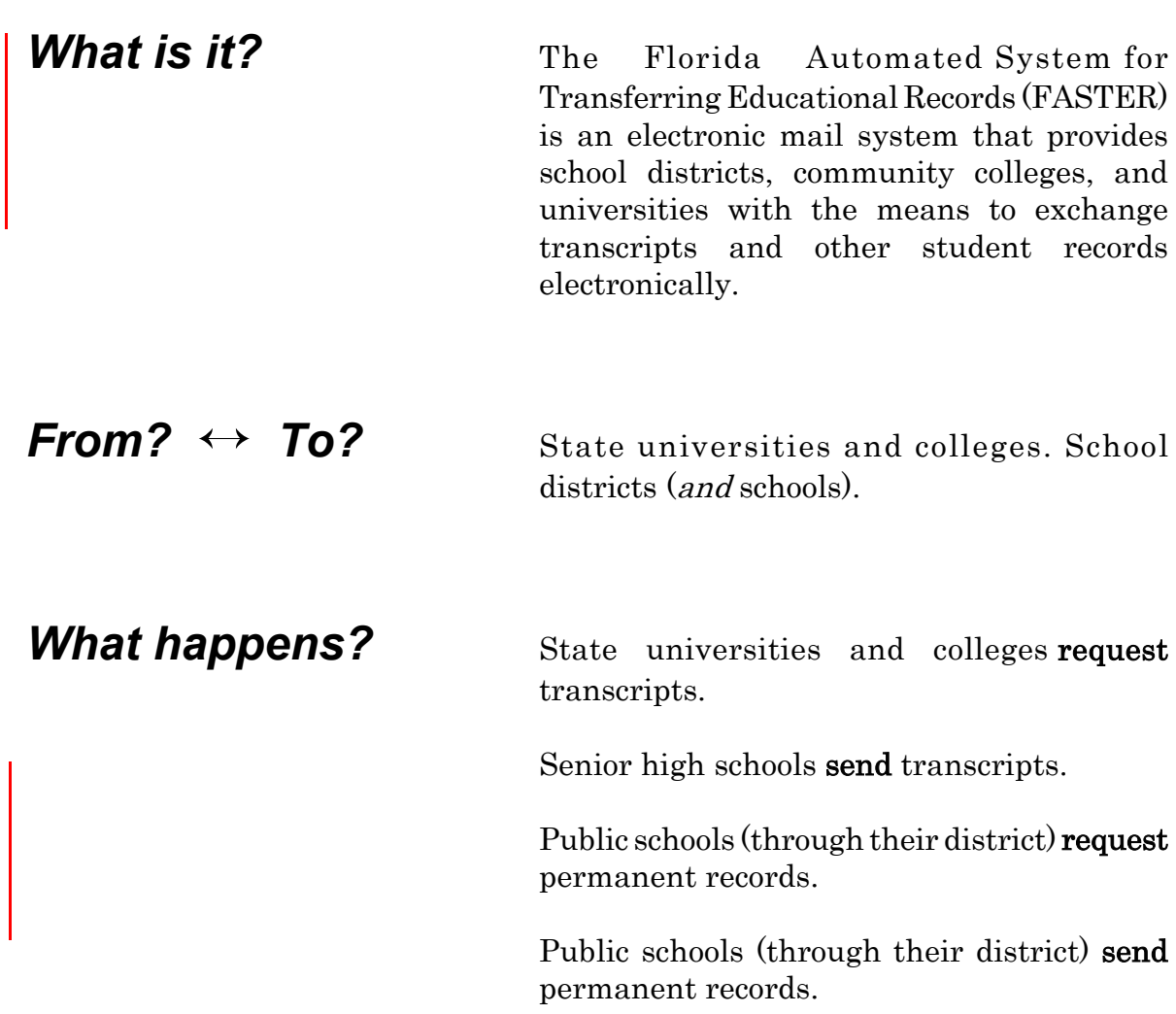

<span id="page-5-0"></span>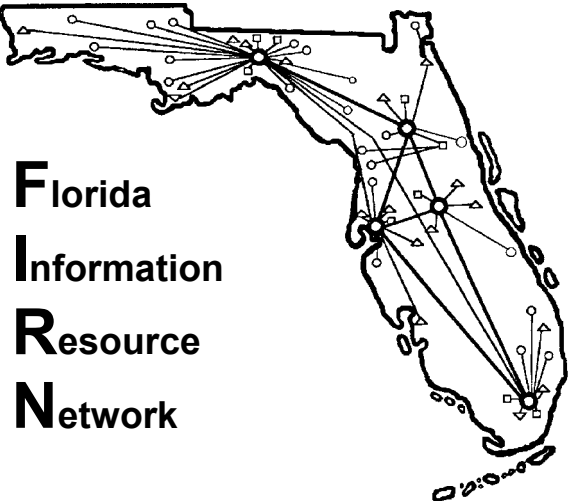

The Florida Information Resource Network (FIRN) is a system of computers, terminals, and data bases

connected by special telephone lines. It links state universities, colleges, school districts, and public schools in the State of Florida. SPEEDE/EXPRESS (Standards for Post Secondary Education Electronic Data Exchange/Exchange of Permanent Records Electronically for Students and Schools) is a national system that allows schools to send transcripts and permanent records to educational institutions that do not use FASTER. Each school district in Florida is responsible for providing its own computer system and network. The Miami-Dade County Public Schools' computer center and the network of terminals and printers in all of the schools are connected to FIRN.

In addition, each school district is responsible for developing its own computer programs for maintaining student records and for transmitting these records to other districts, colleges, and universities. Working closely with the Florida State Department of Education, the Miami-Dade County Public Schools' Information Technology Services (ITS) has developed this computer system.

The Florida Automated System for Transferring Educational Records uses FIRN to request, send, and receive transcripts and permanent records.

## <span id="page-6-0"></span>*About The System*

Ø Requests for transcripts from colleges and universities, or for permanent records from schools outside of the county, are routed, via FIRN, to Miami-Dade County Public Schools' Information Technology Services (ITS) computer center.

ITS processes the requests every night and produces reports which are sent to appropriate schools. These reports are:

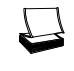

Incoming Requests Report

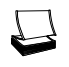

State (FIRN) Transcripts/Permanent Records

## Ù *School Action*

- $\blacksquare$ Review *Incoming Requests Report* for special messages.
- $\blacksquare$ Review and confirm accuracy of transcripts / permanent records.
- $\Box$ Make on–line corrections / additions as required.
- $\Box$ Perform on–line entry of appropriate codes to release transcripts and/or permanent records. [Schools may send transcripts to State universities and colleges even when not requested.]
- 

Ú Every night (Monday–Friday), ITS processes the outgoing activity submitted by the schools and sends the transcripts and/or permanent records to the requesters via FIRN.

ITS produces Outgoing Responses Reports and sends them to the schools.

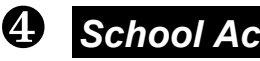

**4. School Action** Confirm the results by reviewing:

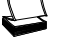

the Outgoing Responses Report.

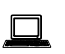

the on–line screens.

# <span id="page-7-0"></span>*About This Manual*

## *Format*

This manual is designed to serve two functions. For new users, it is a step–by–step guide. For experienced users, it serves as a reference manual. The Florida Automated System for Transferring Educational Records (FASTER) is explained in the 5 sections outlined below. While samples and discussion are based on transcripts, they also apply to permanent records.

### *Section 1: Introduction, Security, and System Use*

This section contains an overview of the system, information about this manual, security restrictions, how to sign–on to the system, and how to obtain assistance.

### *Section 2: Receiving Requests*

This section explains how requests for transcripts and permanent records are received by the school and the action to be taken. Samples of the *Incoming* Requests Report, Transcripts, and Permanent Records are included.

### *Section 3: Sending Transcripts/Permanent Records*

The topics addressed in this section are:

旦

How to treat requests for unidentified students. Menu Selection 6, UNIDENTIFIED STUDENTS.

- $\Box$ How to respond to requests for transcripts/permanent records. Menu Selection 1, RESPONSE TO REQUESTS.
- $\Box$ How to transmit transcripts/permanent records which have not been requested. Menu Selection 3, SENDING UNSOLICITED TRANSCRIPT / PERMANENT RECORD.
- 旦

 $\Box$ 

How to transmit transcripts/permanent records via the SPEEDE/EXPRESS system. Menu Selection 8, SEND TRANSCRIPT/PERMANENT RECORD VIA SPEEDE/EXPRESS.

Response Edit Error Report

#### *Section 4: Reports of Records Requested/Sent*

This section provides samples with explanations of various hard copy and on–line reports.

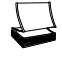

Outgoing Responses Report

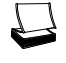

Electronic Transcript Delinquency Report

 $\Box$ 

History: Records Requested / Sent

Menu Selection 4, LAST 30 DAYS TRANSMISSION LOG. Menu Selection 5, SINGLE STUDENT HISTORY.

#### *Section 5: Requesting Permanent Records*

This section explains how to request permanent records from public schools not in Miami-Dade County. There are two procedures:

Students who have transferred from another district and have been entered into a Miami-Dade County Public school. Menu Selection 2, REQUESTING PERMANENT RECORD FROM ANOTHER COUNTY.

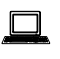

 $\square$ 

Students who are in the process of transferring from another district, but have not yet been entered into ISIS. Menu Selection 7, REQUEST OF PERMANENT RECORD OF STUDENTS NOT IN ISIS.

### *Appendix:*

This sections contains information about on–line Help screens.

## <span id="page-9-0"></span>*Conventions Used in this Manual*

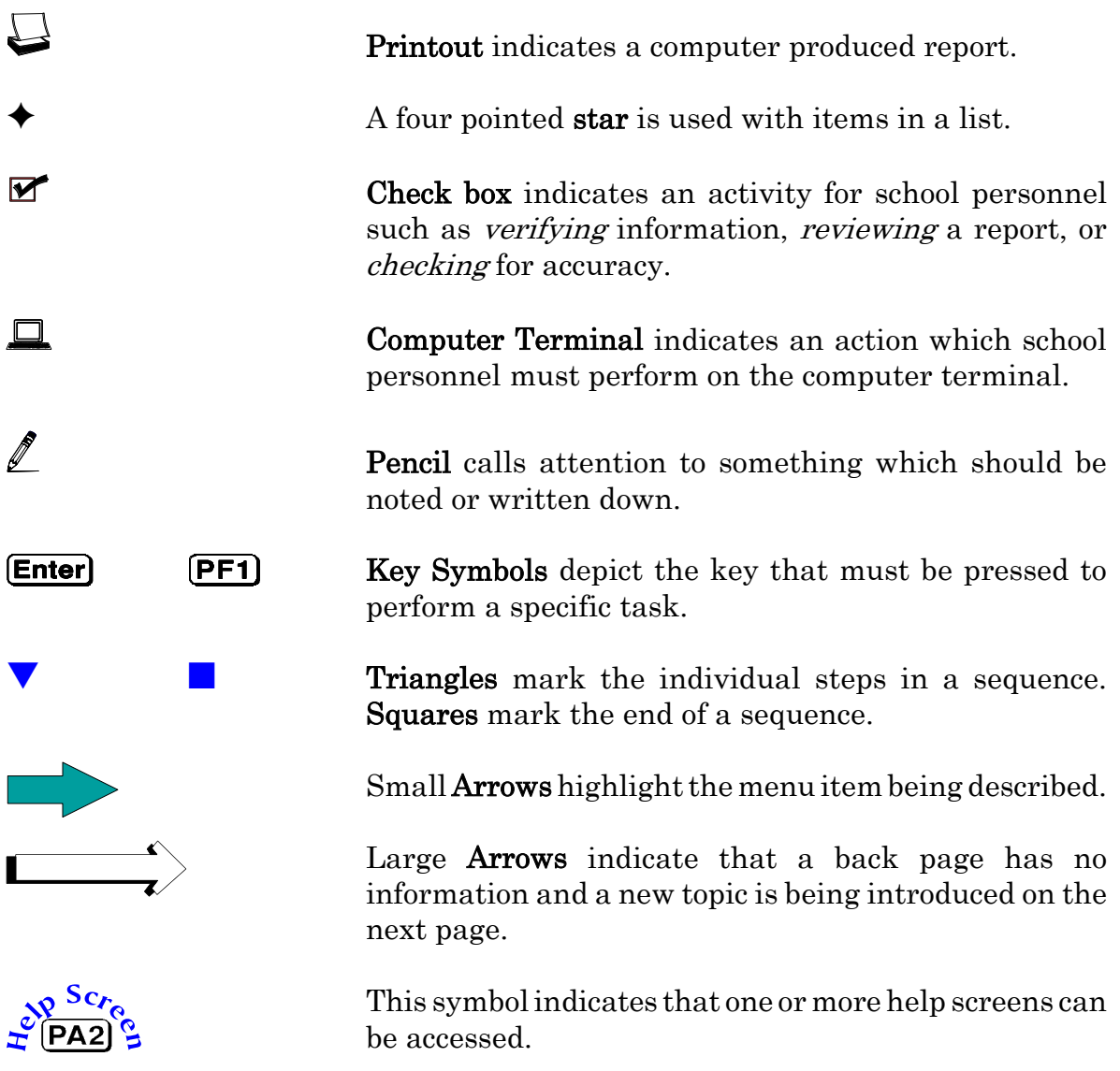

Terminal screen reproductions are in two sizes. Small screens are used to provide you with a point of reference between the instructions and your terminal screen. Large screens are used when detailed explanations of individual items are provided.

<span id="page-10-0"></span>*System Security*

The on–line portion of FASTER is a subsystem of the Integrated Student Information System (ISIS). Users of this system must be thoroughly knowledgeable of the Miami-Dade County Schools' Computer Network Security System. Refer to the Information Technology Services Publication: Computer Network Security System User's Guide. A portion of the introduction to this guide (Page 2) is quoted below.

Only authorized employees of the Miami-Dade County Public School System are allowed to access and use MDCPS computer systems. Each authorized employee is responsible for understanding and conforming to the following regulations:

- 1. The personal employee password is known only to the individual employee.
- 2. Each authorized employee is responsible for establishing and changing the personal password and for maintaining its secrecy.
- 3. Revealing this password to another individual is not permitted.

When an authorized employee has been cleared through the security screen and has accessed any one of the MDCPS computer systems, all activity performed by the individual is recorded by the computer. Should any unauthorized, incorrect, or misuse of the systems or data occur, the employee will be held accountable. If you allow another person to access any system by revealing your password, or by "signing-on" with your password and allowing another person to perform any activity, YOU ARE RESPONSIBLE AND WILL BE HELD ACCOUNTABLE.

In order to access the *Integrated Student Information System* and use *FASTER*, you must be designated by the work site authorizing administrator. Quoting again from the above referenced ITS publication (Page 1),

Each work site authorizing administrator controls the access of employees at that work location to MDCPS computer systems by indicating which systems each employee is authorized to use. This responsibility cannot be delegated.

Authorizing administrators have been defined as: (1) all school principals; (2) administrators at the Director level and above in non-school site locations; or, (3) the highest ranking administrator of work sites not having a Director or above.

## *Confidentiality of Student Records*

Student records have the highest level of confidentiality. All MDCPS employees authorized to access student records must follow the directives contained in the MDCPS School Board Rule 6Gx13-5B-1.07.

## <span id="page-11-0"></span>*Getting Started*

To use the Integrated Student Information System (and FASTER), you must "sign–on" to the CICS operating system.

If your computer terminal screen looks like one of these samples, follow the directions below. *If your screen looks like the sample on page 1-9, begin with the directions* on that page.]

|                                                                                                    |                                                                                                    |  | Teleprocessing Network                                                                      |                                                                                              |  |                               | Terminal= LDDAX2FF | Page 1 |
|----------------------------------------------------------------------------------------------------|----------------------------------------------------------------------------------------------------|--|---------------------------------------------------------------------------------------------|----------------------------------------------------------------------------------------------|--|-------------------------------|--------------------|--------|
|                                                                                                    | Application Status                                                                                                    |  | APPLNAME STATUS   APPLNAME STATUS   APPLNAME STATUS                                         |                                                                                              |  | 14:49, Monday, April 07, 2003 |                    |        |
| <b>CICS</b><br><b>CTMS</b><br><b>MISM</b><br><b>TRAM</b><br><b>TRNG</b><br><b>TRAC</b><br>TRAR                                                                                                    | ONLINE 04:02<br>ONLINE 03:36<br>TOATEST ONLINE 03:36<br>MIST ONLINE 06:10<br>MISF ONLINE 06:10<br>ONLINE 06:09<br>ONLINE 06:08<br>ONLINE 05:34<br>ONLINE 06:09<br><b>ONLINE 06:09</b><br>TRAF ONLINE 06:09 |  | TSO ONLINE 03:36   TRNM<br><b>TNAT</b><br><b>MNAT</b><br><b>GNAT</b><br>$\mid$ OMII<br>SIND | ONLINE 05:34<br>ONLINE 06:09<br>ONLINE 06:10<br>ONLINE 04:32<br>ONLINE 03:37<br>ONLINE 03:36 |  |                               |                    |        |
| TRNR ONLINE 05:34<br>TRNF ONLINE 05:34<br>Enter application name for connection. Enter TPNEWS for Network news.<br>----Office of Information Technology HOTLINE (305) 995-3705----<br>$\Rightarrow$ CICS<br>PF1=Help PF3=Return<br>PF7=Backward<br>PF8=Forward |                                                                                                    |  |                                                                                             |                                                                                              |  |                               |                    |        |

**Figure 1: MDCPS Teleprocessing Network Screen**

| MIAMI-DADE COUNTY PUBLIC SCHOOLS TELEPROCESSING NETWORK IS ACTIVE. |
|--------------------------------------------------------------------|
| ENTER THE FOLLOWING:                                               |
| <b>CICS</b><br>---- MIS HOTLINE CALL 305-995-3705----              |
|                                                                    |
|                                                                    |

**Figure 2: MDCPS Computer Network Screen**

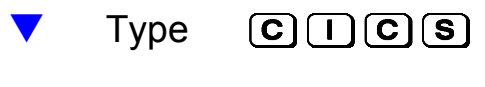

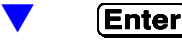

The CICS Security screen will be displayed. *[See sample on page 1-9.]* 

The MDCPS computer network security screen is displayed when *CICS* has been entered on the previous screen.

 \*\* PRESS: PF1 FOR PHONE, BULLETIN BOARDS, S&D, A/V AND TEXTBOOK INFORMATION \*\* SIG1-11-X2FD 01/27/2003 15.17.24 PRODUCTION CICS AT TERMINAL X2FD PRINTER X2FG =================================================== AT THIS TIME YOU MUST SIGN-ON EMPLOYEE NUMBER: WORK LOCATION: PERSONAL PASSWORD: (OPTIONAL) APPLICATION: =================================================== IF YOU WISH TO CHANGE YOUR PASSWORD, PLEASE ENTER Y BELOW: ==><br>==> PF3 = EXIT CICS | BLANK APPLICATION = DISPLAYS APPLICATION LIST PF1 FOR PHONE, BULLETIN BOARDS, S&D, A/V AND TEXTBOOK INFORMATION

**Figure 3: CICS Security Screen**

The "sign–on" procedure, indicated on the screen, must be followed.

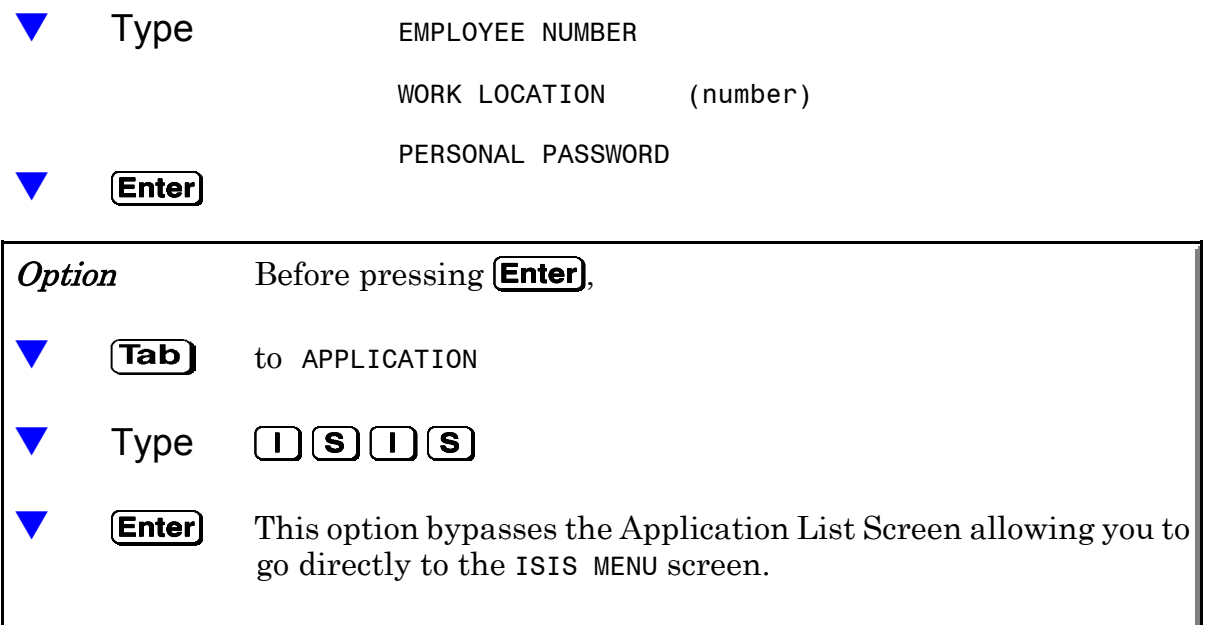

Your personal application list screen will be displayed when you have been cleared through security access.

[If you followed the option on page 1-9 and entered *ISIS,* and if you are authorized to access the Integrated Student Information System, this screen will be bypassed and you will go directly to one of the screens on page 1-11.]

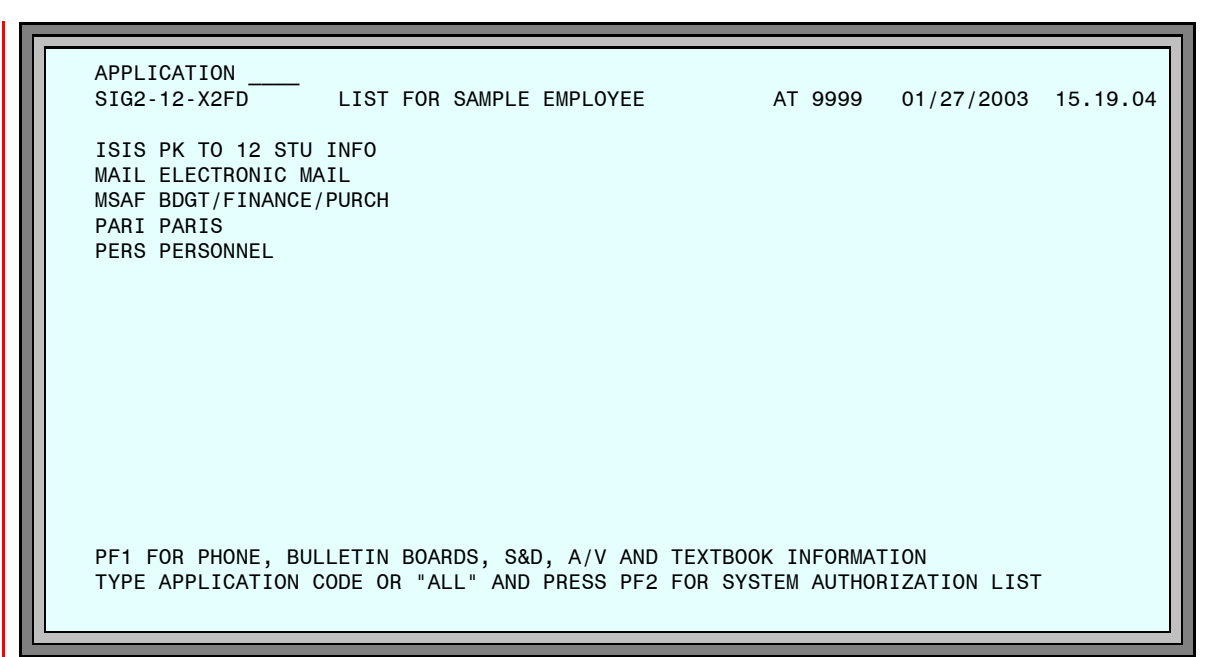

**Figure 4: Sample Application List Screen**

Your name will appear in place of SAMPLE EMPLOYEE and your work location number will be displayed.

Once you have completed the security check and this screen is displayed, you can use any of the MDCPS computer applications, listed on your screen, which your authorizing administrator has designated for your use.

If you have been authorized to access the *Integrated Student Information* System, ISIS will be on your application list. If it is not, contact your work site authorizing administrator.

On this screen, to access the Integrated Student Information System,

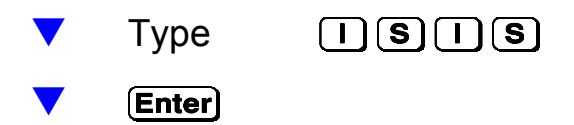

<span id="page-14-0"></span>When ISIS has been entered on either the NETWORK SECURITY screen or the APPLICATION LIST screen, one of the following screens will be displayed.

### *Pending Requests for Transcripts/Permanent Records*

If there are numbers in any of the 3 categories, this screen will appear. If there are no pending requests in any category, this screen will be bypassed and the ISIS main menu screen, Figure 6, will be displayed.

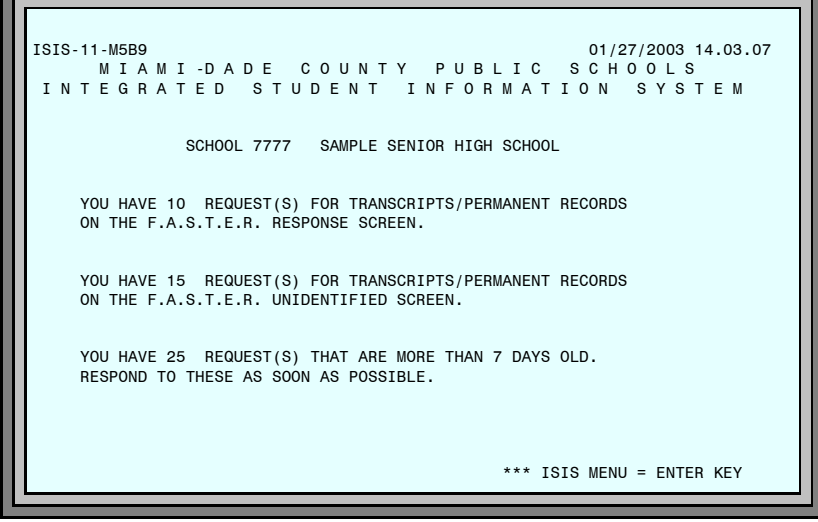

 **Figure 5: Pending Requests Screen**

## *ISIS Main Menu*

| <b>ISTS-11-X2FD</b><br>01/27/2003 15.26.39<br>MIAMI-DADE COUNTY PUBLIC SCHOOLS<br>INTEGRATED STUDENT INFORMATION SYSTEM<br>SCHOOL NUMBER  7777<br>THE FOLLOWING FUNCTIONS ARE AVAILABLE -<br>1. STUDENT DATA BASE SYSTEM<br>2. DAILY ATTENDANCE<br>3. SCHOOL INFORMATION<br>4. COURSE INFO / MASTER SCHEDULE |
|----------------------------------------------------------------------------------------------------|
| 5. ONLINE REPORT REQUEST SYSTEM<br>6. DECO - D.O.E. CORRECTION SYSTEM<br>ENTER SELECTION NUMBER  OPERATOR INITIALS XX<br>SHARED SCHOOL ACTIVITY, KEY 'Y'<br>SUMMER SCHOOL ACTIVITY, KEY 'Y'<br>FUTURE SCHOOL ACTIVITY, KEY 'Y'<br>SECOND SHIFT ACTIVITY, KEY 'Y'<br>HELP WITH CODES = PA2 KEY                |

**Figure 6: ISIS Main Menu Screen**

# <span id="page-15-0"></span>*Selecting FASTER*

The on–line portion of *FASTER* is a subsystem of the *Integrated Student* Information System (ISIS).

On the ISIS main menu screen, make Selection 1, STUDENT DATA BASE SYSTEM.

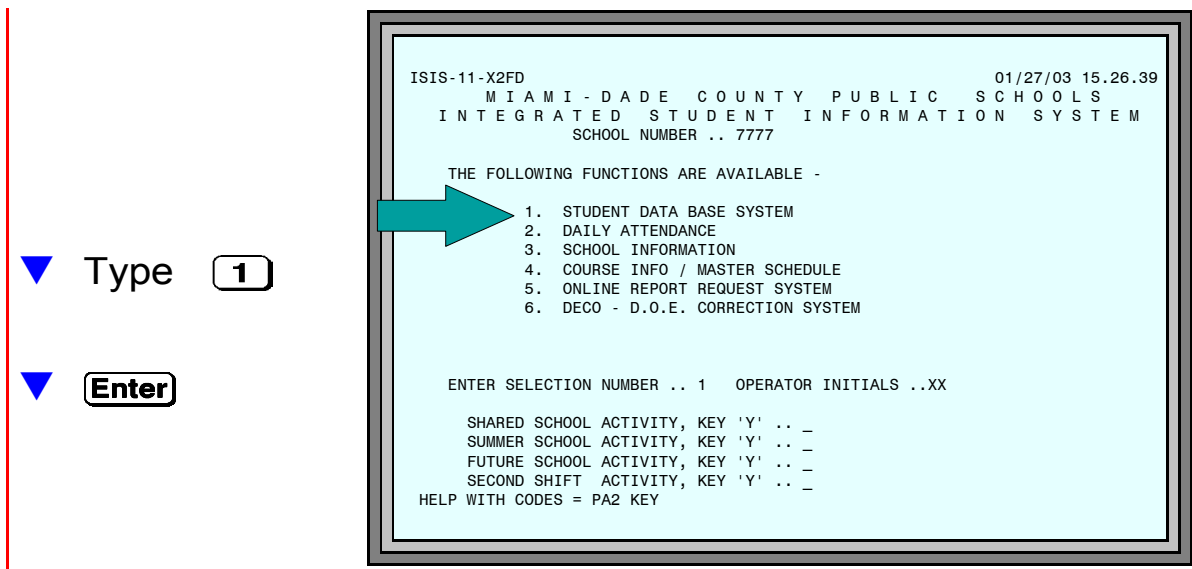

**Figure 7: ISIS Main Menu Screen**

On the STUDENT DATA BASE SYSTEM APPLICATIONS MENU screen, make Selection 1, STUDENT INFORMATION MENU.

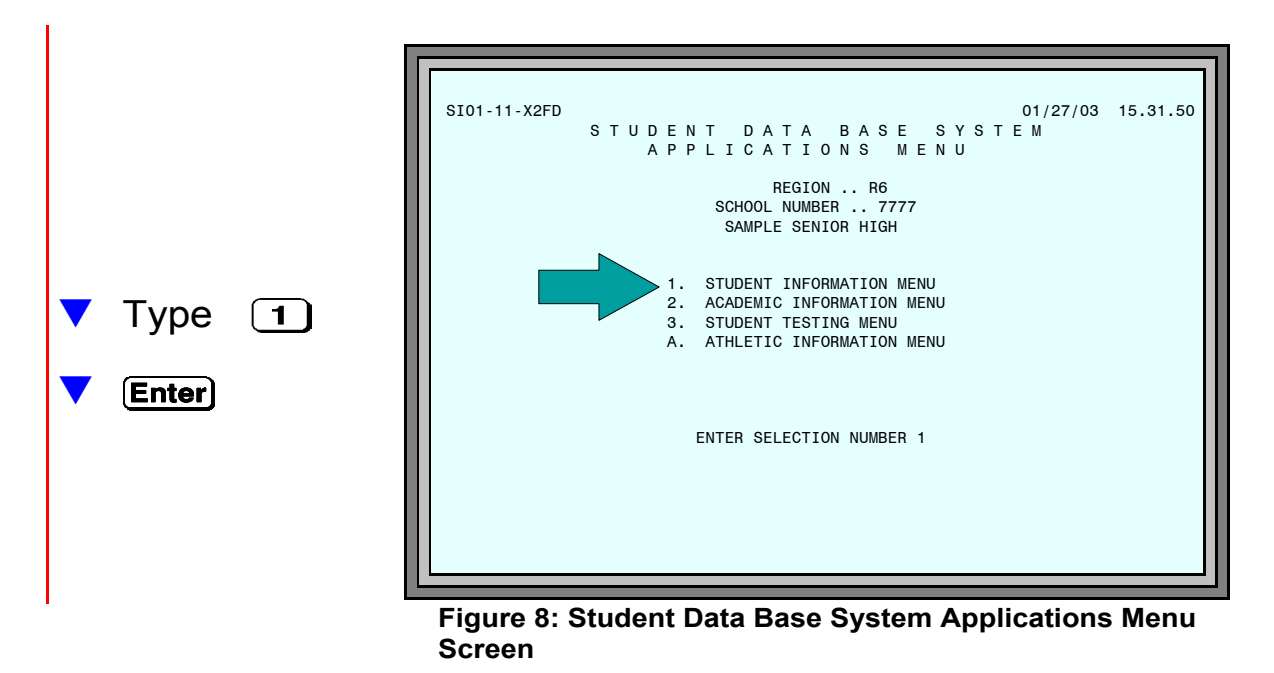

*Florida Automated System for Transferring Educational Records*

On the STUDENT INFORMATION MENU screen, select COURSE TRANSFER/CREDIT EVALUATION.

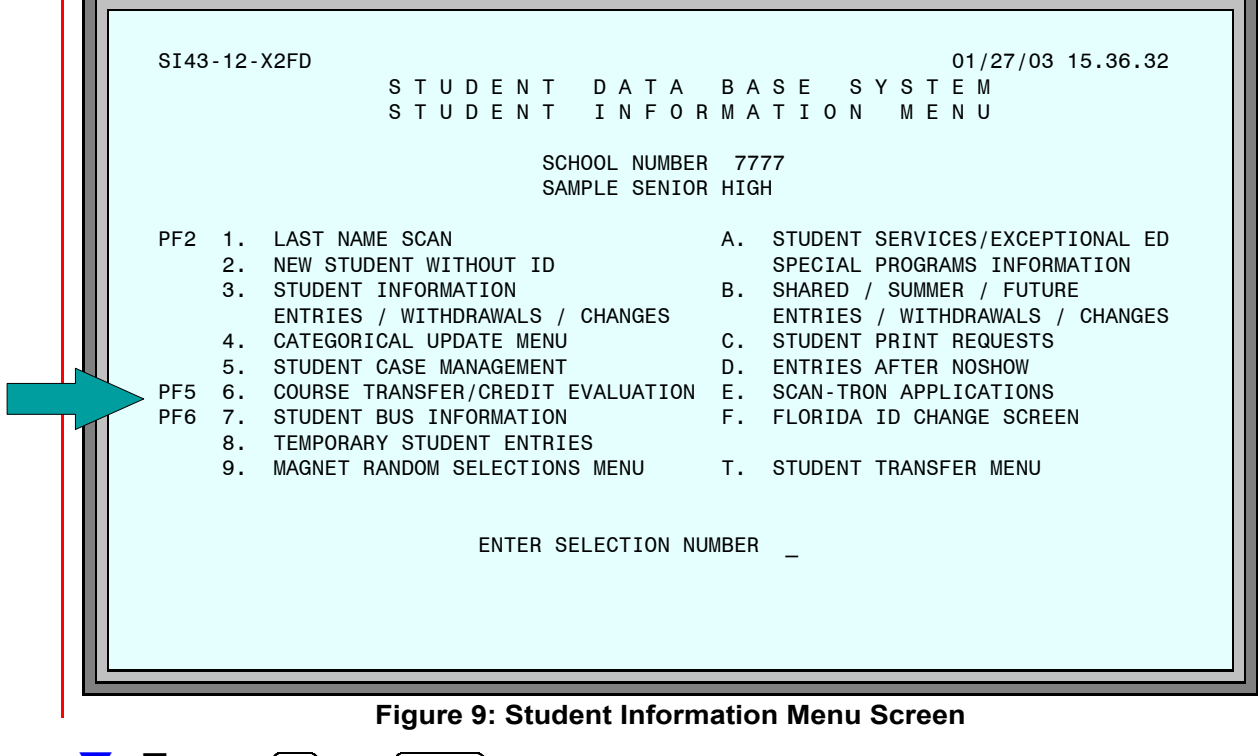

 $\blacksquare$  Type  $\lbrack 6 \rbrack$  and  $\lbrack$  **Enter**) or Press **(PF5)** 

On the COURSE TRANSFER AND CREDIT EVALUATION SYSTEM menu screen, make selection 5, ELECTRONIC TRANSCRIPT SYSTEM F.A.S.T.E.R.

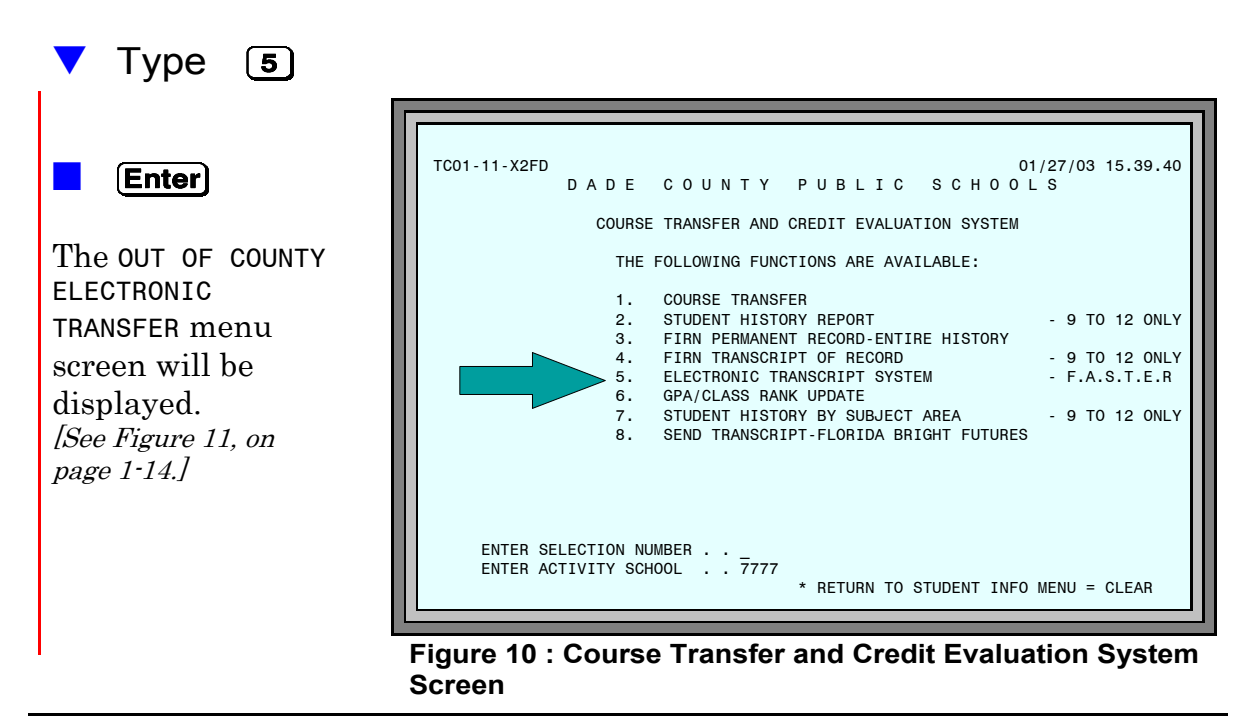

The OUT OF COUNTY ELECTRONIC TRANSFER menu provides access to the various functions of the Florida Automated System for Transferring Educational Records.

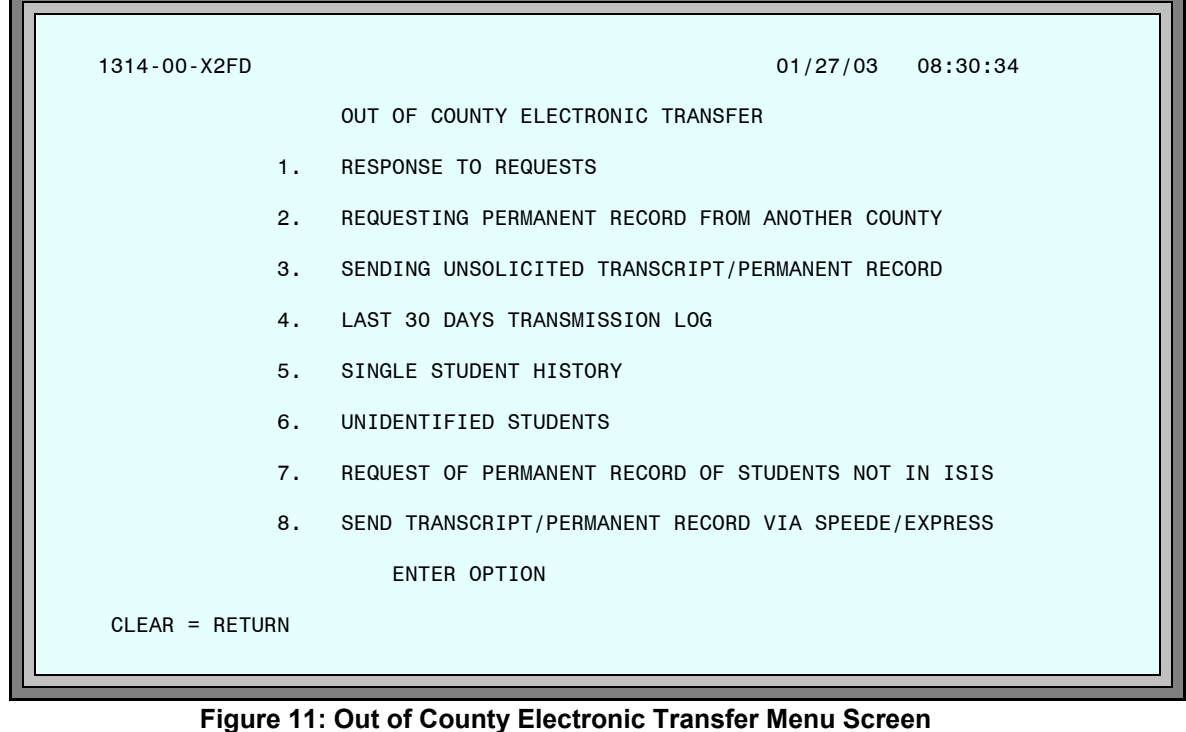

[Use of the menu selections are explained under the appropriate topics of these instructions. Refer to page 1–4.]

# <span id="page-18-0"></span>*Who To Call for Assistance*

If you need further assistance after reading the instructions in this guide, please call Information Technology Services, Support Services at 305-995–3705(0).

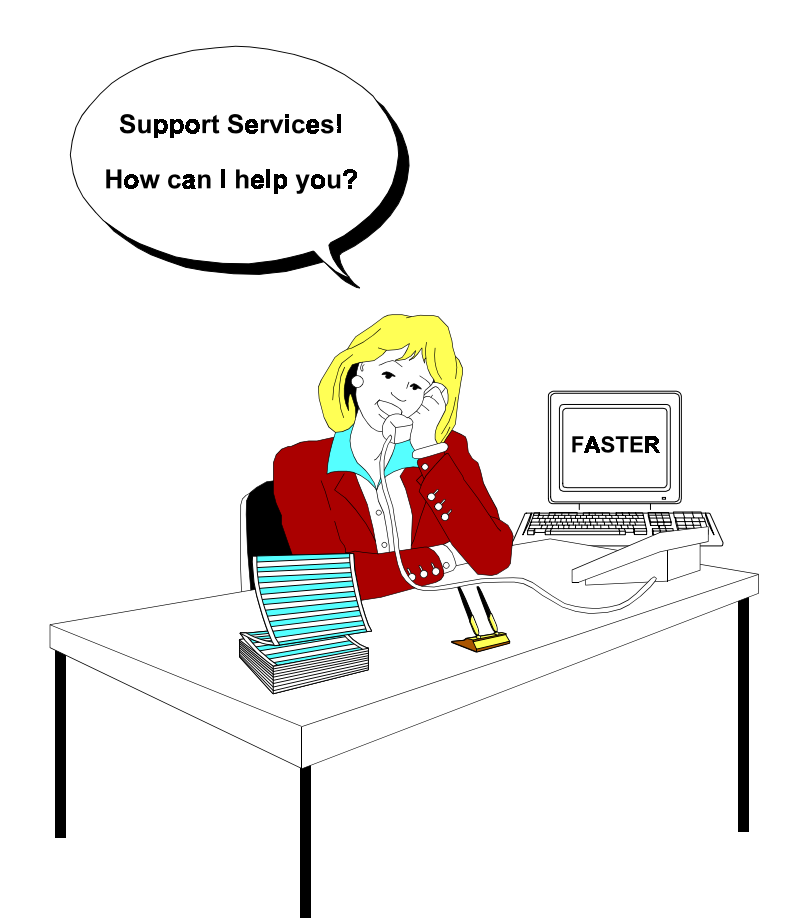

<span id="page-19-0"></span>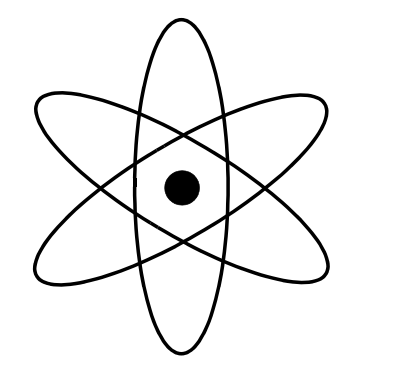

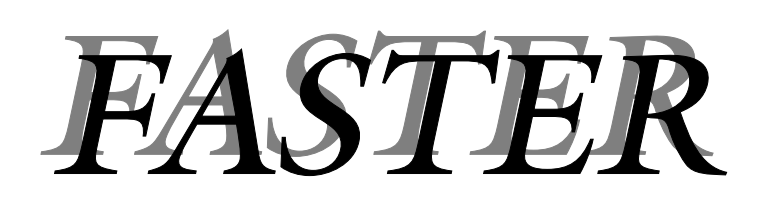

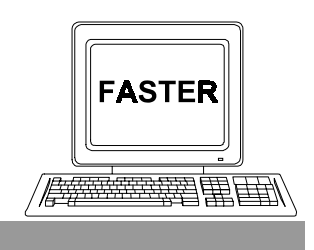

*Section 2*

*Receiving Requests*

| RUN<br>RUN<br>DATE<br>TIME                                                                                | $\mathbf{I}$<br>SCHOOL | LOCAL<br>ID                     | 1680001    | MESSAGE                                                                                    | 2270085                                                                                       | MESSAGE<br><b>Figure 1: Incoming Requests Report</b>                        | UNIDENTIFIED | MESSAGE                                                                                         | 4444442     | MESSAGE                                                                                 | 5555552        | MESSAGE                                                                                              |
|----------------------------------------------------------------------------------------------------|------------------------|---------------------------------|------------|--------------------------------------------------------------------------------------------|-----------------------------------------------------------------------------------------------|-----------------------------------------------------------------------------|--------------|-------------------------------------------------------------------------------------------------|-------------|-----------------------------------------------------------------------------------------|----------------|----------------------------------------------------------------------------------------------------|
| 15.18.48<br>01/27/03                                                                                      |                        |                                 |            | ï                                                                                          |                                                                                               | $\blacksquare$                                                              |              |                                                                                                 |             | $\blacksquare$                                                                          |                | ï                                                                                                    |
|                                                                                                    | 7777 SAMPLE SENIOR     | FLORIDA<br>ID                   | 492746318X | STUDENT ID ALREADY EXIST<br>FOR UPDATING STU RECORD<br>PRODUCTION DATABASE AND             | 692344067X<br>Í                                                                               | AID DAT<br>SEND STUDENT TRANSCRIPT<br>STUDENT FINANCIAL<br>SOON AS POSSIBLE | 1303333333   | A PERMANENT RECORD OR TRANSCRIPT HAS<br>HAS BEEN AUTOMATICALLY SENT.<br>BEEN REQUESTED FOR THIS | 1304444442  | A PERMANENT RECORD OR TRANSCRIPT HAS<br>AN ELECTRONIC AND A PRINT<br>BEEN REQUESTED FOR | 1305555552     | BEEN REQUESTED FOR THIS STUDENT.<br>PRINTED COPY ONLY.<br>A PERMANENT RECORD OR TRA<br>PLEASE SEND A |
| ш<br>$\overline{\phantom{0}}$<br>ш                                                                        |                        | <b>LAST</b>                     | SAMPLE1    | S IN BRT FUT<br>HAS EXPIRED.<br><b>TIME LIMIT</b>                                          | SAMPLE2                                                                                       | <b>STATE</b><br>43<br>TO THE<br><b>TABASE</b>                               | SAMPLE3      | STUDENT AND                                                                                     | SAMPLE4     | THIS STUDENT, BOTH<br>ED COPY.                                                          | <b>SAMPLE5</b> | ANSCRIPT HAS                                                                                         |
| O N I C T R A N S C R<br>INCOMING REQUESTS REPORT<br>MIAMI-DADE COUNTY<br>$\alpha$<br>$\vdash$<br>$\circ$ |                        | <b>NAME</b><br>FIRST<br>STUDENT | STUDENT1   | REQ CTY-SCHL 95-0280<br><b>ADDRESS</b>                                                     | STUDENT2                                                                                      | REQ CTY-SCHL 96-0000                                                        | STUDENT3     | REQ CTY-SCHL SPEEDE<br>ADDRESS                                                                  | STUDENT4    | REQ CTY-SCHL<br><b>ADDRESS</b>                                                          | STUDENT5       | REQ CTY-SCHL 37-1091<br><b>ADDRESS</b>                                                               |
|                                                                                                    |                        | <b>MIDDLE</b>                   | <b>SME</b> |                                                                                            | $\geq$                                                                                        | <b>TALLAHASSEE</b>                                                          | THREE        |                                                                                                 | <b>FOUR</b> | 37-0021                                                                                 | FIVE           |                                                                                                    |
| $\geq$<br>ဖ<br><b>SCHOOLS</b><br>S C R I P T<br>PUBLIC                                                    |                        | GRAD<br>DATE                    | 06/2002    | $(850)$ 410-1310                                                                           | 07/2002                                                                                       | 군<br>NORTHWOOD CENTRE<br>850) 410-5187                                      | 06/2002      | UNIVERSITY OF SOUTH FLORIDA                                                                     | 06/2002     | 550 E. TENNESSEE<br>$(904)$ 488-1971<br><b>TALLAHASSEE</b><br><b>LEON HIGH</b>          | 06/2002        | 3838 TROJAN TRAIL<br>LINCOLN HIGH<br>TALLAHASSEE                                                     |
| Σ<br>ш<br>$\vdash$<br>ပာ                                                                                  |                        | BIRTH<br>DATE                   | 03/20/84   | 2002 BRT FUT 8™ SEM PRACTICE<br>325 WEST GAINES STREET 235 COLLINS BUILDING<br>TALLAHASSEE | 03/20/85<br>$\begin{array}{c} \n\vdots \\ \vdots \\ \vdots \\ \vdots \\ \vdots\n \end{array}$ | STATE STUDENT FINANCIAL AIDE DATABASE<br>SUITE 70<br>32399 0400             | 09/19/84     |                                                                                                 | 09/08/84    | FL 32308                                                                                | 11/13/85       | FL 32301                                                                                             |
|                                                                                                    |                        | SEX                             | Щ          |                                                                                            | щ                                                                                             |                                                                             | ட            |                                                                                                 | Σ           |                                                                                         | щ              |                                                                                                    |
| PRODUCT T13140101<br>PAGE                                                                                 |                        | RACE                            | B          |                                                                                            | I                                                                                             |                                                                             | $\mathbf  m$ |                                                                                                 | $\bf{m}$    |                                                                                         | B              |                                                                                                    |

**Figure 1: Incoming Requests Report**

## <span id="page-21-0"></span>*Incoming Requests Report*

[Please refer to the sample in Figure 1 on page  $2-2$ . It was produced from "live" information, therefore, names and ID numbers have been altered to maintain confidentiality.]

When Florida colleges and universities enter requests for transcripts on their computer terminals, these requests are routed through FIRN to the appropriate school districts. Requests for permanent records from one school district to another are routed in the same manner. Requests for transcripts and permanent records for students in Miami-Dade county are processed by Miami-Dade County Schools' Information Technology Services (ITS) computer center at the end of each work day. These requests are sorted by school within each district and printed as the *Incoming* Requests Report.

Requests for transcripts (from colleges and universities) and requests for permanent records (from other school districts) are printed on the same report. Schools receiving the requests process both in the same manner. The computer programs automatically generate the type of document (transcript or permanent record) for transmittal to the requesting institution. The information to identify each student on the report is entered into the statewide computer system by the requesting institution. The report contains the items listed in the table below.

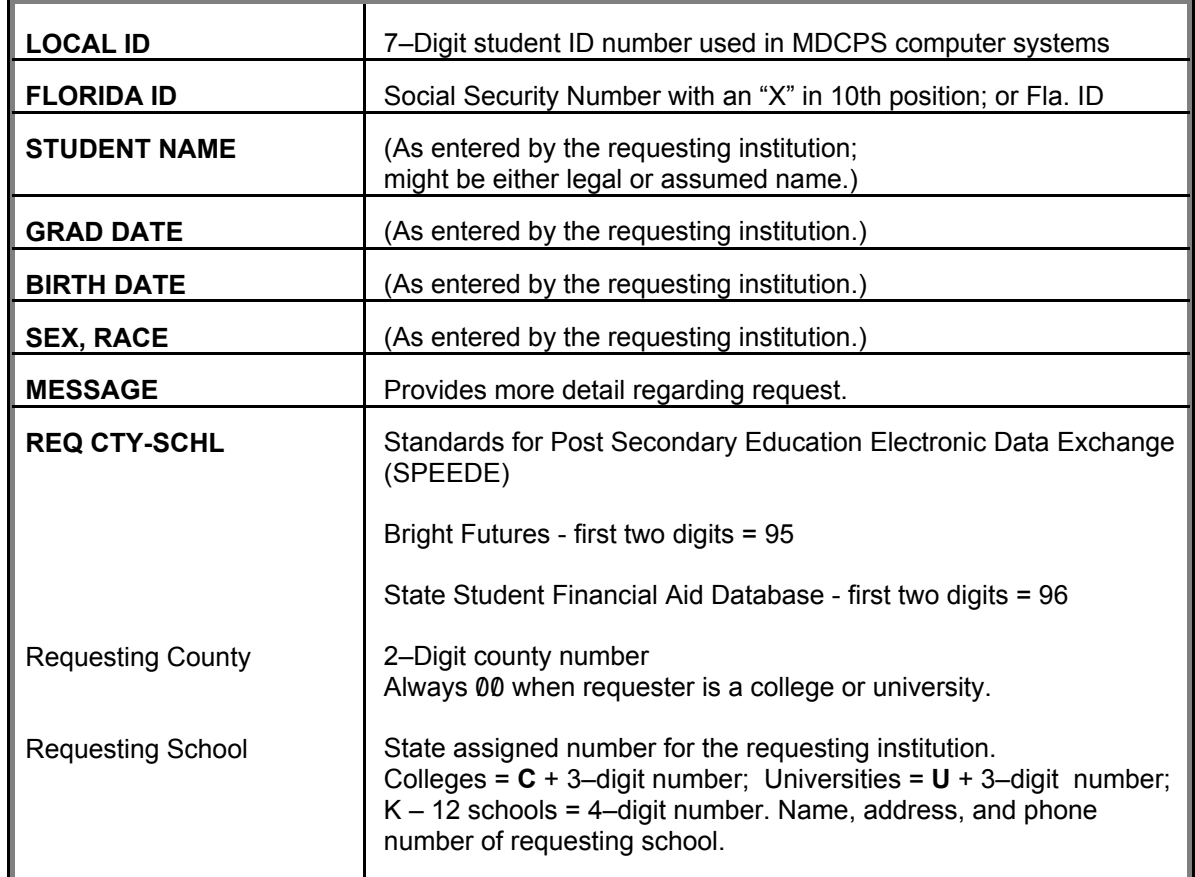

The *Incoming Requests Report* provides the school registrar/transcript clerk with a concise list of requests from Florida schools, colleges, and universities on a daily basis. This report, with your comments, will be used to send (on–line) electronic Transcripts and/or Permanent Records.

## *School Action*

 $\blacksquare$ Research listings coded UNIDENTIFIED.

> When the requester has omitted or incorrectly entered the FLORIDA ID, the computer cannot identify the student record. Information as entered by the requester is printed with the word UNIDENTIFIED in place of a local (MDCPS) ID number.

The Last Name Scan function in ISIS is a good place to begin your research.

If you identify the student, write the local (MDCPS) ID number above the word UNIDENTIFIED on the report.

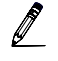

 $\mathscr{I}$ 

 $\Box$ 

If the student cannot be identified, so indicate on the report.

 $\blacktriangledown$ Read message for each student on the list. Look for:

- Request for **printed copy** in addition to, or in place of, an electronic copy.
- g When to send; **"**...AFTER GRADES HAVE BEEN POSTED" or, "...ONLY IF A DIPLOMA HAS BEEN AWARDED."

Bright Futures and State Student Financial Aid Database messages that require additional action to successfully send students' transcripts.

 $\blacktriangledown$ After verifying the accuracy of the printed transcript / permanent record for each student *[see next section]*, make a notation by each entry on the report indicating:

Ready to send. Hold for posting of grades. Hold to correct ISIS records. ∥ Unable to identify.

# <span id="page-23-0"></span>*Transcripts and Permanent Records*

Every night ITS prints and sends to applicable schools a Transcript or Permanent Record for each **identified** student on the *Incoming Requests Report*. The transcript is the official State DOE version and includes a student's academic record for grades 9–12. The official State DOE permanent record comprises a student's complete academic history.

[A sample Transcript is on pages 2-6 through 2-9. A sample Permanent Record is on pages 2-10 through 2-14.]

### *School Action*

- M Review each Transcript / Permanent Record for accuracy. Look for errors such as missing classes or grades.
- $\mathscr{I}$ Make appropriate notations, for your reference, on the *Incoming Requests* Report.
- $\Box$ Process on–line corrections as required.

If accurate, the printed copy of the transcript/permanent record may be sent to those institutions which requested a printed copy. [See Messages on the Incoming Requests Report.]

TO - DISTRICT: 13 DADE SCHOOL: 7777 DEMOGRAPHIC INFORMATION FILE: SRTS12IS GRADE LEVEL: 12 PREPARED DATE: 01/13/2003 CURRENT DISTRICT: 13 DADE PAGE 01 CURRENT BICHISH: 12 FREE<br>CURRENT SCHOOL: 7777 SAMPLE SENIOR HIGH LEGAL NAME: SAMPLE, STUDENT ALPHA (305) 999-8888 MAILING 99999 SE SAMPLE ST 10600 SW SAMPLE AVE ADDRESS: MIAMI FL 33157-0000 MIAMI FL 33176 DISTRICT STUDENT ID: 1234568<br>PARENT/GUARDIAN (NAME/CODE): PARENT/GUARDIAN (NAME/CODE):<br>
PARENT PARENT PARENT BIRTH DATE: 01/11/1977 BIRTH VERI SAMPLE FATHER PARENT BIRTH DATE: 01/11/1977 BIRTH VERIFICATION: 6 BIRTH PLACE: MIAMI FL IMMUNIZATION STATUS: PERMANENT IMMUNIZATION CERTIFICATE VACCINE STATUS, DATE- VACCINE CERTIFICATE EXPIRATION DATE: VACCINE CENTIFICATE EXPI<br>DOSE DATE DOSE DATE DOSE DATE DTP 5 08/18/1988<br>POLIO 4 08/18/1988 POLIO 4 08/18/1988 MMR 1 12/04/1986 ----------------------------------------- COURSE INFORMATION ------------------------------------------- DISTRICT: 13 SCHOOL: 6666 SAMPLE MIDDLE SCHOOL DISTRICT: 13 SCHOOL: 7777 SAMPLE SENIOR HIGH YEAR: 1997-1998 GRADE LEVEL: 08 YEAR: 2000-2001 GRADE LEVEL: 11 SUBJECT CRSE CREDIT SUBJECT CRSE CREDIT T COURSE# COURSE TITLE AREA FLAG GRD ATT./EARN T COURSE# COURSE TITLE AREA FLAG GRD ATT./EARN 3 1200320 ALGEBRA I HON MA HR9 B 1.00 1.00 3 0708350 SPANISH II FL R B 1.00 1.00 3 2003320 PHYSICAL SCI HON SC H9 C 1.00 1.00 3 1001420 ADV PL ENG LANG COMP EN R B 1.00 1.00 3 1302480 INSTRU ENS III PF R A 1.00 1.00<br>DISTRICT: 13 SCHOOL: 7777 SAMPLE SENIOR HIGH 3 2000360 ANAT PHYSIO HON SC H C 1.00 1.00<br>2 2100320 AMER HISTORY HONORS AH HR B 1.00 1.00 YEAR: 1997-1998 GRADE LEVEL: 09 SUBJECT CRSE CREDIT 3 8827120 MARKETING APPLICATNS VO B 1.00 1.00 T COURSE# COURSE TITLE AREA FLAG GRD ATT./EARN 4 2102320 ECONOMICS HONORS EC HR B 0.50 0.50 4 1206320 GEOMETRY HON MA HRX NG 1.00 0.00 4 2106320 AMER GOVT HONORS AG HR B 0.50 0.50 CREDIT, TERM: 2.00 2.00 CREDIT, TERM: 7.00 7.00 2000-2001 ANNUAL DAYS- PRESENT: 166 ABSENT: 13 1997-1998 ANNUAL DAYS-PRESENT: 165 ABSENT: 15 SUMMER TERMS DAYS- PRESENT: 23 ABSENT: 4 SUMMER TERMS DAYS-PRESENT: 27 ABSENT: 3 ACADEMICALLY PROMOTED ACADEMICALLY PROMOTED DISTRICT: 13 SCHOOL: 7777 SAMPLE SENIOR HIGH YEAR: 2001-2002 GRADE LEVEL: 12 DISTRICT: 13 SCHOOL: 7777 SAMPLE SENIOR HIGH SUBJECT CRSE SUBJECT CRSE CREDIT<br>YEAR: 1998-1999 GRADE LEVEL: 09<br>SUBJECT CRSE CREDIT 1 2001380 ADD TO CREMIC ROLLS SUBJECT CRSE CREDIT 1 2001380 ADD TO CREMIC CRININAL ON 50 0<br>A YEAR: 1998-1999 GRADE LEVEL: 09 T COURSE# COURSE TITLE AREA FLAG GRD ATT./EARN SUBJECT CRSE CREDIT 1 2001380 ADV PL ENV SCIENCE SC D 0.50 0.50 T COURSE# COURSE TITLE AREA FLAG GRD ATT./EARN 2 8900100 PUB SER ED DIR STUDY VO A 0.50 0.50<br>
1 8500355 NUTRITION & WELLNESS VO C 0.50 0.50 37004400 ADV PL SPAN LANG FL R B 1.00 1.00<br>
2 8500390 PRINC FOOD PREP VO X NG 0.5 1998-1999 ANNUAL DAYS-PRESENT: 162 ABSENT: 16 SUMMER TERMS DAYS-PRESENT: 29 ABSENT: 1 ACADEMICALLY PROMOTED DISTRICT: 13 SCHOOL: 7777 SAMPLE SENIOR HIGH YEAR: 1999-2000 GRADE LEVEL: 10 SUBJECT CRSE CREDIT T COURSE# COURSE TITLE AREA FLAG GRD ATT./EARN<br>
1 1200300 NEALTH I-LF MGMT SKL LM R B 0.50 0.50<br>
1 1501300 PERSONAL FIT MAX F 0.00 0.00<br>
1 1501300 PERSONAL FIT PER A 0.50 0.50<br>
2 1208300 SAT/ACT MATH PR-B MA C 0.50 0.50<br>
2 1999-2000 ANNUAL DAYS-PRESENT: 155 ABSENT: 24 SUMMER TERMS DAYS-PRESENT: 27 ABSENT: 3 PROMOTION STATUS NOT APPLICABLE

**Figure 2: Transcript (Page 1)**

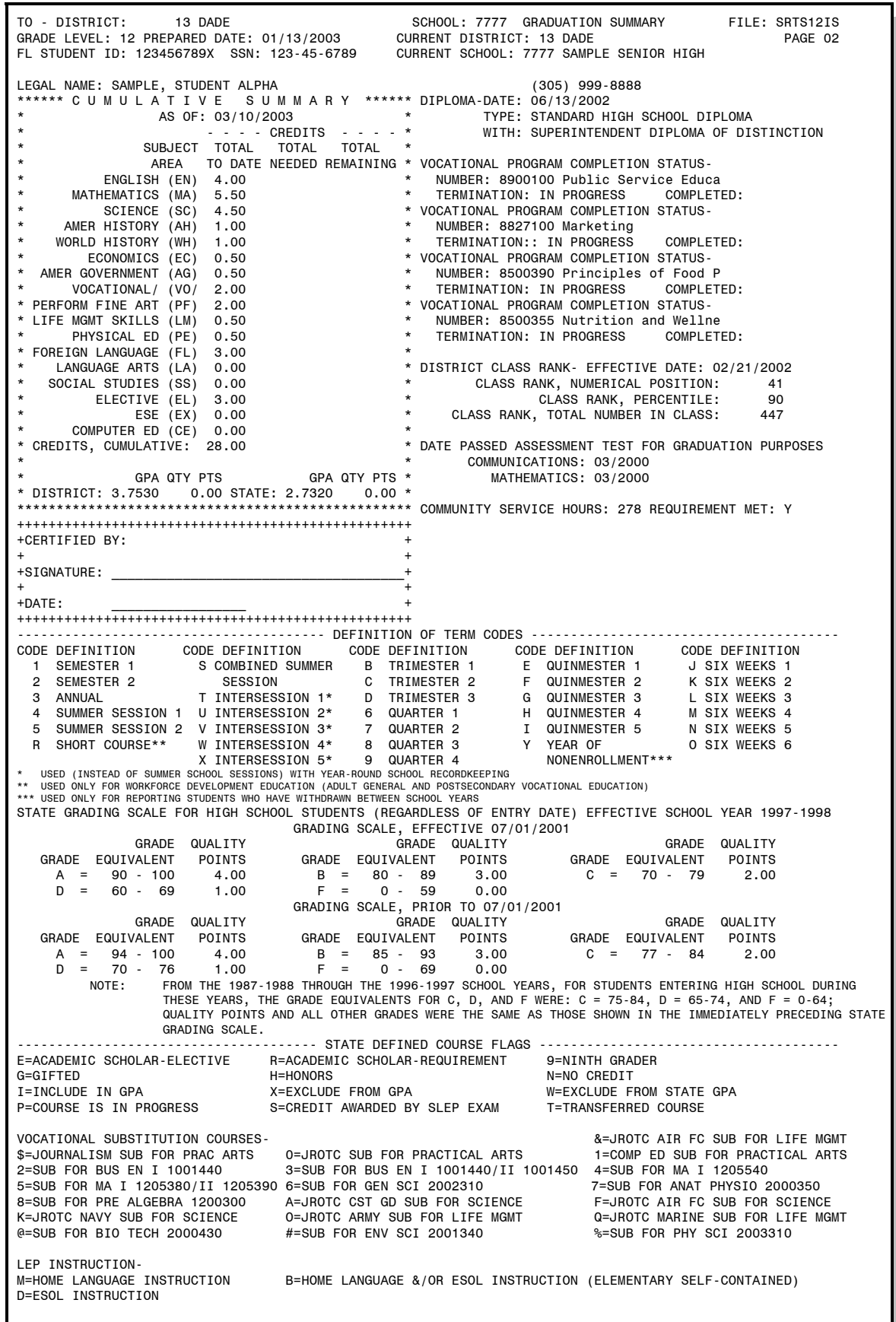

 TO - DISTRICT: 13 DADE SCHOOL: 7777 COMMENTS FILE: SRTS12IS GRADE LEVEL: 12 PREPARED DATE: 01/13/2003 CURRENT DISTRICT: 13 DADE PAGE 03 FL STUDENT ID: 123456789X SSN: 123-45-6789 CURRENT SCHOOL: 7777 SAMPLE SENIOR HIGH SCHOOL LEGAL NAME: SAMPLE, STUDENT ALPHA (305) 999-8888 ------------------------------------------- GENERAL COMMENTS ------------------------------------------- -------------------------------------------LOCAL COURSE FLAGS------------------------------------------- C = COMPUTER LIST O = PREVIOUS ATTEMPTED Z = TRANSFER CREDITS L = MDCPS LOCAL CREDIT U = BELOW GRADE LEVEL Y = LOCAL HONORS ONLY --------------------------------------------LOCAL TERM FLAGS-------------------------------------------- 1 = SEMESTER 1 2 = SEMESTER 2 3 = ANNUAL 4 = SUMMER SESSION ---------------------------------------------------------------------------------------------------- ONE SEMESTER IS EQUIVALENT TO ½ CARNEGIE UNIT. TWO CARNEGIE SEMESTERS ARE EQUIVALENT TO 1 CARNEGIE UNIT. FOREIGN LANGUAGE I COURSES SUCCESSFULLY COMPLETED BY 7TH OR 8TH GRADE STUDENTS ARE INCLUDED FOR COLLEGE ADMISSION PURPOSES BUT ARE NOT INCLUDED IN THE ANALYSIS OF CREDIT FOR GRADUATION AND THE CALCULATION OF GPA. MIAMI-DADE COUNTY PUBLIC HIGH SCHOOLS ARE ACCREDITED BY THE SOUTHERN ASSOCIATION OF COLLEGES AND SCHOOLS. RANK IN CLASS IS DETERMINED BY A TOTAL GRADE POINT AVERAGE AFTER THE ADDITION OF BONUS POINTS FOR THOSE COURSES DESIGNATED AS HONORS, ADVANCED PLACEMENT, PRE-INTERNATIONAL BACCALAUREATE, OR INTERNATIONAL BACCALAUREATE COURSES.THIS INFORMATION MAY NOT BE RELEASED TO A THIRD PARTY UNLESS APPROPRIATE AUTHORIZATION IS OBTAINED. GPA IS CALCULATED AT THE END OF THE FIRST SEMESTER OF GRADE 12.

**Figure 4: Transcript (Page 3)**

## *Transcripts and Permanent Records*

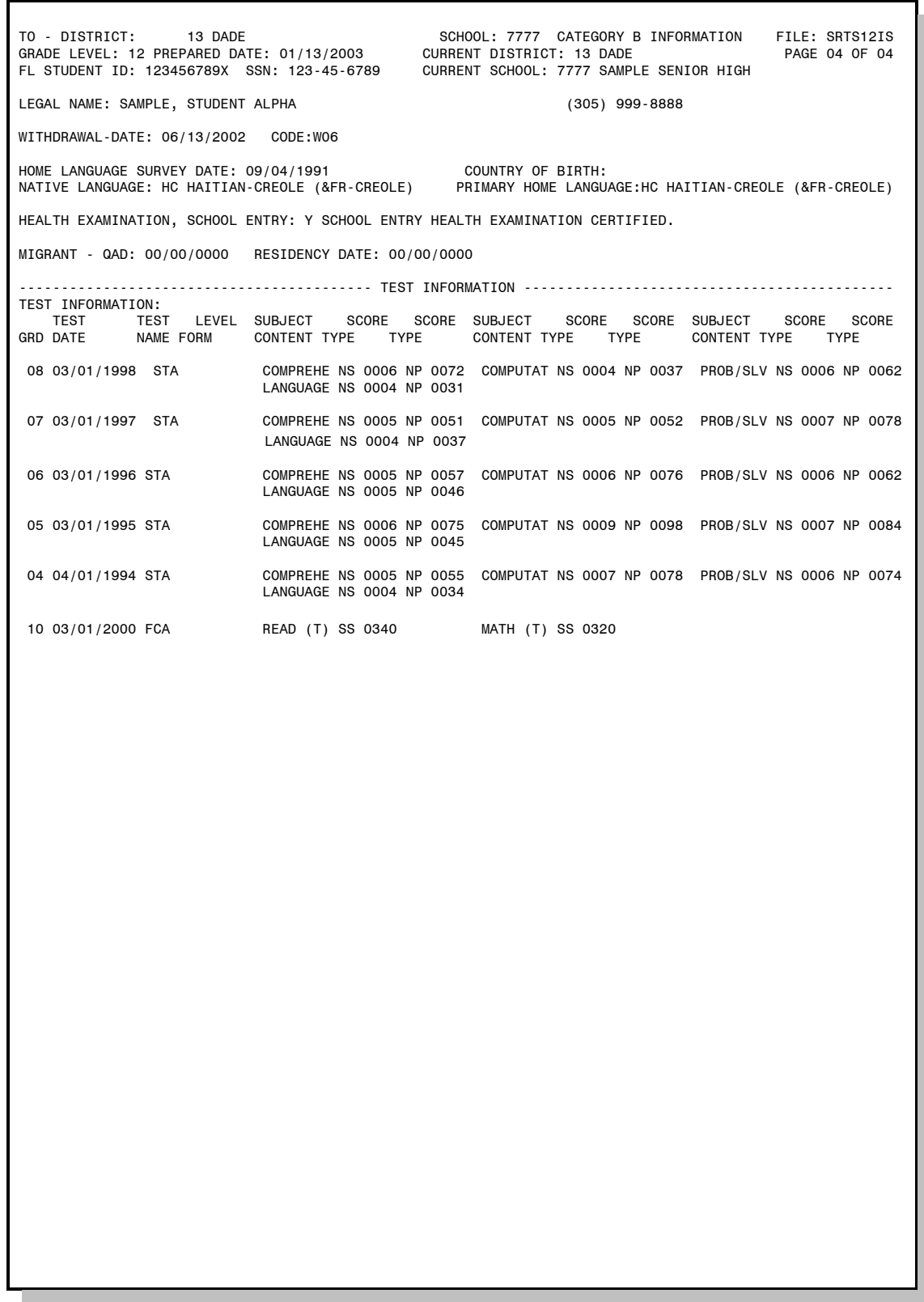

**Figure 5: Transcript (Page 4)**

TO - DISTRICT: 13 DADE SCHOOL: 7777 DEMOGRAPHIC INFORMATION FILE: SRTS12IS GRADE LEVEL: 12 PREPARED DATE: 01/13/2003 CURRENT DISTRICT: 13 DADE PAGE 01 FL STUDENT ID: 123456789X SSN: 123-45-6789 CURRENT SCHOOL: 7777 SAMPLE SENIOR HIGH LEGAL NAME: SAMPLE, STUDENT ALPHA (305) 999-8888 MAILING 18888 NE SAMPLE AV 1111 NE SAMPLE STREET ADDRESS: MIAMI FL 33160-0000 MIAMI FL 33162 DISTRICT STUDENT ID: 1234568 FL STUDENT ID-ALIAS: 1301234568<br>PARENT/GUARDIAN (NAME/CODE): RACIAL/ET PARENT/GUARDIAN (NAME/CODE): RACIAL/ETHNIC CATEGORY: W SEX: M BIRTH DATE: 11/01/1984 BIRTH VERIFICATION: 1 - HERE HATHER SAMPLE THE PARENT THE BIRTH DATE: 11/01/1984 BIRTH SAMPLE MOTHER PARENT WELL BEEN BIRTH PLACE: MIAMI FL<br>SAMPLE MOTHER PARENT BIRTH PLACE: MIAMI FL IMMUNIZATION STATUS: PERMANENT IMMUNIZATION CERTIFICATE VACCINE STATUS, DATE- VACCINE CERTIFICATE EXPIRATION DATE: TYPE DOSE DATE DOSE DATE DOSE DATE DOSE DATE DOSE DATE DTP 5 06/01/1988 POLIO 4 06/01/1988 MMR 1 03/10/1985 ----------------------------------------- COURSE INFORMATION ------------------------------------------- DISTRICT: 13 SCHOOL: 2222 SAMPLE ELEMENTARY DISTRICT: 13 SCHOOL: 2222 SAMPLE ELEMENTARY<br>YEAR: 1993-1994 GRADE LEVEL: 05 YEAR: 1995-1996 GRADE LEVEL: 06 YEAR: 1993-1994 GRADE LEVEL: 05 YEAR: 1995-1996 GRADE LEVEL: 06 SUBJECT CRSE CREDIT SUBJECT CRSE CREDIT T COURSE# COURSE TITLE AREA FLAG GRD ATT./EARN T COURSE# COURSE TITLE AREA FLAG GRD ATT./EARN 4 5100110 READING C 0.00 0.00 3 0104000 M/J EXPLORING ART C 0.00 0.00 4 5100110 MATHEMATICS C 0.00 0.00 3 0600010 M/J EXP WHEEL 2 C 0.00 0.00 4 5100110 ART B 0.00 0.00 3 1001010 LANG ARTS 1 B 0.00 0.00 4 5100110 MUSIC A 0.00 0.00 3 1205010 M/J MATH 1 B 0.00 0.00 4 5100110 PHYS ED B 0.00 0.00 3 1301000 M/J GEN MUSIC 1 A 0.00 0.00 4 5100110 CONTENT AREAS B 0.00 0.00 3 1501100 M/J COMPRE PHYS ED 1 B 0.00 0.00 4 5100110 LANGUAGE ARTS C 0.00 0.00 3 2002040 M/J COMP SCI 1 B 0.00 0.00 CREDIT, TERM: 0.00 0.00 3 2103010 M/J WORLD GEOG B 0.00 0.00 CREDIT, TERM:<br>
C 0.000.000<br>
C 0.000.000<br>
C 0.000.000<br>
C 0.000.000<br>
C 0.000.000<br>
C 0.000.000<br>
C 0.000.000<br>
C 0.000.000<br>
C 0.000.000<br>
C 0.000.000<br>
C 0.000.000<br>
C 0.000.000<br>
C 0.000.000<br>
C 0.000.000<br>
C 0.000.000<br>
C 0.000.000<br> 1993-1994 ANNUAL DAYS-PRESENT: 176 ABSENT: 4 1995-1996 ANNUAL DAYS-PRESENT: 164 ABSENT: 16 SUMMER TERMS DAYS-PRESENT: 27 ABSENT: 3 SUMMER TERMS DAYS-PRESENT: 0 ABSENT: 0 ACADEMICALLY PROMOTED **ACADEMICALLY PROMOTED** DISTRICT: 13 SCHOOL: 2222 SAMPLE ELEMENTARY DISTRICT: 13 SCHOOL: 6666 SAMPLE MIDDLE SCHOOL<br>YEAR: 1994-1995 GRADE LEVEL: 05 YEAR: 1996-1997 GRADE LEVEL: 07 YEAR: 1994-1995 GRADE LEVEL: 05 YEAR: 1996-1997 GRADE LEVEL: 07 SUBJECT CRSE CREDIT SUBJECT CRSE CREDIT T COURSE# COURSE TITLE AREA FLAG GRD ATT./EARN T COURSE# COURSE TITLE AREA FLAG GRD ATT./EARN 3 5100110 MATHEMATICS B 0.00 0.00 1 1501110 M/J COMPRE PHYS ED 2 F 0.00 0.00<br>3 5100110 SOCIAL STUDIES B 0.00 0.00 2 1501000 M/J PHYSICAL FITNESS C 0.00 0.00<br>3 5100110 MUSIC B 0.00 0.00 3 1001050 M/J LANG ARTS 2 ADV D 0.00 3 5100110 LANG ART/READING NG 0.00 0.00 3 2106020 M/J CIVICS ADV F 0.00 0.00<br>3 5100110 SCIENCE C 0.00 0.00 4 1302000 M/J BAND 1 A 0.00 0.00<br>4 2106010 M/J CIVICS B 0.00 0.00 DD<br>DDV F 0.00 0.00<br>A 0.00 0.00<br>B 0.00 0.00<br>CREDIT, TERM: 0.00 0.00 DISTRICT: 13 SCHOOL: 2222 SAMPLE ELEMENTARY DISTRICT: 13 SCHOOL: 2222 SAMPLE ELEMENTARY 1996-1997 ANNUAL DAYS-PRESENT: 170 ABSENT: 10 YEAR: 1994-1995 GRADE LEVEL: 06 SUMMER TERMS DAYS-PRESENT: 28 ABSENT: 2 SUBJECT CRSE CREDIT ACADEMICALLY PROMOTED T COURSE# COURSE TITLE AREA FLAG GRD ATT./EARN<br>
4 1004000 M/J LANG ARTS 1 B 0.00 0.00 DISTRICT: 13 SCHOOL: 6666 SAMPLE MIDDLE SCHOOL<br>
4 1001010 M/J LANG ARTS 1 B 0.00 0.00 YEAR: 1997-1998 GRADE LEVEL: 08<br>
4 1301000 M/J LA

**Figure 6: Permanent Record (Page 1)**

TO - DISTRICT: 13 DADE SCHOOL: 7777 COURSE INFORMATION FILE: SRTS12IS GRADE LEVEL: 12 PREPARED DATE: 01/27/2003 CURRENT DISTRICT: 13 DADE PAGE 02 FL STUDENT ID: 123456789X SSN: 123-45-6789 CURRENT SCHOOL: 7777 SAMPLE SENIOR HIGH LEGAL NAME: SAMPLE, STUDENT ALPHA (305) 999-8888 DISTRICT: 13 SCHOOL: 7777 SAMPLE SENIOR HIGH DISTRICT: 13 SCHOOL: 7777 SAMPLE SENIOR HIGH YEAR: 1997-1998 GRADE LEVEL: 09 YEAR: 2001-2002 GRADE LEVEL: 12 SUBJECT CRSE CREDIT SUBJECT CRSE CREDIT T COURSE# COURSE TITLE AREA FLAG GRD ATT./EARN T COURSE# COURSE TITLE AREA FLAG GRD ATT./EARN 4 1206320 GEOMETRY HON<br>4 1206320 GEOMETRY HON MA HRX NG 1.00 0.00 1 2001380 ADV PL ENV SCIENCE SC D 0.50 0.50<br>SUBJECT CRSE CREDI 3 1001410 ENG HON IV EN HR C 1.00 1.00 1997-1998 ANNUAL DAYS-PRESENT: 165 ABSENT: 15 3 1202340 PRE-CALCULUS MA YR B 1.00 1.00 SUMMER TERMS DAYS-PRESENT: 27 ABSENT: 3 3 1210320 AP STATISTICS MA R C 1.00 1.00 ACADEMICALLY PROMOTED 3 2400300 LEAD SKL DEV/TECH EL B 1.00 1.00 V/TECH EL B 1.00 1.00<br>CREDIT, TERM: 6.00 6.00 DISTRICT: 13 SCHOOL: 7777 SAMPLE SENIOR HIGH YEAR: 1998-1999 GRADE LEVEL: 09 2001-2002 ANNUAL DAYS-PRESENT: 157 ABSENT: 21 SUBJECT CRSE CREDIT SUMMER TERMS DAYS-PRESENT: 0 ABSENT: 0 T COURSE# COURSE TITLE AREA FLAG GRD ATT./EARN ACADEMICALLY PROMOTED 1 8500355 NUTRITION & WELLNESS VO C 0.50 0.50<br>
2 8500390 PRINC FOOD PREP VO X NG 0.50 0.00<br>
3 0400310 DRAMA I PF R C 1.00 1.00<br>
3 1001320 ENG HON I EN HR B 1.00 1.00<br>
3 1206320 GEOMETRY HON MA HRO C 1.00 1.00<br>
3 200320 BIO 1998-1999 ANNUAL DAYS PRESENT: 162 ABSENT: 16 SUMMER TERMS DAYS-PRESENT: 29 ABSENT: 1 ACADEMICALLY PROMOTED DISTRICT: 13 SCHOOL: 7777 SAMPLE SENIOR HIGH YEAR: 1999-2000 GRADE LEVEL: 10 SUBJECT CRSE CREDIT<br>T COURSE# COURSE TITLE MEAN FLAG GRD ATT./EARN<br>1 0800300 HEALTH T LE HOUT AWAY AND THE CREDIT T COURSE# COURSE TITLE AREA FLAG GRD ATT./EARN<br>
1 1200300 HEALTH I-LE MGMT SKL LM R B 0.50 0.50<br>
1 1501300 PERSONAL FIT PER A 0.50 0.50<br>
2 1208300 SAT/ACT MATH PR-B MA C 0.50 0.50<br>
2 1501310 PIT LIFESTYLE DESIGN EL A 0.50 1999-2000 ANNUAL DAYS PRESENT: 155 ABSENT: 24 SUMMER TERMS DAYS-PRESENT: 27 ABSENT: 3 PROMOTION STATUS NOT APPLICABLE DISTRICT: 13 SCHOOL: 7777 SAMPLE SENIOR HIGH YEAR: 2000-2001 GRADE LEVEL: 11 SUBJECT CRSE CREDIT AREA FLAG GRD ATT./EARN 3 0708350 SPANISH II FL R B 1.00 1.00 3 1001420 ADV PL ENG LANG COMP EN R B 1.00 1.00 3 1302480 INSTRU ENS III PF R A 1.00 1.00<br>3 2000360 ANAT PHYSIO HON SC H C 1.00 1.00<br>3 2100320 AMER HISTORY HONORS AH HR B 1.00 1.00<br>3 2827120 MARKETING APPLICATNS VO B 1.00 1.00<br>4 210320 ECONOMICS HONORS EC HR B 0.50 0.50 2000-2001 ANNUAL DAYS PRESENT: 166 ABSENT: 13 SUMMER TERMS DAYS-PRESENT: 23 ABSENT: 4 ACADEMICALLY PROMOTED

**Figure 7: Permanent Record (Page 2)**

#### *Transcripts and Permanent Records*

| TO - DISTRICT:<br>13 DADE<br>FL STUDENT ID: 123456789X SSN: 123-45-6789                                                                                                    | SCHOOL: 7777 GRADUATION SUMMARY<br>FILE: SRTS12IS<br>GRADE LEVEL: 12 PREPARED DATE: 01/13/2003<br>GRADE LEVEL: 12 PREPARED DATE: 01/13/2003 CURRENT DISTRICT: 13 DADE<br>PAGE 03<br>CURRENT SCHOOL: 7777 SAMPLE SENIOR HIGH                                                                                                    |
|----------------------------------------------------------------------------------------------------|----------------------------------------------------------------------------------------------------|
| LEGAL NAME: SAMPLE, STUDENT ALPHA<br>$\star$<br>AS OF: 03/10/2003                                                                                                    | $(305)$ 999-8888<br>****** C U M U L A T I V E S U M M A R Y ****** DIPLOMA-DATE: 06/13/2002<br>$\star$<br>TYPE: STANDARD HIGH SCHOOL DIPLOMA                                                                                                    |
| $\star$<br>SUBJECT TOTAL                                                                                                    | $- - - -$ CREDITS $- - - -$ *<br>WITH: SUPERINTENDENT DIPLOMA OF DISTINCTION<br>TOTAL<br>TOTAL                                                                                                    |
| AREA<br>ENGLISH (EN)<br>4.00<br>*                                                                                                    | TO DATE NEEDED REMAINING * VOCATIONAL PROGRAM COMPLETION STATUS-<br>NUMBER: 8900100 Public Service Educa<br>*<br>$\star$                                                                                                    |
| MATHEMATICS (MA)<br>5.50<br>*<br>SCIENCE (SC)<br>4.50<br>$\star$<br>AMER HISTORY (AH)<br>1.00                                                                                                    | TERMINATION: IN PROGRESS<br>COMPLETED:<br>VOCATIONAL PROGRAM COMPLETION STATUS-<br>$\ast$<br>NUMBER: 8827100 Marketing                                                                                                    |
| WORLD HISTORY (WH)<br>1.00<br>ECONOMICS (EC)<br>0.50                                                                                                    | $\star$<br>TERMINATION:: IN PROGRESS<br>COMPLETED:<br>VOCATIONAL PROGRAM COMPLETION STATUS-                                                                                                    |
| $\ast$<br>AMER GOVERNMENT (AG)<br>0.50<br>$\star$<br>2.00<br>VOCATIONAL/ (VO/<br>PERFORM FINE ART (PF)<br>2.00<br>*                                                                                                    | $\star$<br>NUMBER: 8500390 Principles of Food P<br>$\star$<br>TERMINATION: IN PROGRESS<br>COMPLETED:<br>$\star$<br>VOCATIONAL PROGRAM COMPLETION STATUS-                                                                                                    |
| $^{\star}$<br>LIFE MGMT SKILLS (LM)<br>0.50<br>$\ast$<br>PHYSICAL ED (PE)<br>0.50                                                                                                    | $\ast$<br>NUMBER: 8500355 Nutrition and Wellne<br>$\star$<br>TERMINATION: IN PROGRESS<br>COMPLETED:                                                                                                    |
| FOREIGN LANGUAGE (FL)<br>3.00<br>$\ast$<br>LANGUAGE ARTS (LA)<br>0.00<br>$\star$<br>SOCIAL STUDIES (SS)<br>0.00                                                                                                    | $^{\star}$<br>DISTRICT CLASS RANK- EFFECTIVE DATE: 02/21/2002<br>$\star$<br>CLASS RANK, NUMERICAL POSITION:<br>41                                                                                                    |
| $\star$<br>ELECTIVE (EL)<br>3.00<br>$\star$<br>ESE (EX)<br>0.00                                                                                                    | $\star$<br>90<br>CLASS RANK, PERCENTILE:<br>CLASS RANK, TOTAL NUMBER IN CLASS:<br>447                                                                                                    |
| $\ast$<br>COMPUTER ED (CE)<br>0.00<br>CREDITS, CUMULATIVE: 28.00                                                                                                    | DATE PASSED ASSESSMENT TEST FOR GRADUATION PURPOSES                                                                                                    |
| $\star$<br>GPA QTY PTS<br>DISTRICT: 3.7530<br>0.00 STATE: 2.7320                                                                                                    | COMMUNICATIONS: 03/2000<br>GPA QTY PTS *<br>MATHEMATICS: 03/2000<br>$0.00*$                                                                                                    |
|                                                                                                    |                                                                                                    |
| +CERTIFIED BY:<br>$\ddot{}$<br>+SIGNATURE:                                                                                                    |                                                                                                    |
| $\ddot{}$<br>$+$ DATE:                                                                                                    |                                                                                                    |
|                                                                                                    |                                                                                                    |
| CODE DEFINITION<br>CODE DEFINITION<br>1 SEMESTER 1<br>S COMBINED SUMMER<br>$\overline{2}$<br>SEMESTER 2<br>SESSION<br>ANNUAL<br>T INTERSESSION 1*<br>3<br>SUMMER SESSION 1 U INTERSESSION 2*<br>4<br>5<br>SUMMER SESSION 2 V INTERSESSION 3*<br>SHORT COURSE**<br>R<br>W INTERSESSION 4* | ---------------------------------- DEFINITION OF TERM CODES -----------------------------------<br>CODE DEFINITION<br>CODE DEFINITION<br>CODE DEFINITION<br>B TRIMESTER 1<br>J SIX WEEKS 1<br>C TRIMESTER 2<br>E QUINMESIER P<br>F QUINMESTER 2<br>K SIX WEEKS 2<br>D TRIMESTER 3<br>L SIX WEEKS 3<br>6 QUARTER 1<br>H QUINMESTER 4<br>M SIX WEEKS 4<br>I QUINMESTER 5<br>7 QUARTER 2<br>N SIX WEEKS 5<br>Y YEAR OF<br>8 QUARTER 3<br>O SIX WEEKS 6 |
| X INTERSESSION 5*<br>USED (INSTEAD OF SUMMER SCHOOL SESSIONS) WITH YEAR-ROUND SCHOOL RECORDKEEPING<br>*** USED ONLY FOR REPORTING STUDENTS WHO HAVE WITHDRAWN BETWEEN SCHOOL YEARS                                                                                                    | 9 QUARTER 4<br>NONENROLLMENT ***<br>USED ONLY FOR WORKFORCE DEVELOPMENT EDUCATION (ADULT GENERAL AND POSTSECONDARY VOCATIONAL EDUCATION)                                                                                                    |
|                                                                                                    | STATE GRADING SCALE FOR HIGH SCHOOL STUDENTS (REGARDLESS OF ENTRY DATE) EFFECTIVE SCHOOL YEAR 1997-1998<br>GRADING SCALE, EFFECTIVE 07/01/2001                                                                                                    |
| GRADE QUALITY<br>GRADE EQUIVALENT<br>POINTS<br>4.00<br>$90 - 100$<br>Α<br>$=$                                                                                                    | GRADE QUALITY<br>GRADE QUALITY<br>GRADE EQUIVALENT<br>POINTS<br>GRADE EQUIVALENT<br>POINTS<br>$C =$<br>В<br>80 -<br>89<br>3.00<br>70 - 79<br>2.00<br>$=$                                                                                                    |
| D<br>$=$<br>$60 - 69$<br>1.00                                                                                                    | $F =$<br>$0 - 59$<br>0.00<br>GRADING SCALE, PRIOR TO 07/01/2001                                                                                                    |
| GRADE QUALITY<br>GRADE EQUIVALENT<br>POINTS<br>$94 - 100$<br>4.00<br>$A =$                                                                                                    | GRADE QUALITY<br>GRADE QUALITY<br>GRADE EQUIVALENT<br>POINTS<br>GRADE EQUIVALENT<br>POINTS<br>85 - 93<br>3.00<br>$C = 77 - 84$<br>$B =$<br>2.00                                                                                                    |
| $D =$<br>70 - 76<br>1.00<br>NOTE:                                                                                                    | $F =$<br>$0 - 69$<br>0.00<br>FROM THE 1987-1988 THROUGH THE 1996-1997 SCHOOL YEARS, FOR STUDENTS ENTERING HIGH SCHOOL DURING<br>THESE YEARS, THE GRADE EQUIVALENTS FOR C, D, AND F WERE: $C = 75-84$ , $D = 65-74$ , AND F = 0-64;<br>QUALITY POINTS AND ALL OTHER GRADES WERE THE SAME AS THOSE SHOWN IN THE IMMEDIATELY PRECEDING STATE                                                                                                    |
| GRADING SCALE.<br>E=ACADEMIC SCHOLAR-ELECTIVE                                                                                                    | R=ACADEMIC SCHOLAR-REQUIREMENT<br>9=NINTH GRADER                                                                                                    |
| G=GIFTED<br>I=INCLUDE IN GPA<br>P=COURSE IS IN PROGRESS                                                                                                    | H=HONORS<br>N=NO CREDIT<br>W=EXCLUDE FROM STATE GPA<br>X=EXCLUDE FROM GPA<br>S=CREDIT AWARDED BY SLEP EXAM<br>T=TRANSFERRED COURSE                                                                                                    |
| VOCATIONAL SUBSTITUTION COURSES-<br>\$=JOURNALISM SUB FOR PRAC ARTS<br>2=SUB FOR BUS EN I 1001440<br>5=SUB FOR MA I 1205380/II 1205390 6=SUB FOR GEN SCI 2002310<br>8=SUB FOR PRE ALGEBRA 1200300<br>K=JROTC NAVY SUB FOR SCIENCE<br>@=SUB FOR BIO TECH 2000430                          | &=JROTC AIR FC SUB FOR LIFE MGMT<br>0=JROTC SUB FOR PRACTICAL ARTS<br>1=COMP ED SUB FOR PRACTICAL ARTS<br>3=SUB FOR BUS EN I 1001440/II 1001450 4=SUB FOR MA I 1205540<br>7=SUB FOR ANAT PHYSIO 2000350<br>A=JROTC CST GD SUB FOR SCIENCE<br>F=JROTC AIR FC SUB FOR SCIENCE<br>0=JROTC ARMY SUB FOR LIFE MGMT<br>Q=JROTC MARINE SUB FOR LIFE MGMT<br>#=SUB FOR ENV SCI 2001340<br>%=SUB FOR PHY SCI 2003310                                         |
| LEP INSTRUCTION-<br>M=HOME LANGUAGE INSTRUCTION<br>D=ESOL INSTRUCTION                                                                                                    | B=HOME LANGUAGE &/OR ESOL INSTRUCTION (ELEMENTARY SELF-CONTAINED)                                                                                                    |

**Figure 8: Permanent Record (Page 3)**

TO - DISTRICT: 13 DADE SCHOOL: 7777 COMMENTS FILE: SRTS12IS GRADE LEVEL: 12 PREPARED DATE: 01/13/2003 CURRENT DISTRICT: 13 DADE PAGE 04 FL STUDENT ID: 123456789X SSN: 123-45-6789 CURRENT SCHOOL: 7777 SAMPLE SENIOR HIGH SCHOOL LEGAL NAME: SAMPLE, STUDENT ALPHA (305) 999-8888 ------------------------------------------- GENERAL COMMENTS ------------------------------------------- -------------------------------------------LOCAL COURSE FLAGS------------------------------------------- C = COMPUTER LIST O = PREVIOUS ATTEMPTED Z = TRANSFER CREDITS L = MDCPS LOCAL CREDIT U = BELOW GRADE LEVEL Y = LOCAL HONORS ONLY --------------------------------------------LOCAL TERM FLAGS--------------------------------------------  $2 = SEMENTER 2$  3 = ANNUAL 4 = SUMMER SESSION ---------------------------------------------------------------------------------------------------- ONE SEMESTER IS EQUIVALENT TO ½ CARNEGIE UNIT. TWO CARNEGIE SEMESTERS ARE EQUIVALENT TO 1 CARNEGIE UNIT. FOREIGN LANGUAGE I COURSES SUCCESSFULLY COMPLETED BY 7TH OR 8TH GRADE STUDENTS ARE INCLUDED FOR COLLEGE ADMISSION PURPOSES BUT ARE NOT INCLUDED IN THE ANALYSIS OF CREDIT FOR GRADUATION AND THE CALCULATION OF GPA. MIAMI-DADE COUNTY PUBLIC HIGH SCHOOLS ARE ACCREDITED BY THE SOUTHERN ASSOCIATION OF COLLEGES AND SCHOOLS. RANK IN CLASS IS DETERMINED BY A TOTAL GRADE POINT AVERAGE AFTER THE ADDITION OF BONUS POINTS FOR THOSE COURSES DESIGNATED AS HONORS, ADVANCED PLACEMENT, PRE-INTERNATIONAL BACCALAUREATE, OR INTERNATIONAL BACCALAUREATE COURSES.THIS INFORMATION MAY NOT BE RELEASED TO A THIRD PARTY UNLESS APPROPRIATE AUTHORIZATION IS OBTAINED. GPA IS CALCULATED AT THE END OF THE FIRST SEMESTER OF GRADE 12.

#### **Figure 9: Permanent Record (Page 4)**

#### *Transcripts and Permanent Records*

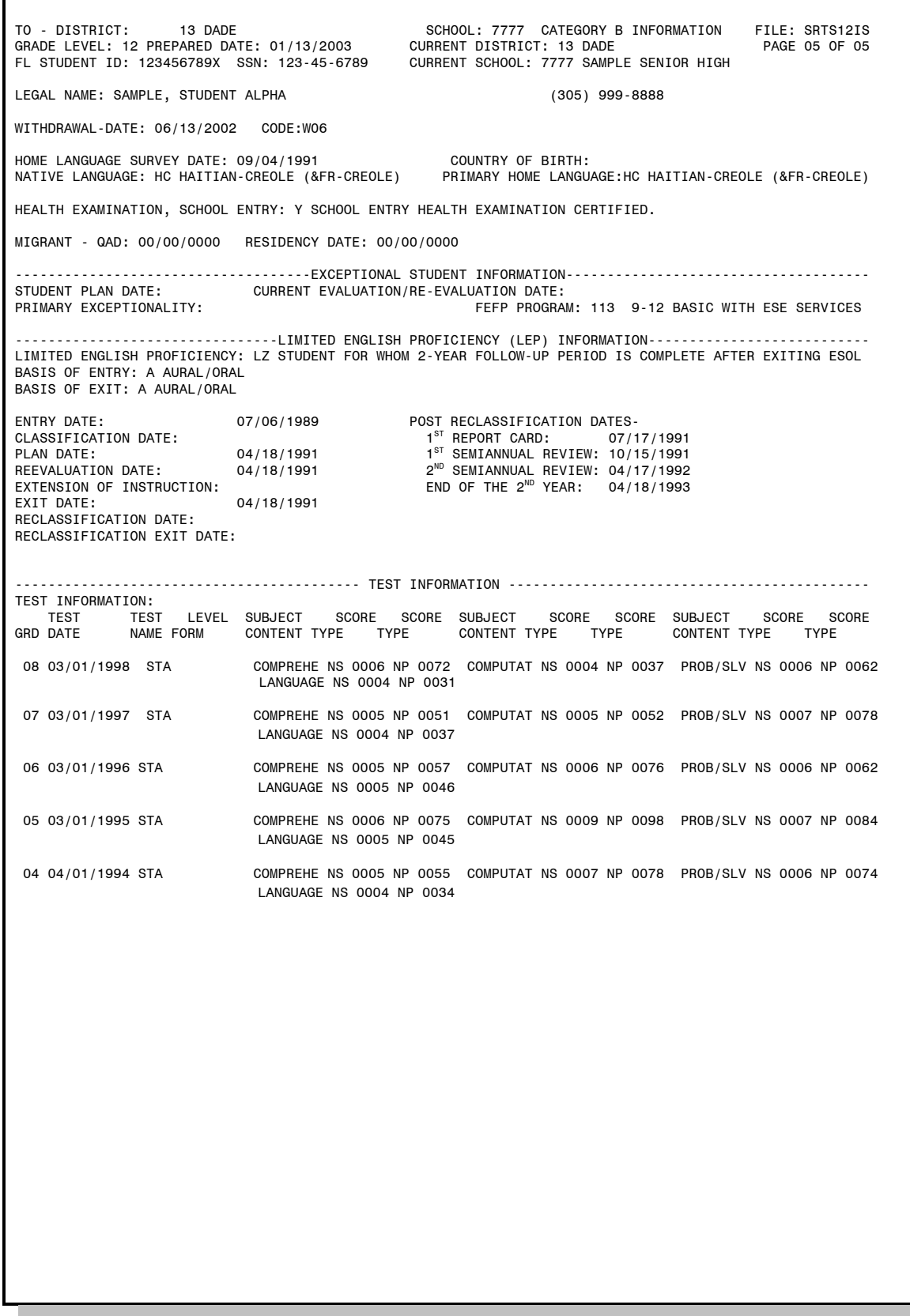

#### **Figure 10: Permanent Record (Page 5)**

<span id="page-33-0"></span>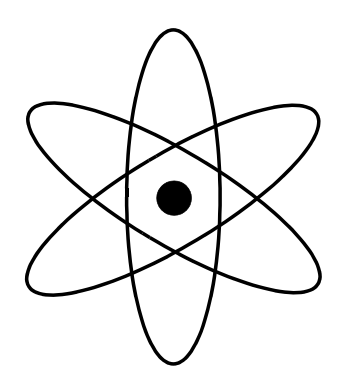

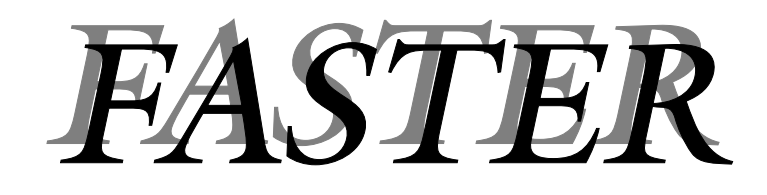

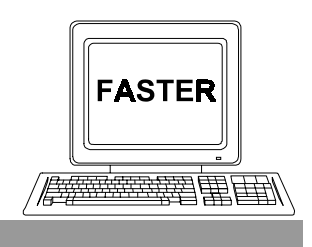

*Section 3*

*Sending Transcripts/Permanent Records*

### *The topics addressed in this section are:*

- 旦 How to treat requests for unidentified students. Menu Selection 6, UNIDENTIFIED STUDENTS.
- 旦 How to respond to requests for transcripts/permanent records. Menu Selection 1, RESPONSE TO REQUESTS.
- $\Box$ How to transmit transcripts/permanent records which have not been requested. Menu Selection 3, SENDING UNSOLICITED TRANSCRIPT/PERMANENT RECORD.
	- How to transmit transcripts/permanent records via the SPEEDE/EXPRESS system. Menu selection 8, SEND TRANSCRIPTS/PERMENANT RECORD VIA SPEEDE/EXPRESS.
- $\Box$

 $\square$ 

Response Edit Error Report

# <span id="page-35-0"></span>*Unidentified Students*

**Explanation** On the *Incoming Requests Report*, some entries may have been coded UNIDENTIFIED. Identifying these students was described on page 2–4. A corresponding on–line entry must be made for each.

### *School Action*

- **Summary**  $\Box$  Sign on to ISIS and go to the OUT OF COUNTY ELECTRONIC TRANSFER menu screen. [See: "Getting Started" on page 1-8]
	- $\Box$ Make Selection 6, UNIDENTIFIED STUDENTS.
	- $\Box$ The UNIDENTIFIED STUDENTS FOR YOUR SCHOOL screen will be displayed. Listed on the screen will be all of the students from your school which were coded UNIDENTIFIED on the *Incoming Requests Report*.
	- $\Box$ You must perform one of the following tasks for each student listed:
		- Enter student local ID.
		- Enter all **D**s in the student number field. [This indicates that the student cannot be identified.]
		- Enter all **H**s in the student number field.  $[This indicates that only a printed copy of the student's]$ Transcript/Permanent Record will be sent.]

[Detailed directions begin on the next page.]
### *Directions*

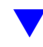

Sign on to ISIS and go to the OUT OF COUNTY ELECTRONIC TRANSFER menu screen.

[See: "Getting Started" on page 1-8.]

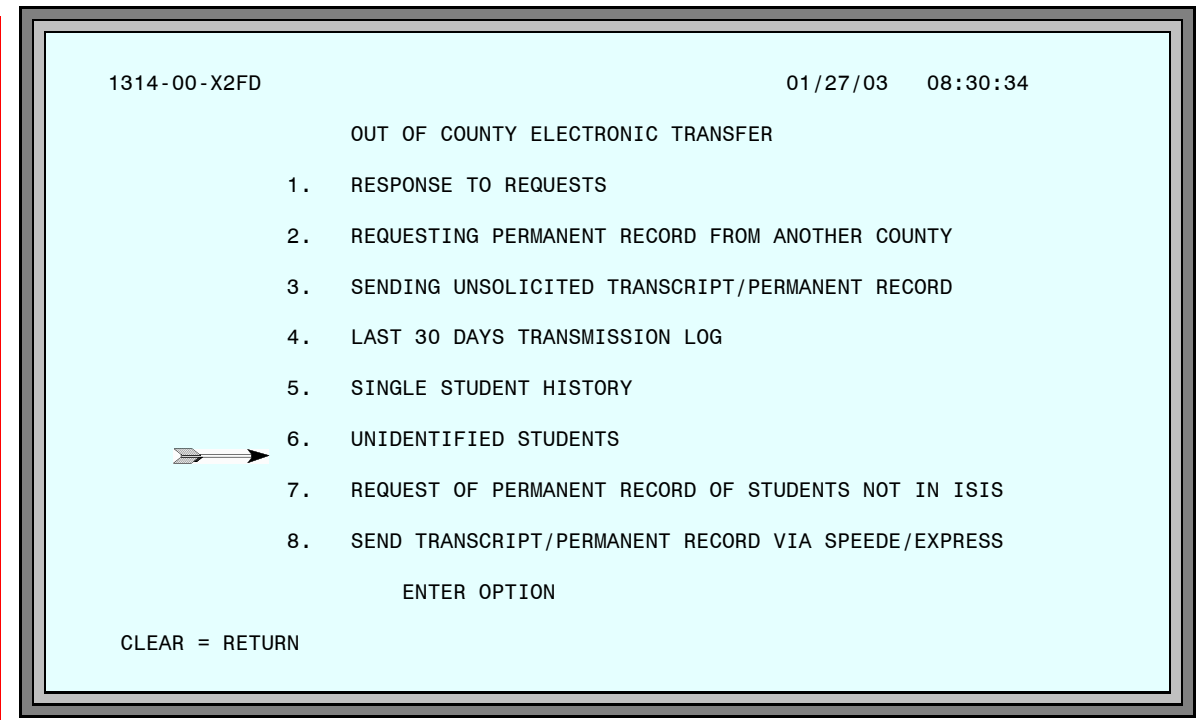

**Figure 1: Out of County Electronic Transfer Menu Screen**

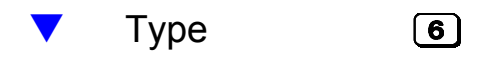

– [Enter]

The UNIDENTIFIED STUDENTS FOR YOUR SCHOOL screen will be displayed.

The UNIDENTIFIED STUDENTS FOR YOUR SCHOOL screen lists all of the students from your school which were coded UNIDENTIFIED on the Incoming Requests Report.

[Refer to the sample of the report in Figure 1 on page 2–2.]

|                                 | 1314-07-M2D6 UNIDENTIFIED STUDENTS FOR YOUR SCHOOL                                        |     |                                                                                          | 01/27/03            | 11:28:31                                                           |
|---------------------------------|-------------------------------------------------------------------------------------------|-----|------------------------------------------------------------------------------------------|---------------------|--------------------------------------------------------------------|
| <b>STUDENT</b><br><b>NUMBER</b> | <b>STUDENT</b><br><b>NAME</b><br>SAMPLE1 STUDENT1<br>SAMPLE2 STUDENT2<br>SAMPLE3 STUDENT3 | DOB | GRAD<br><b>DATE</b><br>01/11/84 06/19/2004<br>03/24/56 06/19/1974<br>09/19/84 06/20/2002 | HOME<br><b>SCHL</b> | <b>REQUEST</b><br><b>FROM</b><br>00U974<br>00C930<br><b>SPEEDE</b> |
|                                 |                                                                                           |     |                                                                                          |                     |                                                                    |
|                                 |                                                                                           |     | RETURN TO MENU = CLEAR PF1 = SAVE PF8 = PAGE FORWARD PA2 = HELP SCREEN                   |                     |                                                                    |

**Figure 2: Unidentified Students For Your School Screen**

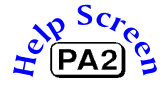

Refer to your notes on the corresponding *Incoming Requests Report.* [See page  $2-4$ .

You must perform one of the following tasks for each student listed on the screen:

Type Student ID number. or DDDDDDD (all Ds) in the STUDENT NUMBER field. [This indicates that the student cannot be identified.] or HHHHHHH (all Hs) in the STUDENT NUMBER field. [This indicates that only a printed copy of the student's transcript/permanent record will be sent.] (Enter)

 $\blacktriangledown$ 

The UNIDENTIFIED STUDENTS FOR YOUR SCHOOL screen will continue to be displayed.

If you entered valid student ID numbers, two possible results determine your next action. [An error message at the top of the screen will notify you of **invalid** ID numbers.]

The location number of the student's current (or last attended) school is displayed under the heading HOME SCHOOL.

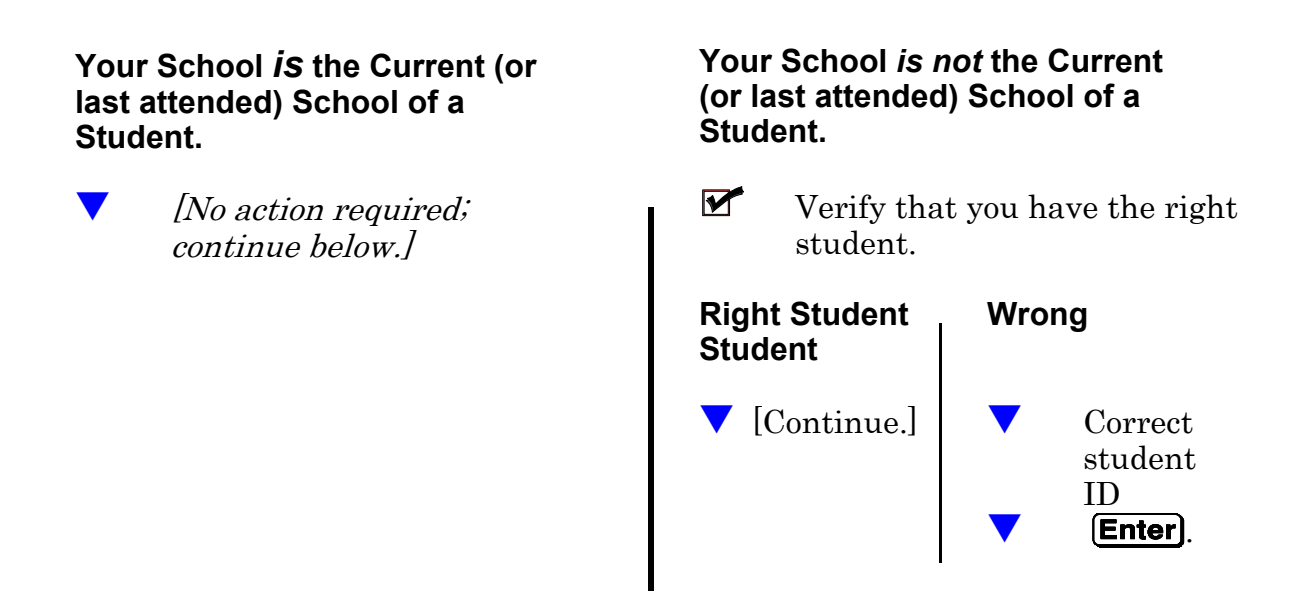

When everything is correct,

**Press**  $($ **PF1** $)$  to save the information.

When there are more unidentified students than can be displayed on one screen, press **(PF8)** to display additional listings. Repeat the procedure described above.

## *Results of Your Actions*

#### 1. *Student Identified and ID Number Entered*

The transcript or permanent record for the student will be printed by ITS and sent to the school the student last attended. You will be able to send an electronic transcript or permanent record to requester. [See "Responding to Requests" on page 3–7.]

### 2. *Student Could Not be Identified—You Entered All Ds*

Requester will be notified and will either resubmit request with correct information, or contact you.

### 3. *Student Identified, but You Entered all Hs*

Requester will be notified that you are sending a printed copy of the student's record.

### 4. *Your school is not the Current (or last attended) school of a student*

If you corrected an invalid ID number, the request for the student's record will now appear on the screen for the school of record (current or last attended). The request for this student's record will no longer be displayed on your screen.

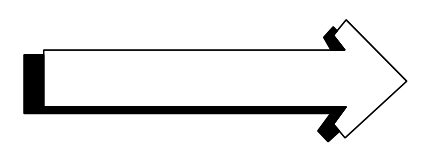

# *Responding to Requests*

**Explanation** You must respond by entering an action code on–line for each of the students for whom records have been requested. (Exception: Students whose records were automatically sent. See side bar.) According to the code you enter, students' transcripts / permanent records will be sent electronically; and/or, an informational message will be returned to the requester.

### *School Action*

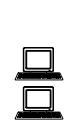

**Summary**  $\Box$  Sign on to ISIS and go to the OUT OF COUNTY ELECTRONIC TRANSFER menu screen. [See: "Getting Started" on page 1-8]

Make Selection 1, RESPONSE TO REQUESTS.

The RESPONSE SCREEN will be displayed. Listed on the screen will be all of the students from your school for whom record requests have been made. The list will include students who were on the UNIDENTIFIED STUDENTS screen  $if$  you entered ID numbers for them.

 $\Box$ You must enter **one** action code for each student listed. Action codes are on the SCHOOL HELP SCREEN.

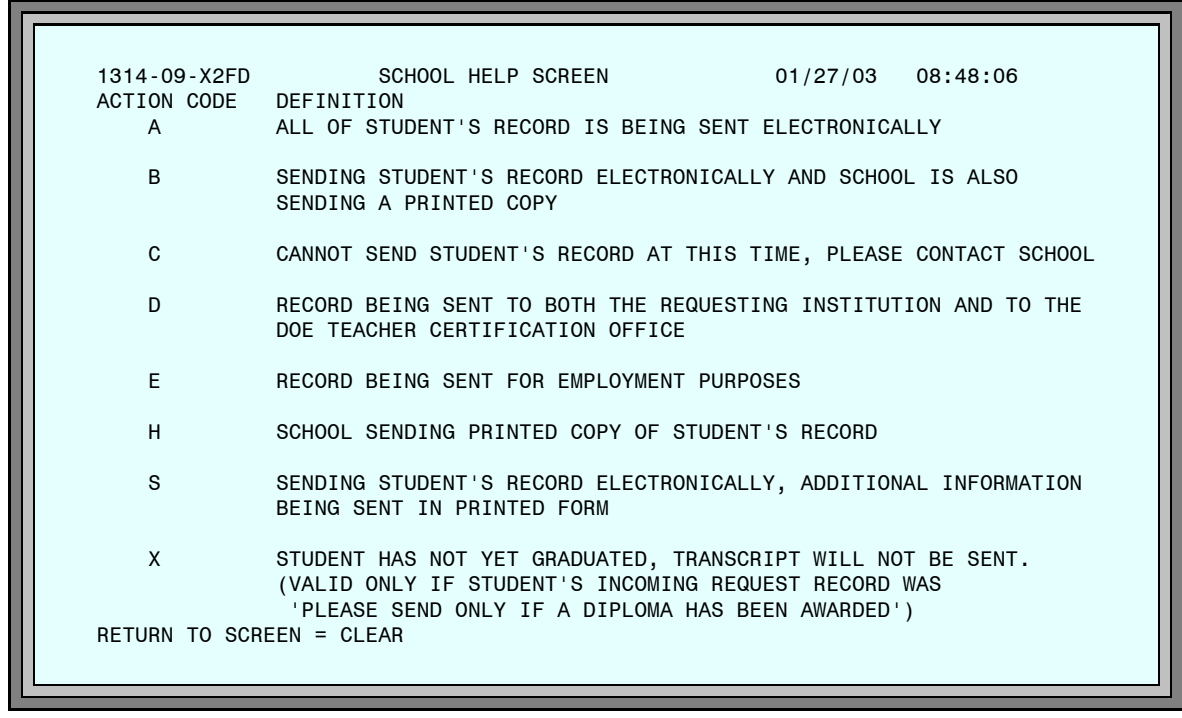

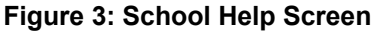

You do not have to respond to requests for records which have been sent automatically.

When ITS receives a request for which all information is a perfect match with ISIS, the record is sent and the school is notified on the Incoming Requests Report.

# *Directions*

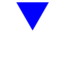

Sign on to ISIS and go to the OUT OF COUNTY ELECTRONIC TRANSFER menu screen. [See: "Getting Started" on page 1-8]

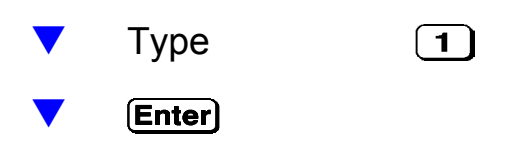

The RESPONSE SCREEN will be displayed.

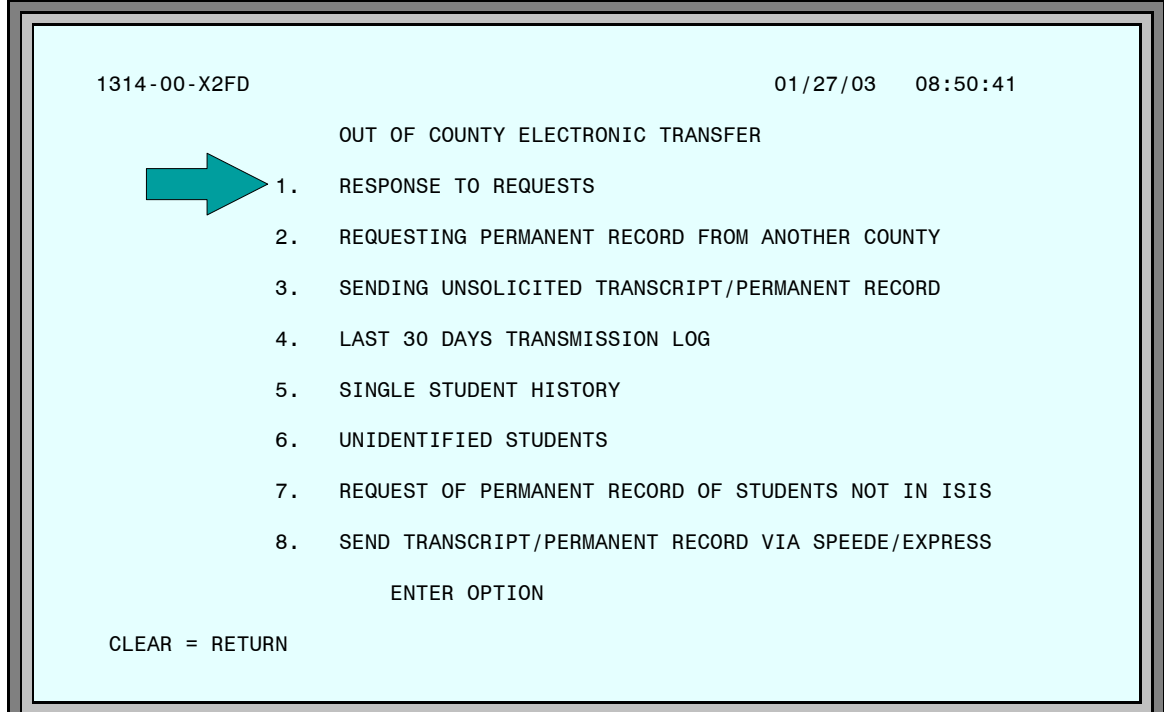

**Figure 4: Out of County Electronic Transfer Menu Screen**

### *Responding to Requests*

The RESPONSE SCREEN lists all of the students from your school for whom record requests have been made. The list includes students who were on the UNIDENTIFIED STUDENTS screen  $if$  you entered ID numbers for them. [Refer to "Unidentified Students" on page 3–1.]

| 1314-00-X2FD RESPONSE SCREEN |              |                          |                         | 01/27/03  11:31:29  PAGE 1                                            |        |              |
|------------------------------|--------------|--------------------------|-------------------------|-----------------------------------------------------------------------|--------|--------------|
| <b>STUDENT</b>               |              |                          | <b>SENT</b>             |                                                                       | DATE   | <b>ACT</b>   |
| <b>NUMBER</b>                | STUDENT NAME |                          | FROM                    | SENDING INSTITUTION                                                   | RECV   | CODE         |
|                              |              | 1111112 SAMPLE1 STUDENT1 | 00U973                  | FLORIDA STATE UNIVER                                                  | 010503 | $\mathsf{A}$ |
| 2222223                      |              | SAMPLE2 STUDENT2         | 00U975                  | UNIVERSITY OF FLORIDA                                                 | 010503 | X            |
| 3333331                      |              | SAMPLE3 STUDENT3         | 010151                  | GAINESVILLE HIGH SCHOOL                                               | 011503 | B            |
|                              |              | 4444442 SAMPLE4 STUDENT4 | 370021                  | LEON HIGH                                                             | 011503 | C            |
|                              |              | 5555552 SAMPLE5 STUDENT5 | 371091                  | LINCOLN HIGH                                                          | 011903 | H            |
| 6666665                      |              | SAMPLE6 STUDENT6         | SPEEDE                  | UNIVERSITY OF SOUTH FLO                                               | 011903 | A            |
|                              |              | 7777777 SAMPLE7 STUDENT7 | 950281                  | 2002 BRT FUT 8TH SEM                                                  | 012203 | A            |
| 8888881                      |              |                          | SAMPLE8 STUDENT8 960000 | STATE STUDENT FINANC                                                  | 012503 | $\mathsf{A}$ |
|                              |              |                          |                         |                                                                       |        |              |
|                              |              |                          |                         | CLEAR = MENU PF1 = SAVE PF2 = ID CHANGE PF8 = PAGE FORWARD PA2 = HELP |        |              |

**Figure 5: Response Screen**

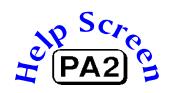

Refer to your notes on the corresponding *Incoming Requests Report.* [Refer] to page 2–4.]

You must enter an action code for each student listed on the screen.

[Action codes with their meanings are listed on the next page. You can display a list of action codes on the screen by pressing  $[PA2]$ .

- **Type** the appropriate code for each student.
	- (**Enter**) Check for errors.

When all information is correct,

**Press PF1** to update and save.

# *Explanation of School Help Screen Action Codes*

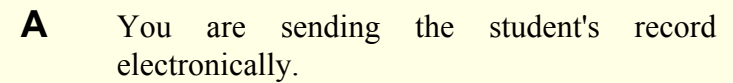

- **B** You are sending the student's record electronically; and, you are also mailing a printed copy.
- **C** You cannot send the student's record at this time; therefore, you are notifying the requester to contact you.
- **D** Record being sent electronically to both requesting institution and to DOE Teacher Certification Office.
- **E** Record being sent electronically for employment purposes.
- **H** You are mailing a printed copy of the student's record. You are **not** sending an electronic copy.
- **S** You are sending the student's record electronically; and, you are mailing additional information in printed form.
- **X** You are **not** sending a Transcript because the student has not yet graduated. (Valid only when the student's incoming request record was PLEASE SEND ONLY IF A DIPLOMA HAS BEEN AWARDED.)

After entering the codes, you may change them up to 5:00 P.M. on the day entered.

### *Changing a Student Listed on the Response Screen to a Different Student.*

This may be necessary when the requester has specified the wrong student. (For example, Mary Jane Smith in place of Mary Joyce Smith.)

| 1314-00-X2FD RESPONSE SCREEN  |                  |               | 01/27/03 11:31:29 PAGE 1                                 |        |              |
|-------------------------------|------------------|---------------|----------------------------------------------------------|--------|--------------|
| <b>STUDENT</b>                |                  | <b>SENT</b>   |                                                          | DATE   | <b>ACT</b>   |
| <b>NUMBER</b><br>STUDENT NAME |                  | FROM          | SENDING INSTITUTION                                      | RECV   | CODE         |
| 1111112                       | SAMPLE1 STUDENT1 | 00U973        | FLORIDA STATE UNIVER                                     | 010503 | $\mathsf{A}$ |
| 2222223                       | SAMPLE2 STUDENT2 | 00U975        | UNIVERSITY OF FLORIDA                                    | 010503 | X            |
| 3333331                       | SAMPLE3 STUDENT3 | 010151        | GAINESVILLE HIGH SCHOOL                                  | 011503 | B            |
| 4444442                       | SAMPLE4 STUDENT4 | 370021        | <b>I FON HTGH</b>                                        | 011503 | $\mathbf C$  |
| 5555552                       | SAMPLE5 STUDENT5 | 371091        | LINCOLN HIGH                                             | 011903 | H            |
| 6666665                       | SAMPLE6 STUDENT6 | <b>SPEEDE</b> | UNIVERSITY OF SOUTH FLO                                  | 011903 | A            |
| 7777777                       | SAMPLE7 STUDENT7 | 950281        | 2002 BRT FUT 8TH SEM                                     | 012203 | A            |
| 8888881                       | SAMPLE8 STUDENT8 | 960000        | STATE STUDENT FINANC                                     | 012503 | A            |
|                               |                  |               |                                                          |        |              |
| $CLEAR = MEMU$                |                  |               | PF1 = SAVE PF2 = ID CHANGE PF8 = PAGE FORWARD PA2 = HELP |        |              |

**Figure 6: Response Screen**

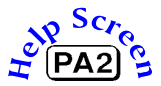

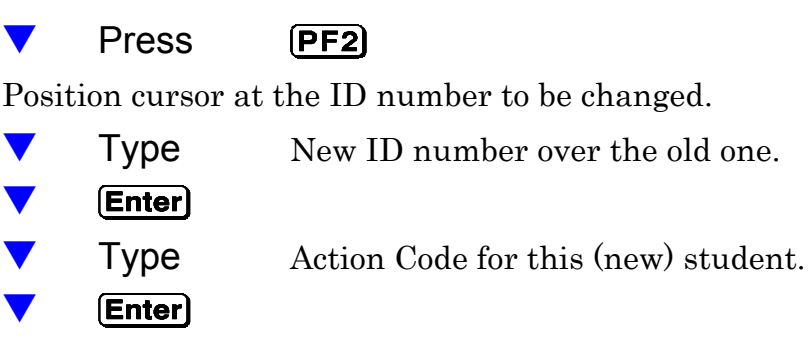

When all information is correct,

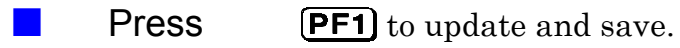

### *Results of Your Actions*

- 1. At 5:00 P.M., ITS will process records for all students listed on the RESPONSE SCREEN for whom you entered a code. These students will not be listed on the screen the next day (unless another request is received).
- 2. Students for whom you did not enter a code will remain on the screen until you enter a code.
- 3. Codes **A, B, D, E** or **S:** ITS will electronically send students' transcripts or permanent records to the requesters.
- 4. Codes **B** or **H:** School should mail a printed copy of the students' records to the requester.

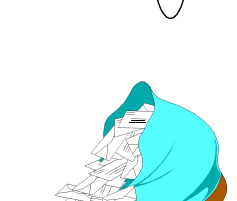

- 5. Code **S:** School should mail additional printed information to the requester.
- 6. ITS will produce an *Outgoing Responses Report* and send it to your school. [See Section 4.]
- $\Box$  You will be able to view, on your terminal, information about transcripts and permanent records which have been sent electronically. *[See "History:* Records Requested/Sent" in Section 4.]

# *Sending Unsolicited Records*

**Explanation** There are times when you need to send, *electronically*, a transcript or permanent record that was not requested (unsolicited). Also, you often need to send a corrected or updated record that was previously requested and sent electronically.

### *School Action*

### **Summary**  $\Box$  Sign on to ISIS and go to the OUT OF COUNTY ELECTRONIC TRANSFER menu screen.

- [See: "Getting Started" on page 1-8.]
- $\Box$ Make Selection 3, SENDING UNSOLICITED TRANSCRIPT / PERMANENT RECORD.
- $\Box$ The SEND TRANSCRIPT/PERMANENT RECORD screen will be displayed.
- $\square$ Enter the following items for each transcript or permanent record you wish to send:
	- Student's local ID number.
	- County and School code where the record is to be sent.
	- One of the action codes found on the SCHOOL ACTION help screen.

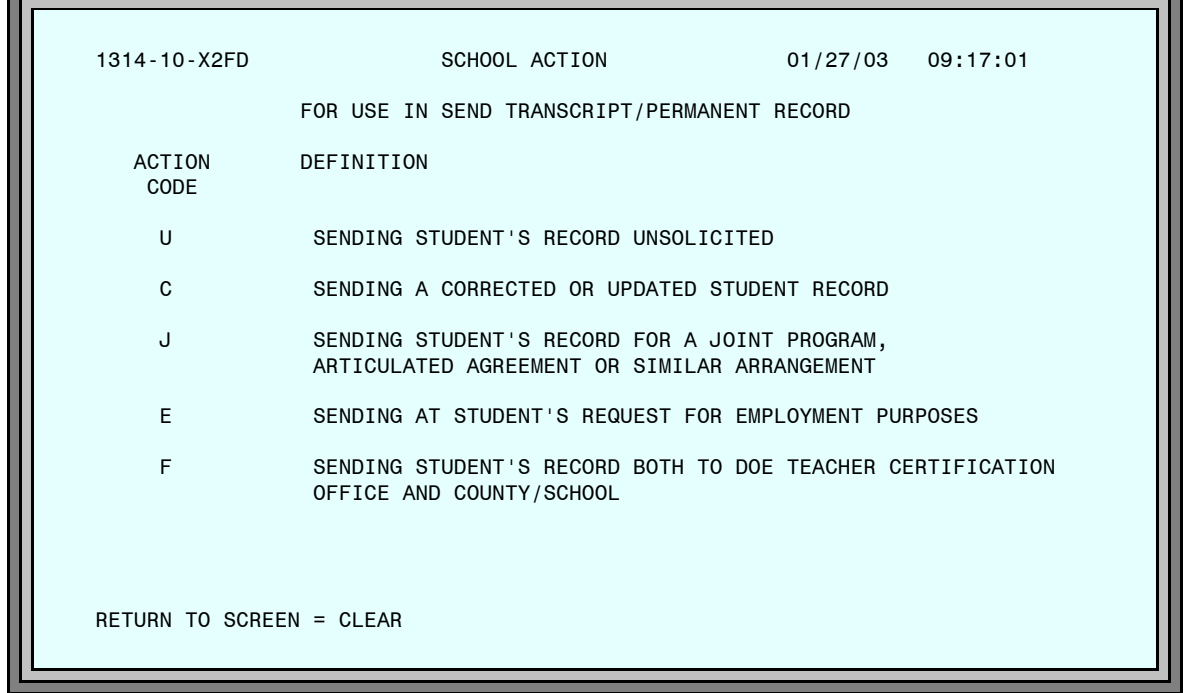

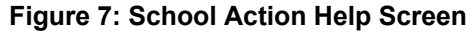

### *Directions*

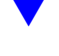

Г.

– Sign on to ISIS and go to the OUT OF COUNTY ELECTRONIC TRANSFER menu screen. [See: "Getting Started" on page 1-8.]

÷.

| 1314-00-X2FD     | $01/27/03$ 09:18:42                                           |
|------------------|---------------------------------------------------------------|
|                  | OUT OF COUNTY ELECTRONIC TRANSFER                             |
| 1.               | RESPONSE TO REQUESTS                                          |
| 2.               | REQUESTING PERMANENT RECORD FROM ANOTHER COUNTY               |
|                  | $\implies$ 3. SENDING UNSOLICITED TRANSCRIPT/PERMANENT RECORD |
|                  | 4. LAST 30 DAYS TRANSMISSION LOG                              |
| 5.               | SINGLE STUDENT HISTORY                                        |
| 6.               | UNIDENTIFIED STUDENTS                                         |
|                  | 7. REQUEST OF PERMANENT RECORD OF STUDENTS NOT IN ISIS        |
| 8.               | SEND TRANSCRIPT/PERMANENT RECORD VIA SPEEDE/EXPRESS           |
|                  | ENTER OPTION                                                  |
| $CLEAR = RETURN$ |                                                               |
|                  |                                                               |

**Figure 8: Out of County Electronic Transfer Menu Screen**

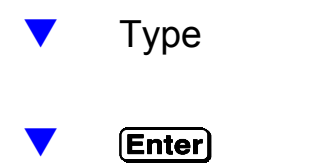

The SEND TRANSCRIPT/PERMANENT RECORD screen will be displayed.

 $\boxed{3}$ 

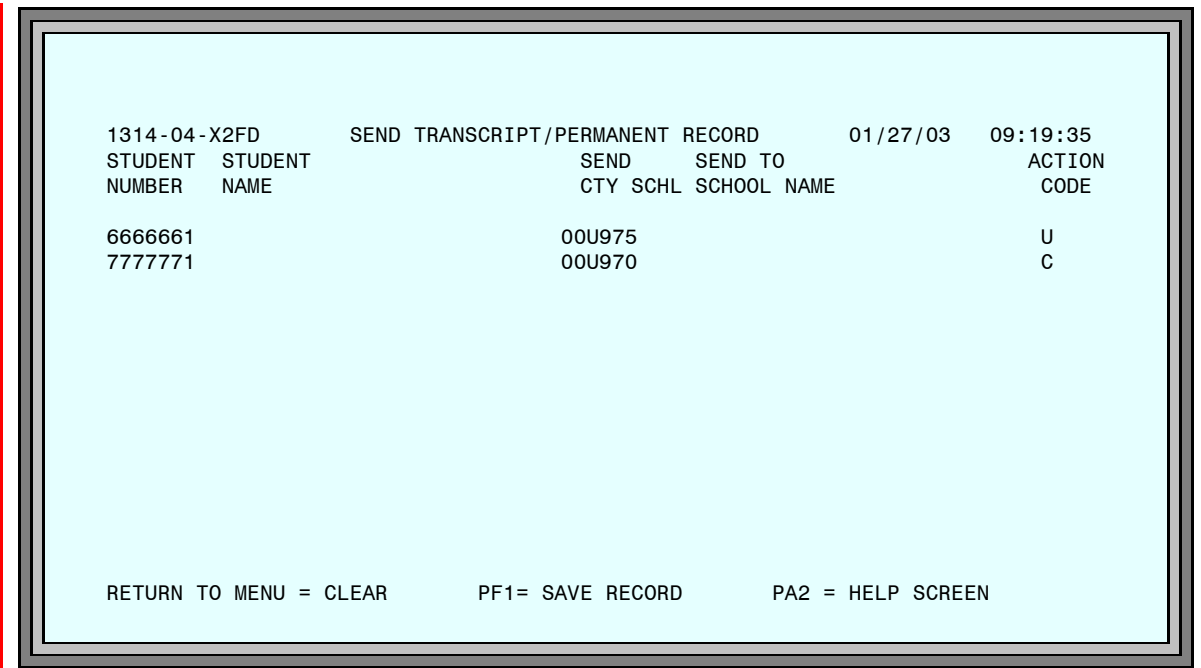

**Figure 9: Send Transcript/Permanent Record Screen**

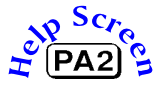

For each transcript or permanent record you wish to send,

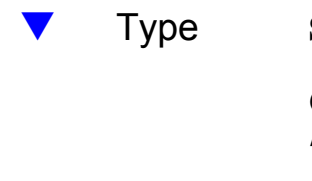

– Type Student ID number

County Code & School Code [No space between codes; e.g., 010151, 00C929]

Action Code [See School Action Codes Help Menu Screen.]

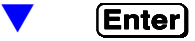

**County Code** 2-digit number (00 for colleges & universities)

**School Code C** + 3-digit no. (colleges)  $U + 3$ -digit no. (universities)

The names of the students and the names of the schools will be displayed.

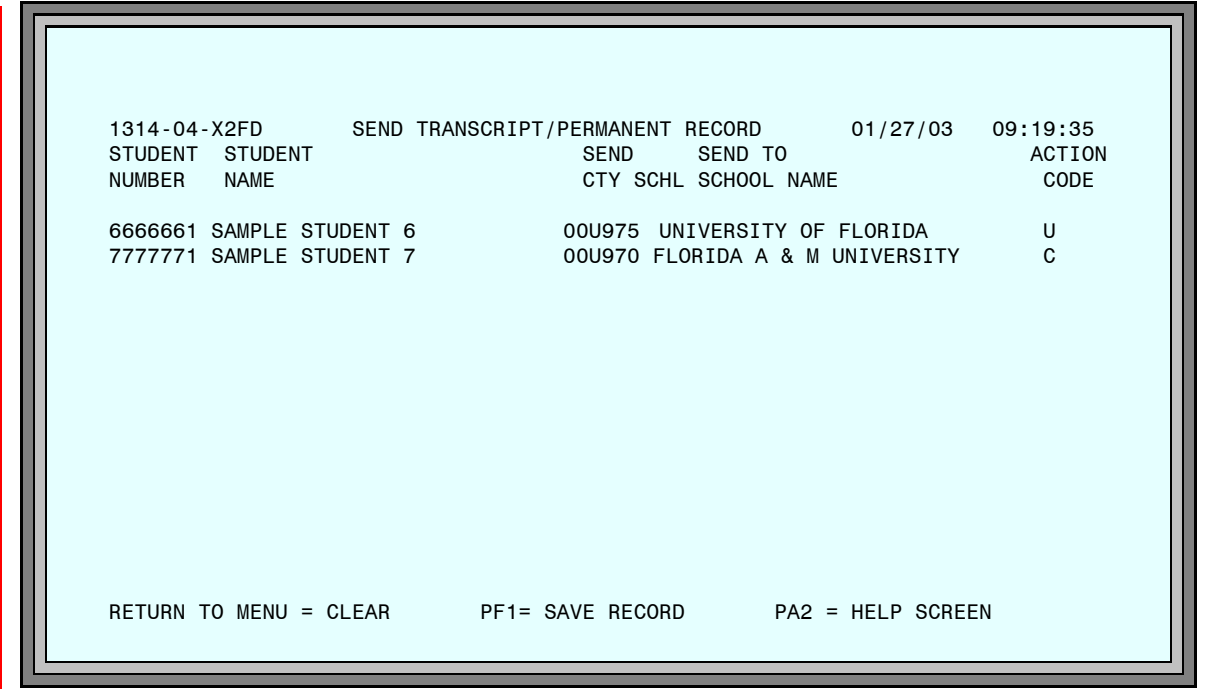

**Figure 10: Send Transcript/Permanent Record Screen**

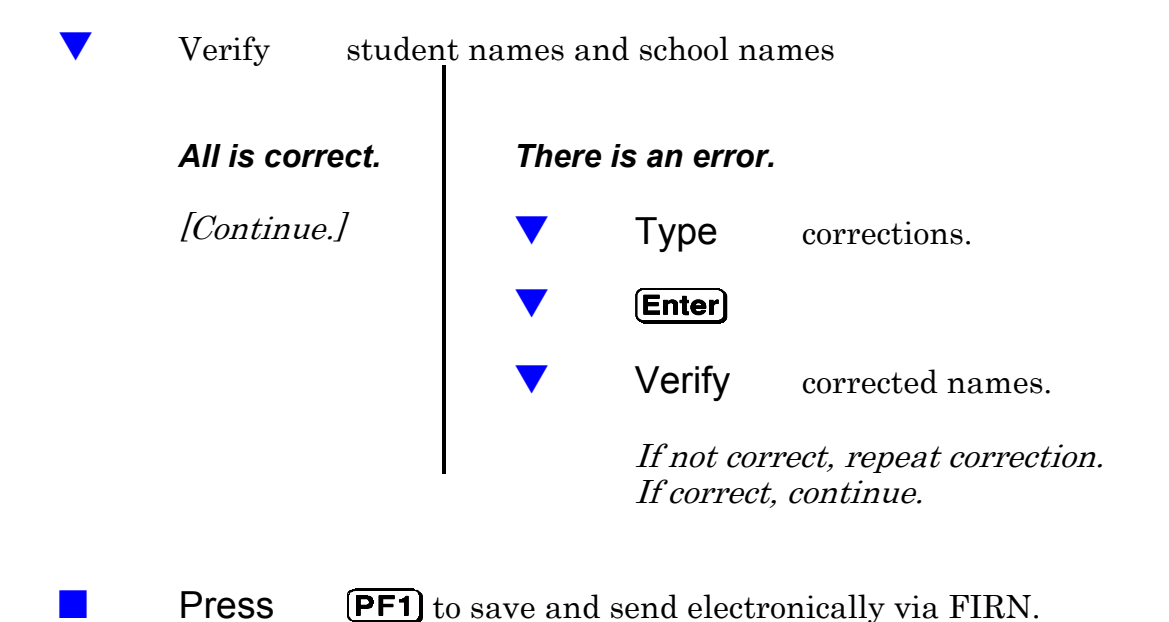

# *Sending Records Via SPEEDE/EXPRESS*

**Explanation** The SPEEDE/EXPRESS system (Standards for Post Secondary Education Electronic Data Exchange/Exchange of Permanent Records Electronically for Students and Schools) is a national system that allows schools to send transcripts and permanent records to educational institutions that do not use FASTER (Florida Automated System for Transferring Educational Records).

### *School Action*

- **Summary**  $\Box$  Sign on to ISIS and go to the OUT OF COUNTY ELECTRONIC TRANSFER menu screen. [See: "Getting Started" on page 1-8.]
	- 旦 Make Selection 8, SEND TRANSCRIPT/PERMANENT RECORD VIA SPEEDE/EXPRESS.
	- 旦 The SEND STUDENT RECORDS VIA SPEEDE/EXPRESS screen will be displayed.
	- 旦 Enter the following items for each transcript or permanent record you wish to send:
		- Student's local ID number.
		- g Educational Institutional Address
		- One of the action codes found on the SCHOOL ACTION help screen.

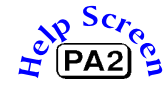

Help screens are available which display a list of institution names, states and address codes.

[Detailed directions begin on the next page.]

### *Directions*

 $\blacktriangledown$  Sign on to ISIS and go to the OUT OF COUNTY ELECTRONIC TRANSFER menu screen. [See "Getting Started"on page 1-8.]

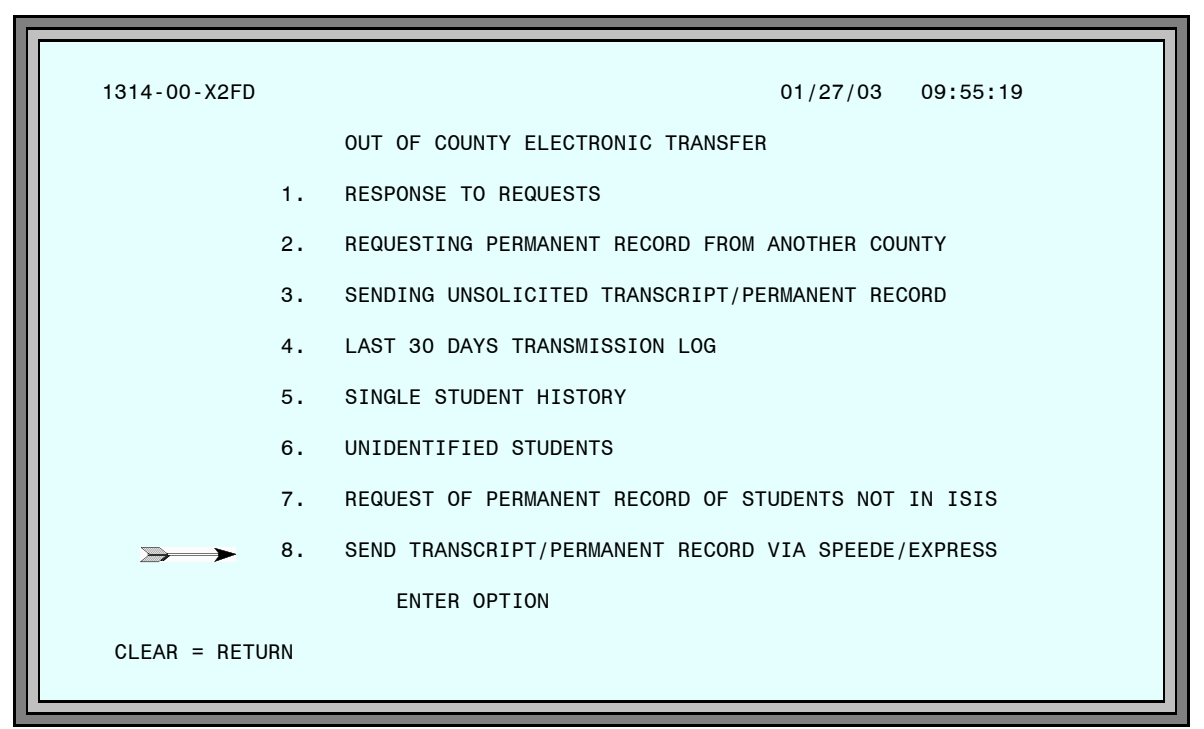

**Figure 11: Out of County Electronic Transfer Menu Screen**

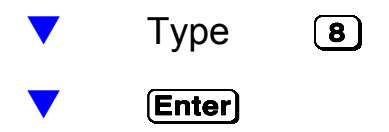

The SEND STUDENT RECORDS VIA SPEEDE/EXPRESS screen will be displayed.

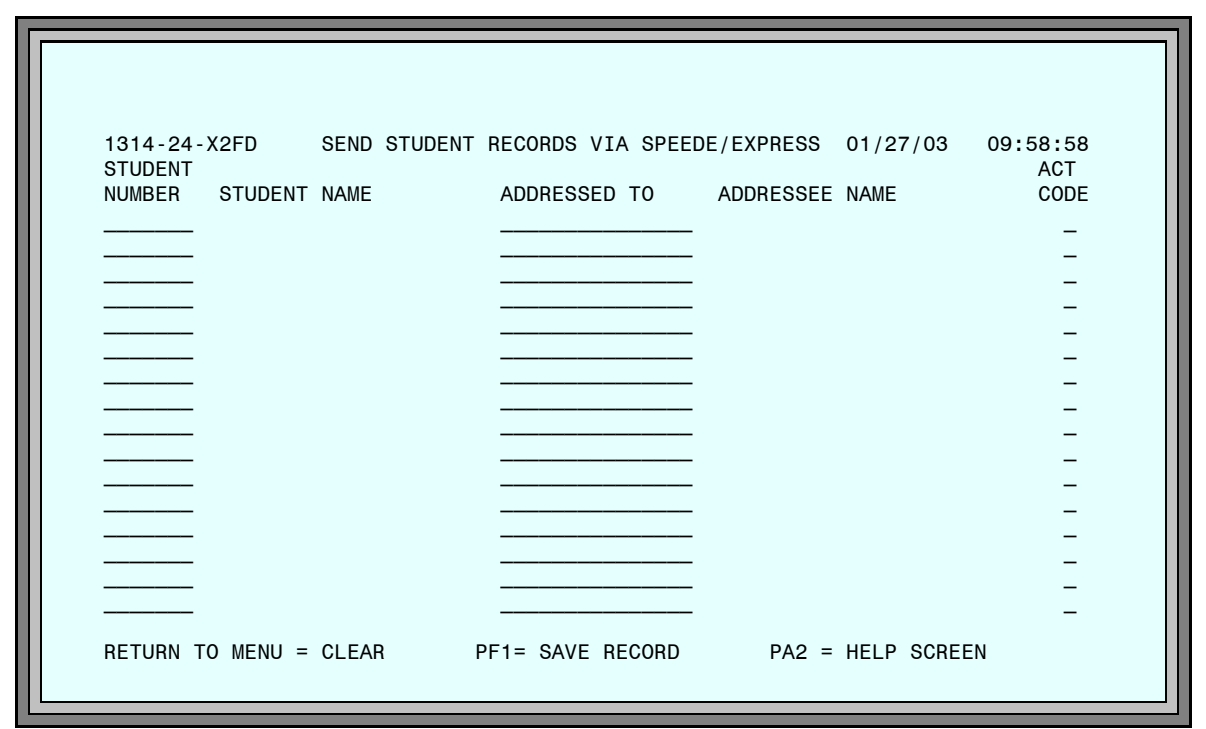

**Figure 12: Send Student Records Via SPEEDE/EXPRESS Screen**

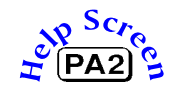

For each transcript or permanent record you wish to send,

– Type Student ID number Educational Institution's Address

A list of the participating SPEEDE/EXPRESS educational institution addresses is available from the Help Screen. [See page 3-21.]

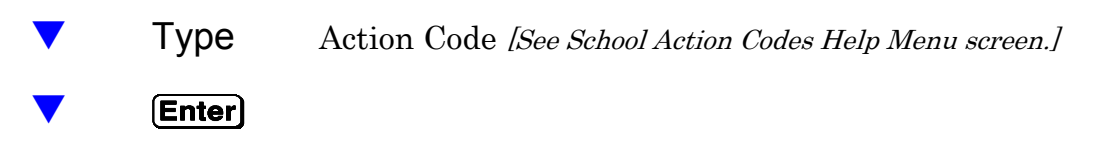

The names of the students and the names of the educational institution will be displayed.

*Page Added February 2003*

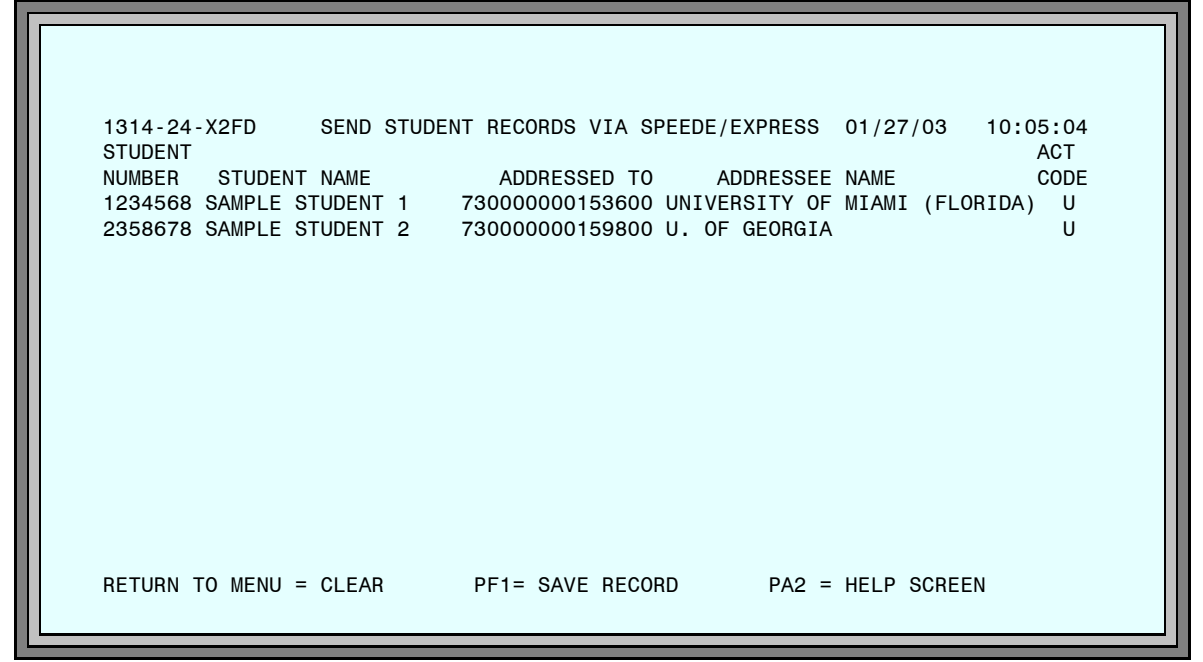

**Figure 13: Send Student Records Via SPEEDE/EXPRESS Screen**

– Verify student names and educational institution names

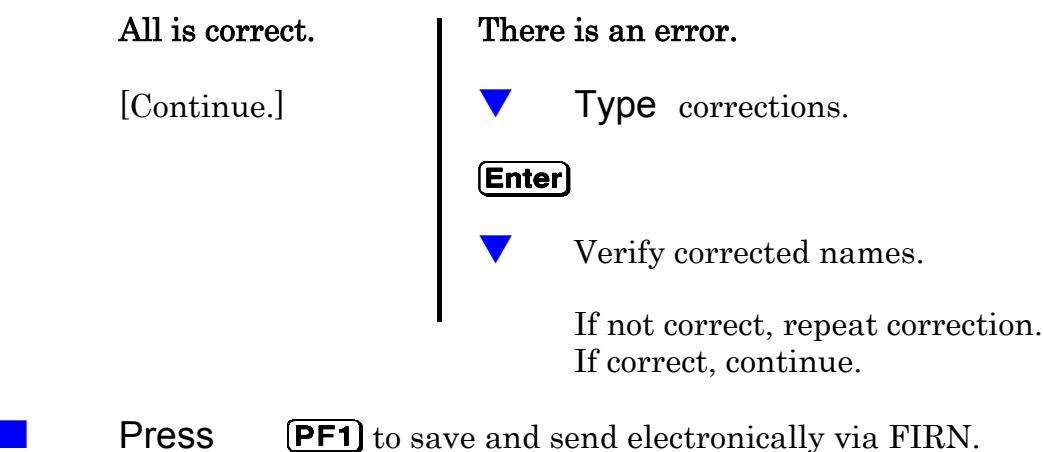

To access the HELP SCREEN from the SEND STUDENT RECORDS VIA SPEEDE/EXPRESS screen,

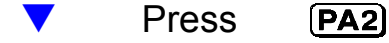

The HELP MENU will be displayed.

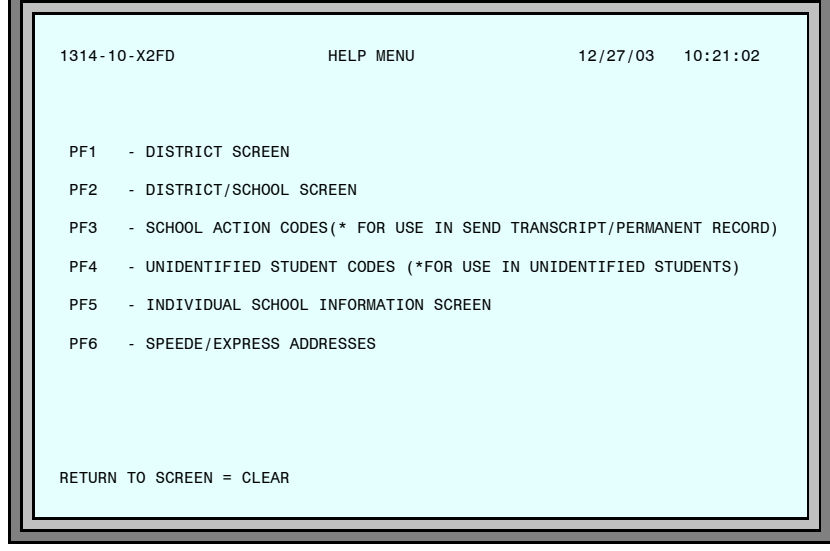

**Figure 14: Help Menu Screen**

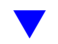

 $[PE]$ – Press

The HELP SCREEN will be displayed.

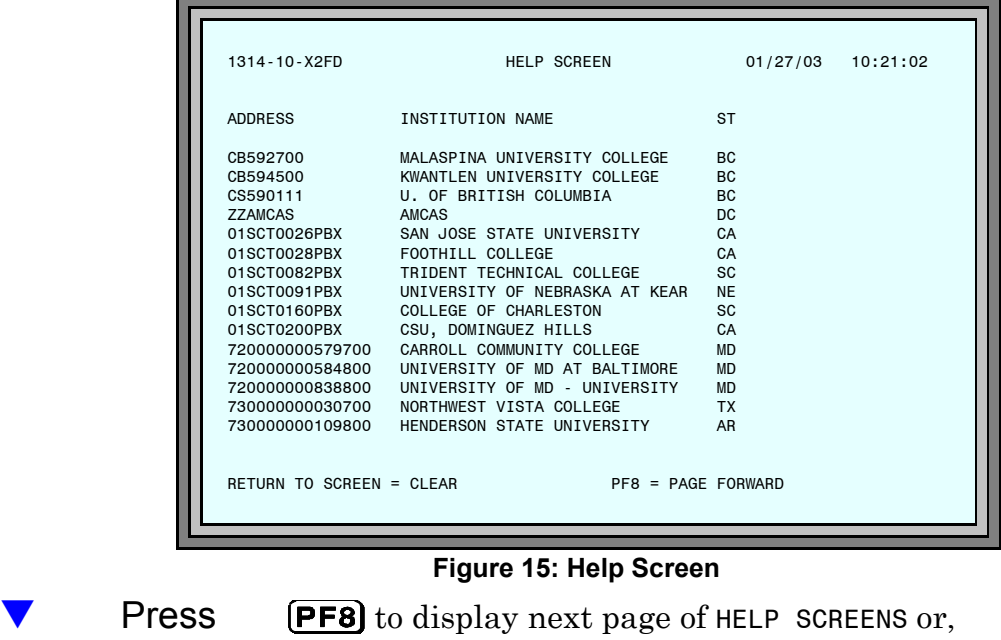

Press **Clear**) twice to return to the SEND STUDENT RECORDS VIA SPEEDE/EXPRESS screen.

# *Response Edit Error Report*

#### **Figure 16: Response Edit Error Report**

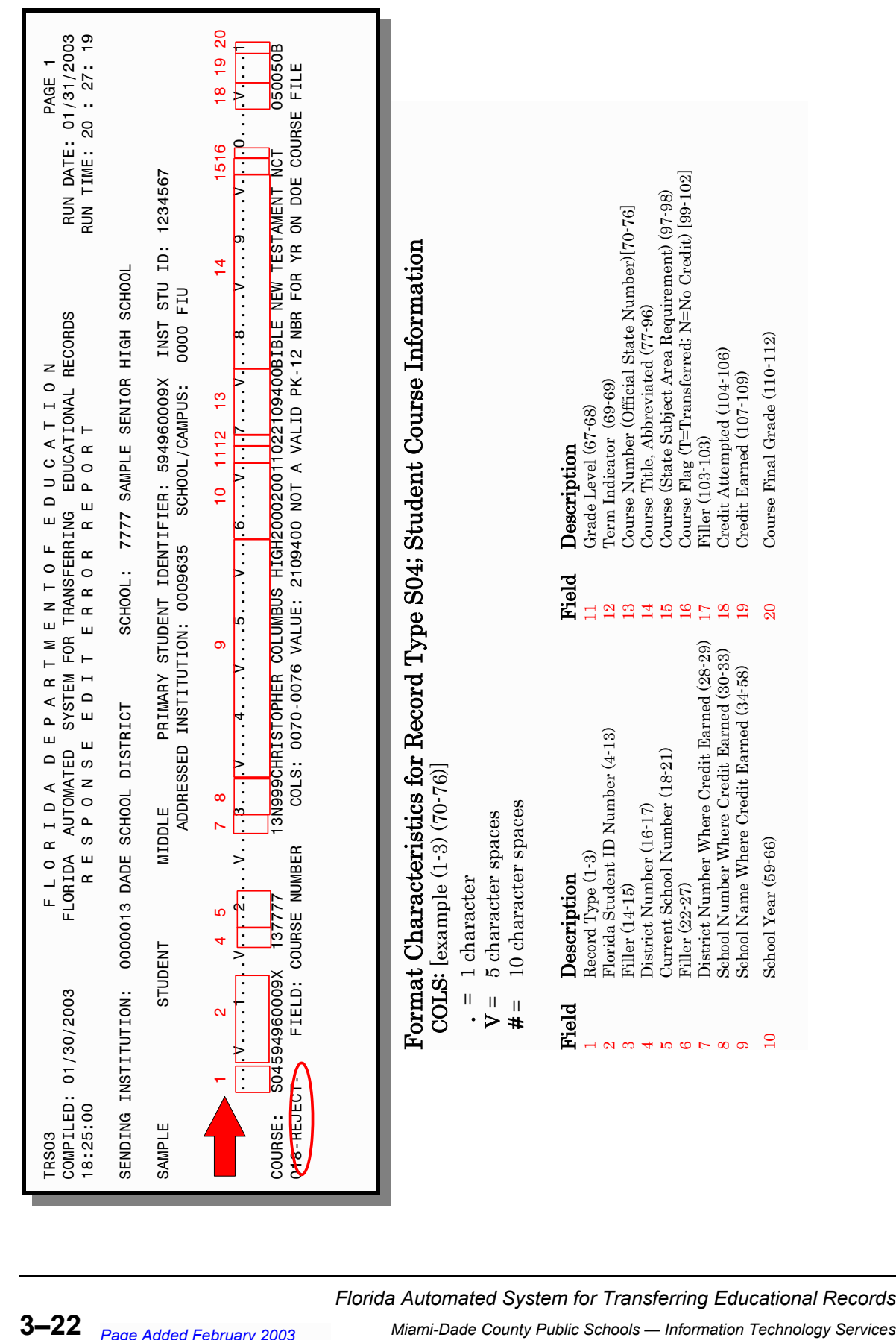

*Florida Automated System for Transferring Educational Records*

# *Explanation*

Whenever insufficient data for a transcript or permanent record is sent electronically from a school district, the Florida Department of Education (DOE) produces a report titled: Response Edit Error Report.

This report is sent (electronically) to the school district. In Miami-Dade, the report is printed by the ITS computer center and sent to the school which sent the transcript/permanent record.

## *School Action*

The *Response Edit Error Report* must be corrected to re-transmit the data appropriately. The following information refers to an S04 record type error, Student Course Information record. (See sample on page 3-23) It explains how to find the error and how to correct it. For assistance with other types of errors, contact Support Services at (305) 995-3705(0).

### *Directions*

Locate the following fields on the report sample:

**REJECT:** This line contains the information that must be corrected.

What information is invalid?

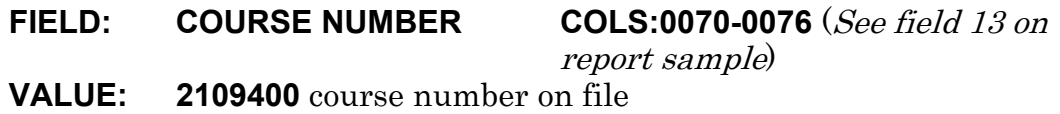

Why is the information invalid?

# **NOT A VALID PK-12 NBR FOR YR ON DOE COURSE FILE**

The course number entered was not a valid course number for the designated school year 2000-2001.(See field 10 on report sample)

Where is the information invalid and where can it be corrected?

The valid course number must be located in the Curriculum Course Bulletin for the designated year and corrected in ISIS in the TRACE system, where the information was originally entered upon transfer from private school. (See fields 8 and 9 on report sample)

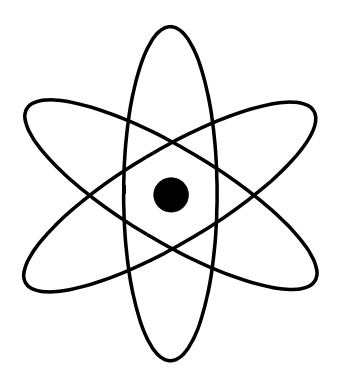

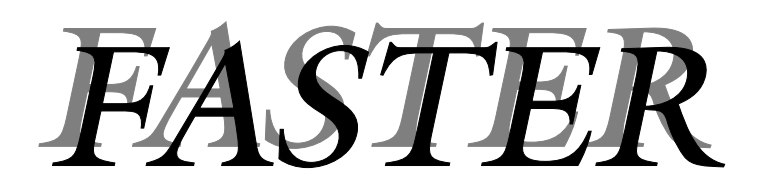

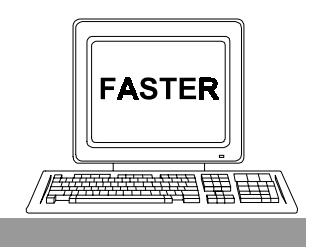

*Section 4*

*Reports of Records Requested/Sent*

## *This section provides samples with explanations of various hard copy and on–line reports.*

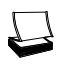

Outgoing Responses Report

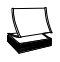

Electronic Transcript Delinquency Report

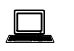

History: Records Requested / Sent

Menu Selection 4, LAST 30 DAYS TRANSMISSION LOG Menu Selection 5, SINGLE STUDENT HISTORY

# *Outgoing Responses Report*

This report is produced by Miami-Dade County Schools' Information Technology Services and sent to each school which processed electronic transcript and/or permanent record requests the previous day.

Listed on the report are the names of all students which were processed by the school on the following screens.

- 1. The UNIDENTIFIED STUDENTS FOR YOUR SCHOOL screen. Students which you coded DDDDDDD (student could not be identified) or HHHHHHH (only a printed copy will be sent). [See Figure 2 on page 3–3.]
- 2. The RESPONSE SCREEN. Students which you coded A, B, C, D, E, H, S, or X.[See Figure 4 on page 3–9.]
- 3. The SEND TRANSCRIPT/PERMANENT RECORD screen. Students for whom you are sending unrequested records (codes  $U, C, J, E$  and  $F$ .)*[See Figure 7 on page*  $3 - 15.$
- 4. The SEND STUDENT RECORDS VIA SPEEDE/EXPRESS screen. Students for whom you are sending records via the SPEEDE/EXPRESS system. (Codes U, C,  $J$ , E and F.) [See Figure 12 on page 3-20.]

The action codes entered on these three screens automatically generate the messages on the Outgoing Responses Report. The report contains the items listed in the table below.

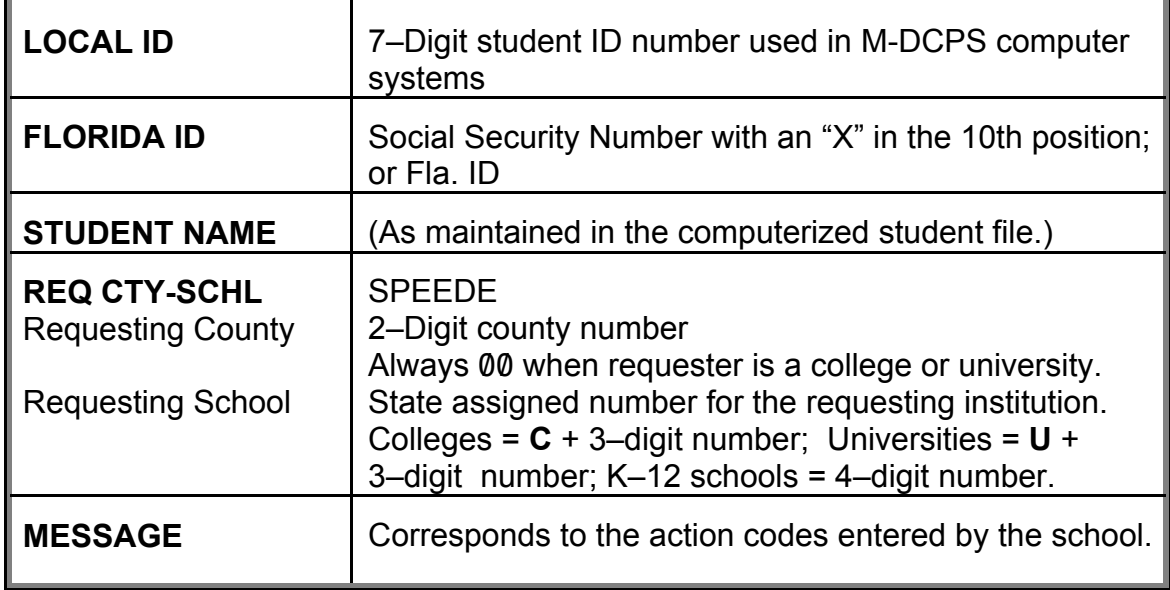

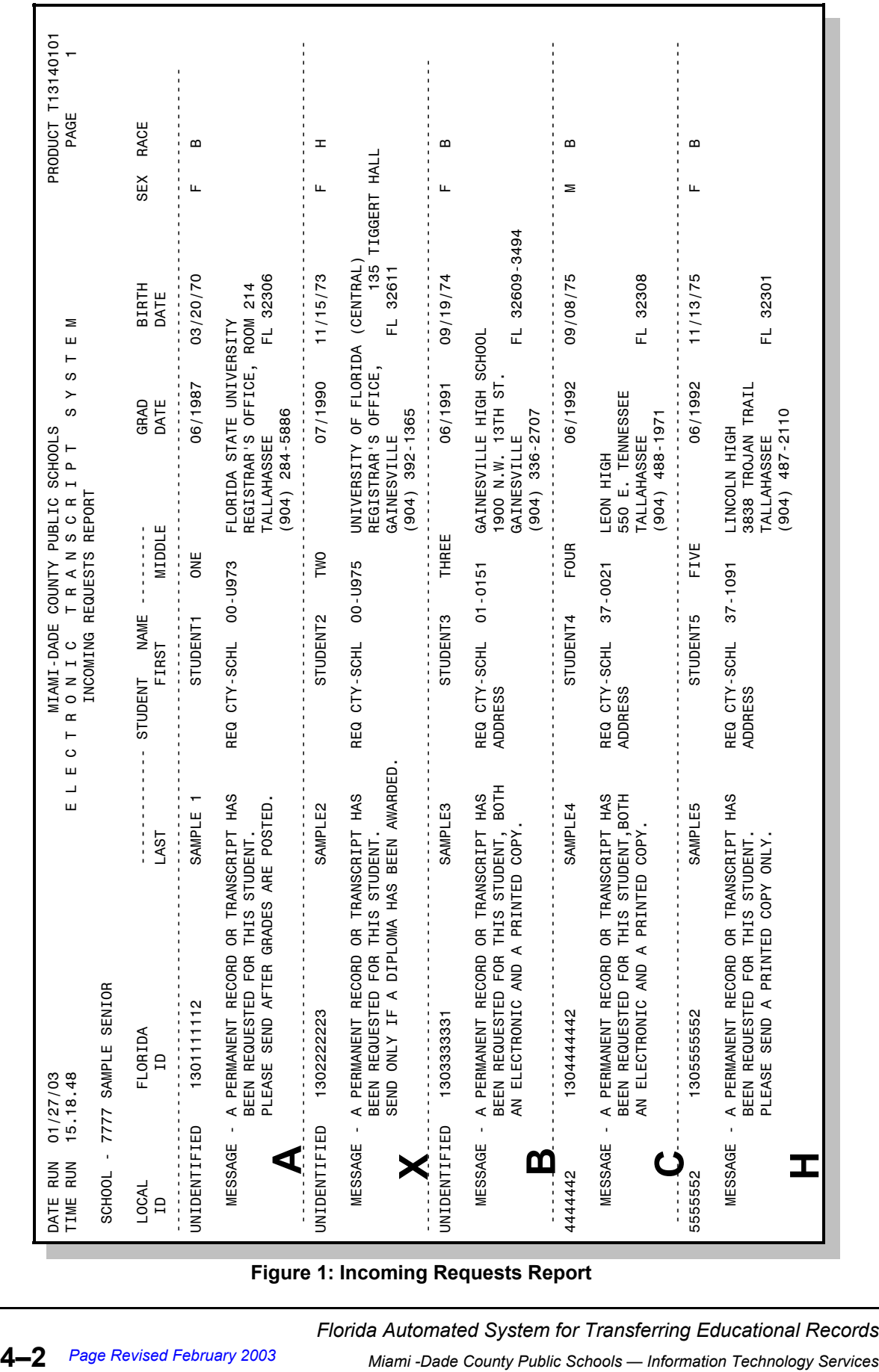

To show the continuity between the *Incoming Requests Report* and the *Outgoing Responses Report,* samples of both are reproduced on the following pages.

**Figure 1: Incoming Requests Report**

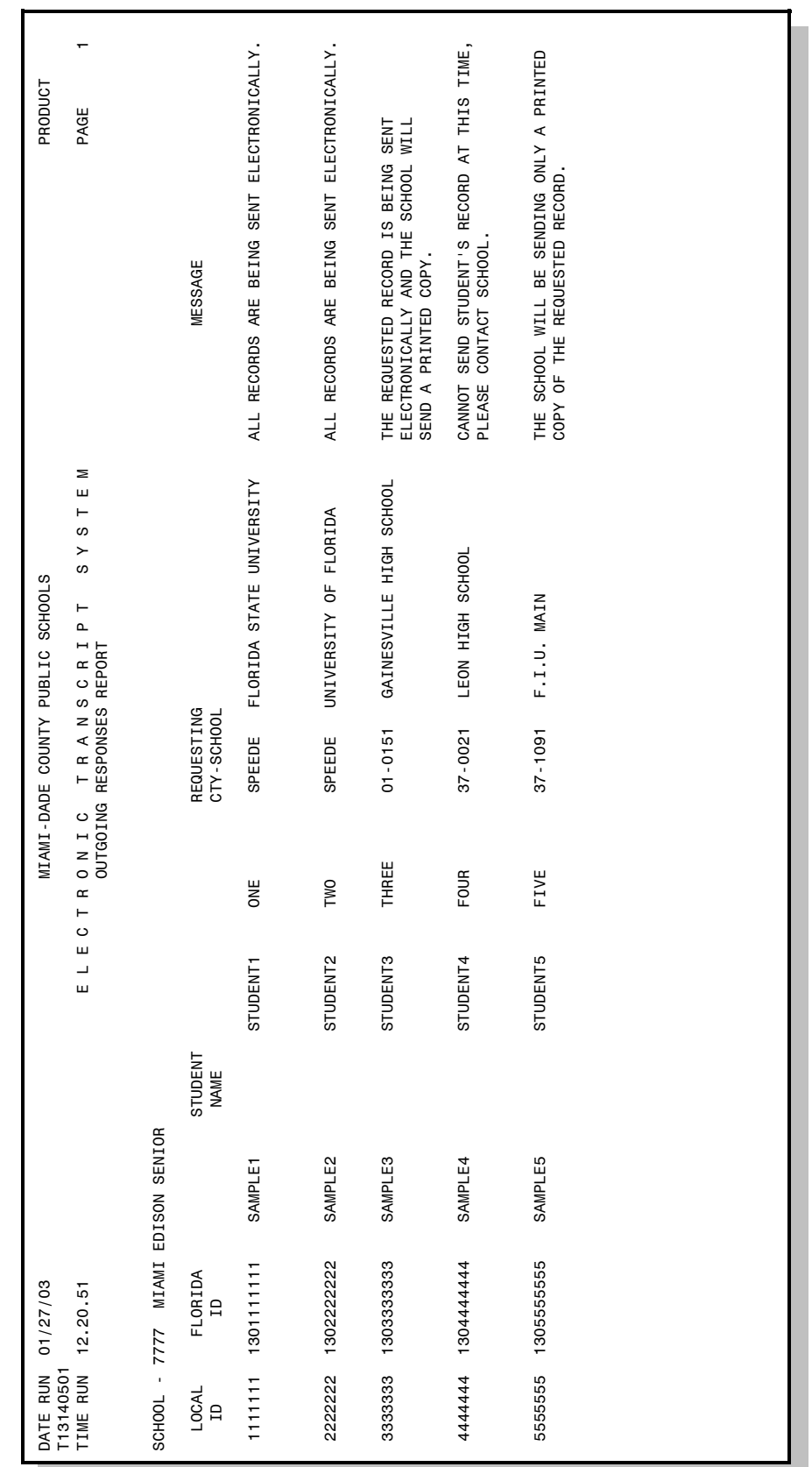

**Figure 2: Outgoing Responses Report**

The large block letters, **A, X, B, C, H** on the sample Incoming Requests Report (Figure 1, page 4–2) are the Action Codes entered on the RESPONSE SCREEN (Figure 4, page 3–9). These codes generate the messages on the *Outgoing Responses Report* (Figure 2, page  $4-3$ ).

*Note:* All currently valid action codes are not represented in these samples.

### School Action

 $\mathbb Z$ 

 $\mathscr{O}$ 

The *Outgoing Responses Report* provides the school with a concise transmittal list of transcripts and permanent records sent to schools, colleges, and universities.

- $\blacktriangledown$ Compare the Outgoing Responses Report to the corresponding Incoming Request Report and verify that the results are what you intended them to be.
	- On the Outgoing Responses Report, mark all students listed with a message indicating that a **printed copy** of the record is to be sent.

When the printed copy of the record has been mailed, make a notation on the report and include the date for your records.

*Electronic Transcript Delinquency Report*

### **Explanation** The State Department of Education mandates that schools send transcripts and permanent records within three days of receiving a request.

FASTER keeps a file of all requests and transmissions of student transcripts and permanent records. From this file ITS produces the Electronic Transcript Delinquency Report.

Students for whom transcripts and permanent records have been requested, but not sent by the school, are listed with the requesting educational institution number and name.

The report is sent to the schools, and appropriate District Offices.

### School Action

 $\blacksquare$ 

Review the report and verify which requests have not been honored.

Respond to the requests immediately.

[A sample report is on the next page.]

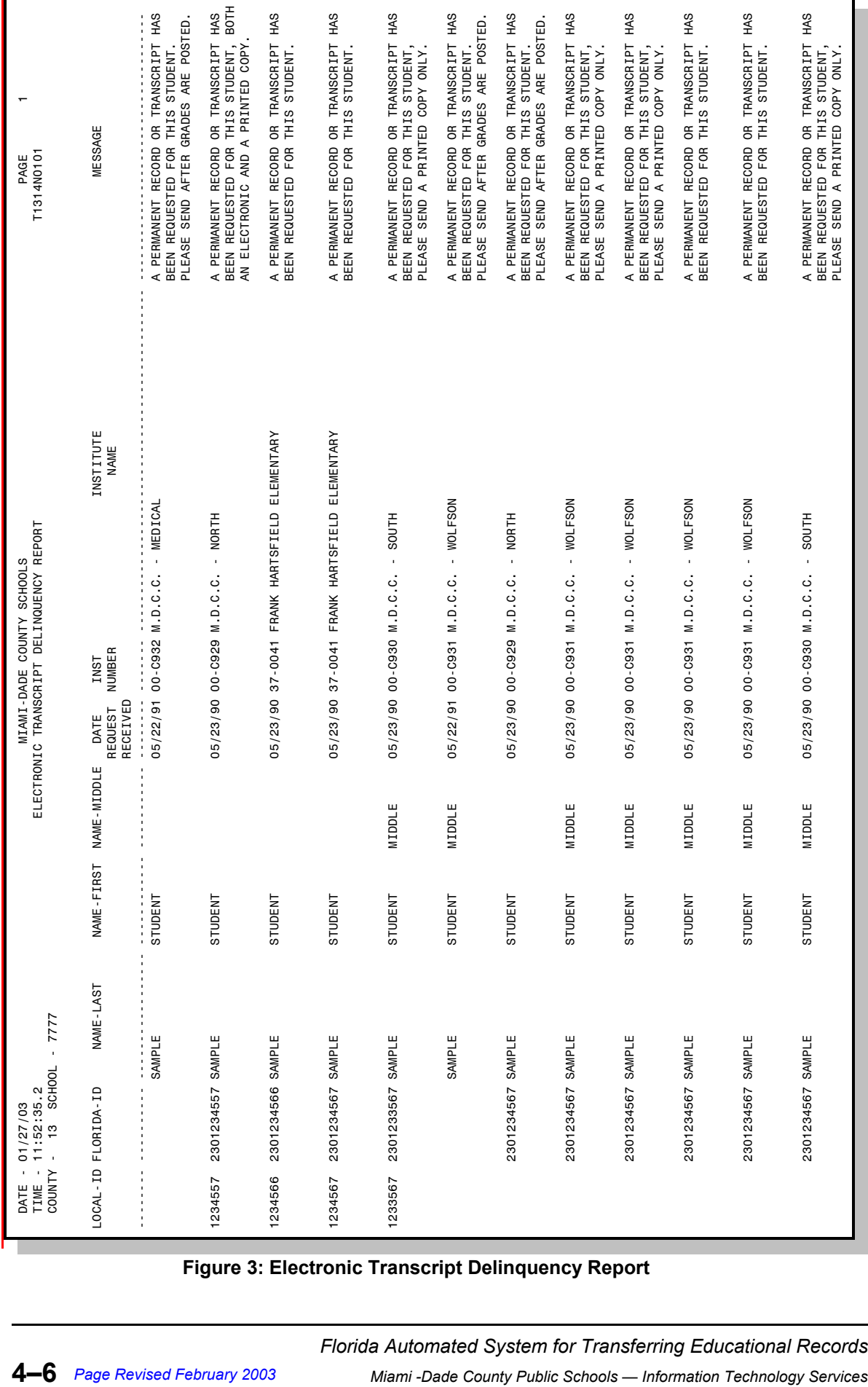

**Figure 3: Electronic Transcript Delinquency Report**

# *History: Records Requested / Sent*

- **Explanation** FASTER keeps a file of all requests and transmissions of student transcripts and permanent records. The records on this file can be displayed in the on–line portion of the system. Two screens are available:
	- 1. The LAST 30 DAYS TRANSMISSION LOG is an on–line screen display report of all transcript and permanent record activity, for your school, during the last 30 days. After 30 calendar days, listings are removed from the log. New listings are added as they occur.
	- 2. The SINGLE STUDENT HISTORY screen contains all transcript and permanent record activity for an individual student specified by you. This single student history remains available to you until the student's academic records are removed from the computer file.

### School Action

#### *Summary*

- $\Box$ Sign on to ISIS and go to the OUT OF COUNTY ELECTRONIC TRANSFER menu screen. [See: "Getting Started" on page 1-9.]
- 旦 Display the last 30 days activity for your school.
	- 1. Make Selection 4, LAST 30 DAYS TRANSMISSION LOG.
	- 2. The TRANSMISSION LAST 30 DAYS screen will be displayed.
- $\Box$ Display activity for an individual student.
	- 1. Make Selection 5, SINGLE STUDENT HISTORY.
	- 2. The SINGLE STUDENT HISTORY screen will be displayed.
	- 3. Enter a student's local ID number.

## *Directions*

# *Last 30 Days Transmission Log*

Sign on to ISIS and go to the OUT OF COUNTY ELECTRONIC TRANSFER menu screen. [See: "Getting Started" on page 1–9.]

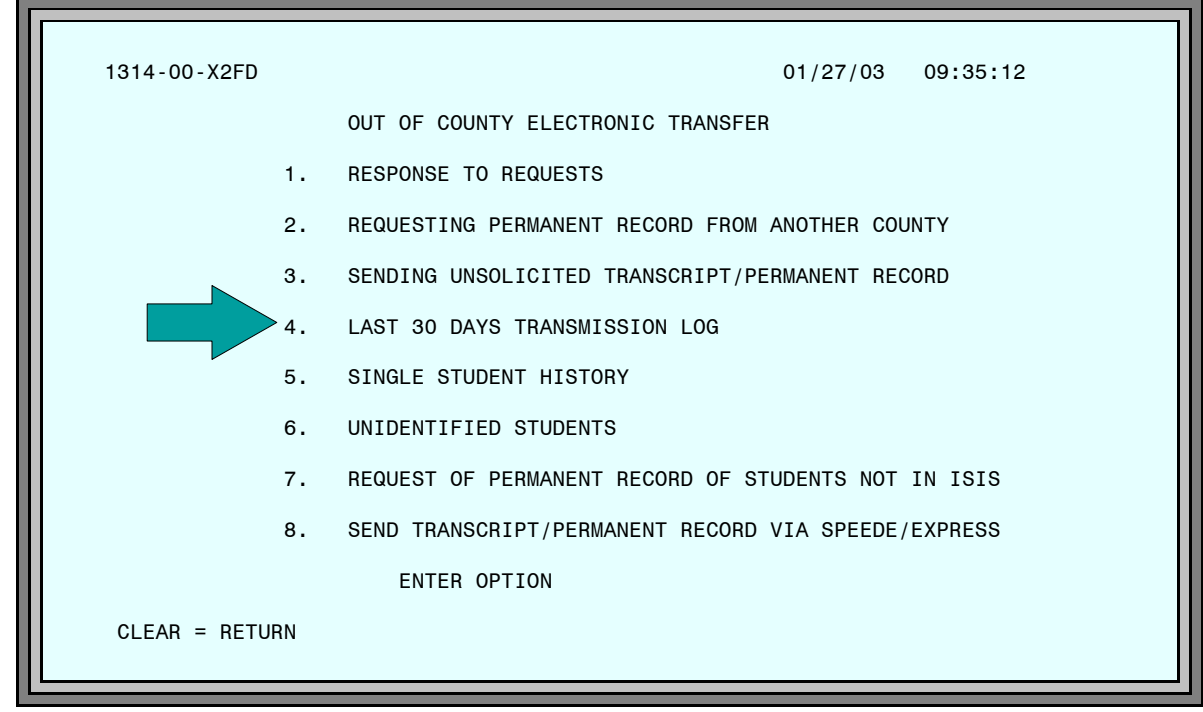

**Figure 4: Out of County Electronic Transfer Menu Screen**

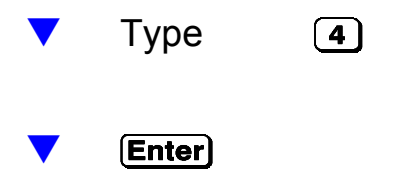

The TRANSMISSION LAST 30 DAYS screen will be displayed.

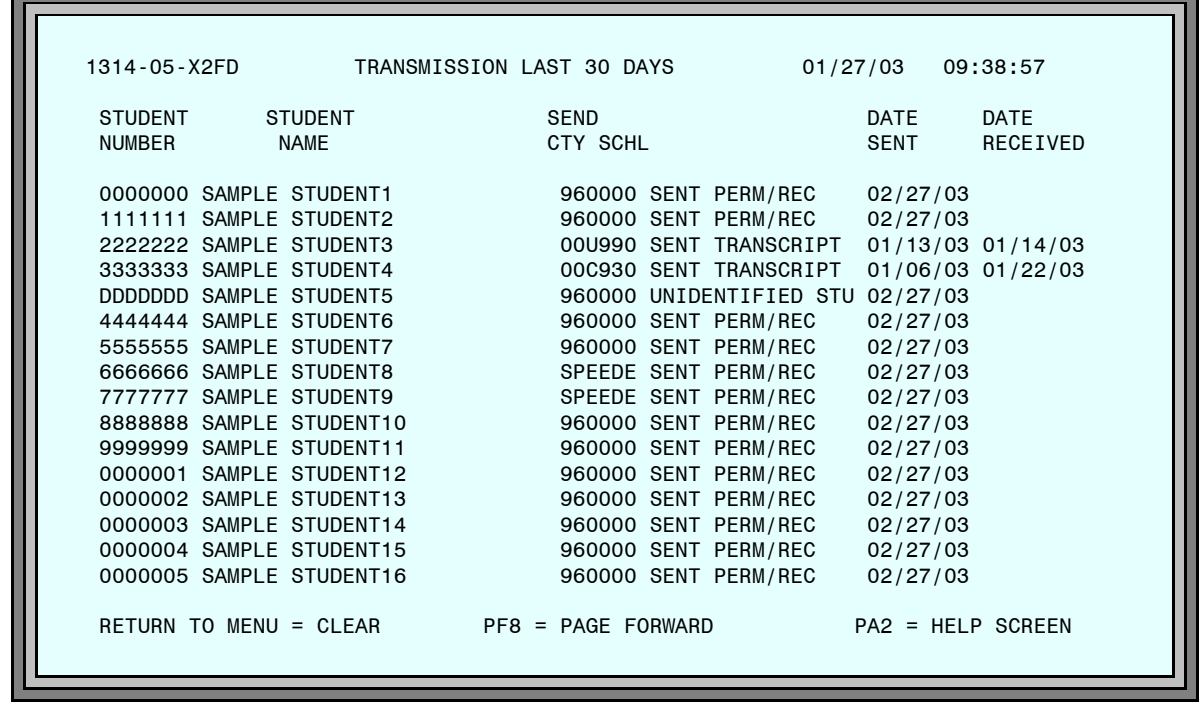

#### **Figure 5: Transmission Last 30 Days Screen**

The information in the table below is displayed.

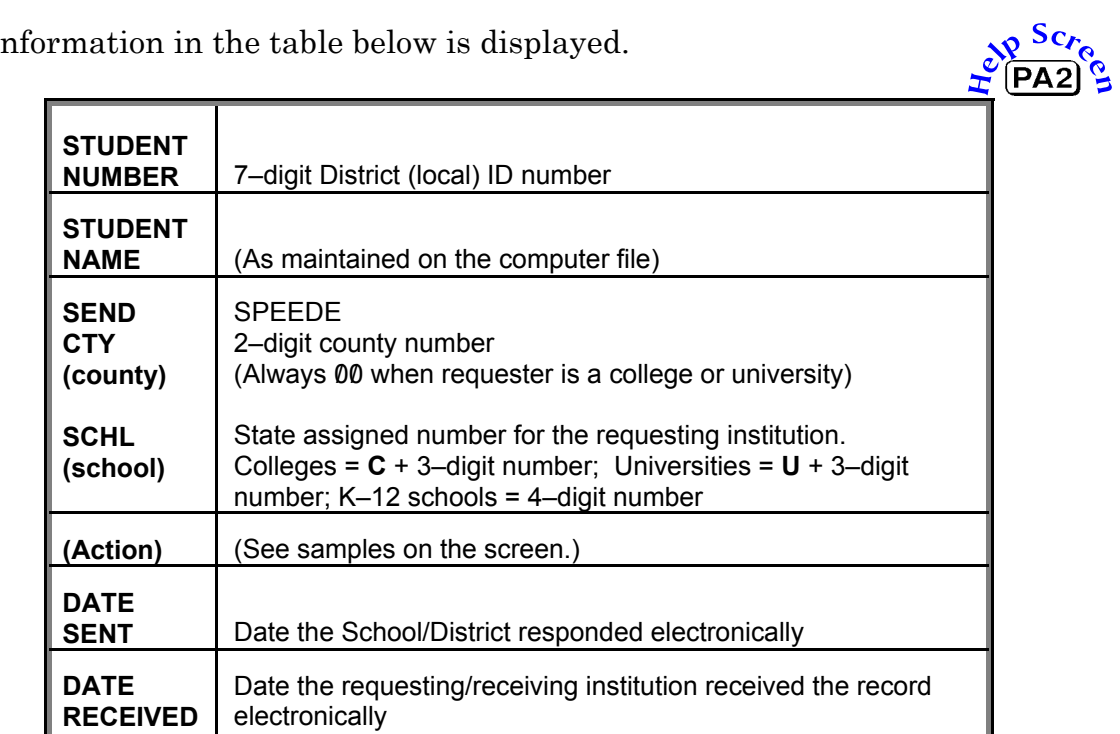

[The list of students on the sample screen do not correspond to other examples in this guide.]

When there are more records than can be displayed on one screen, press **PF8** to page forward.

# *Single Student History*

– Sign on to ISIS and go to the OUT OF COUNTY ELECTRONIC TRANSFER menu screen. [See: "Getting Started" on page 1-9.]

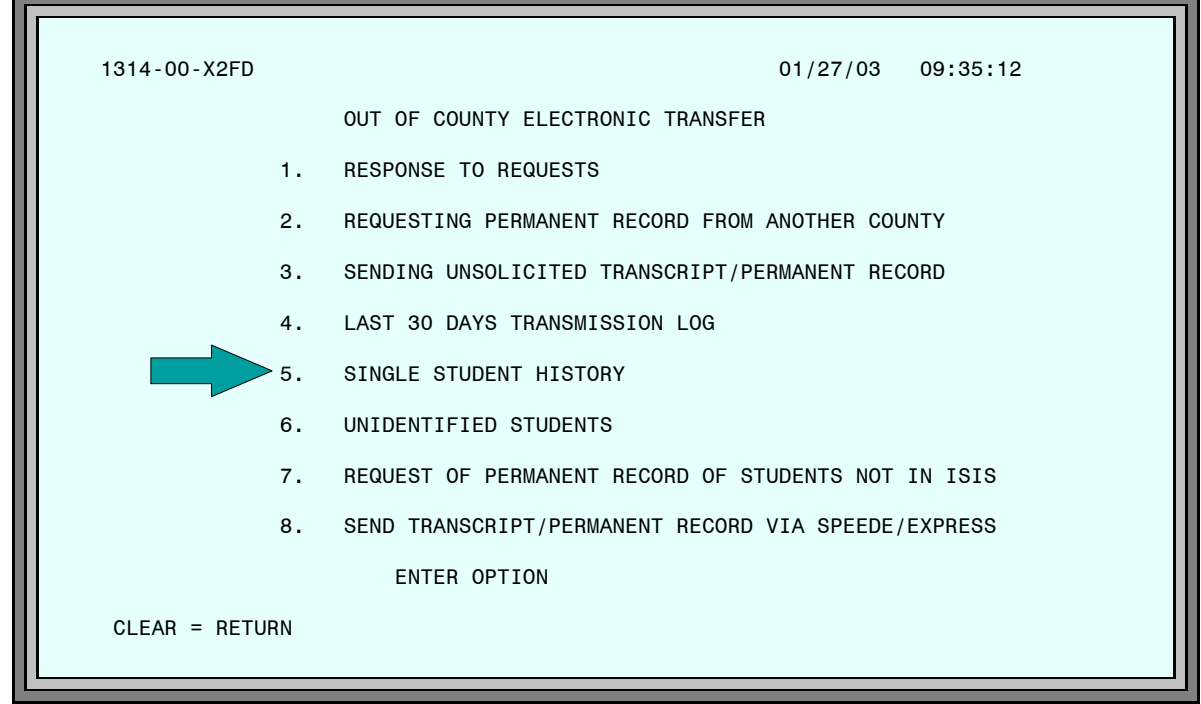

**Figure 6: Out of County Electronic Transfer Menu Screen**

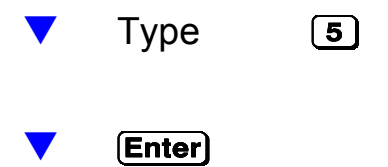

The SINGLE STUDENT HISTORY screen will be displayed.

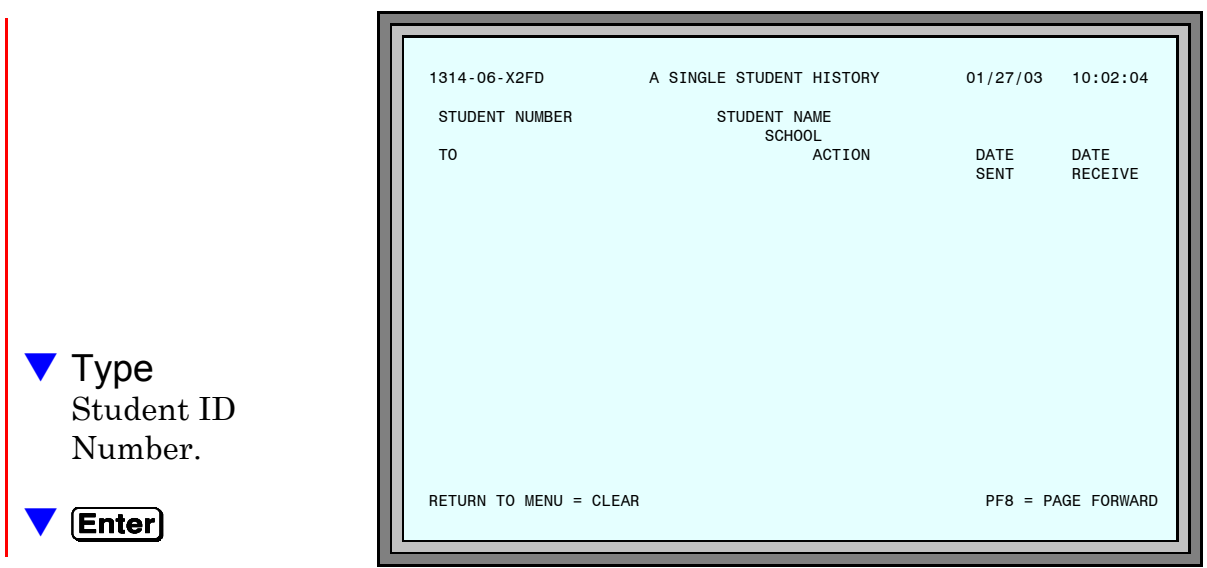

**Figure 7: A Single Student History Screen**

The SINGLE STUDENT HISTORY screen reappears with all of the electronic transcript and permanent record activity for the student displayed.

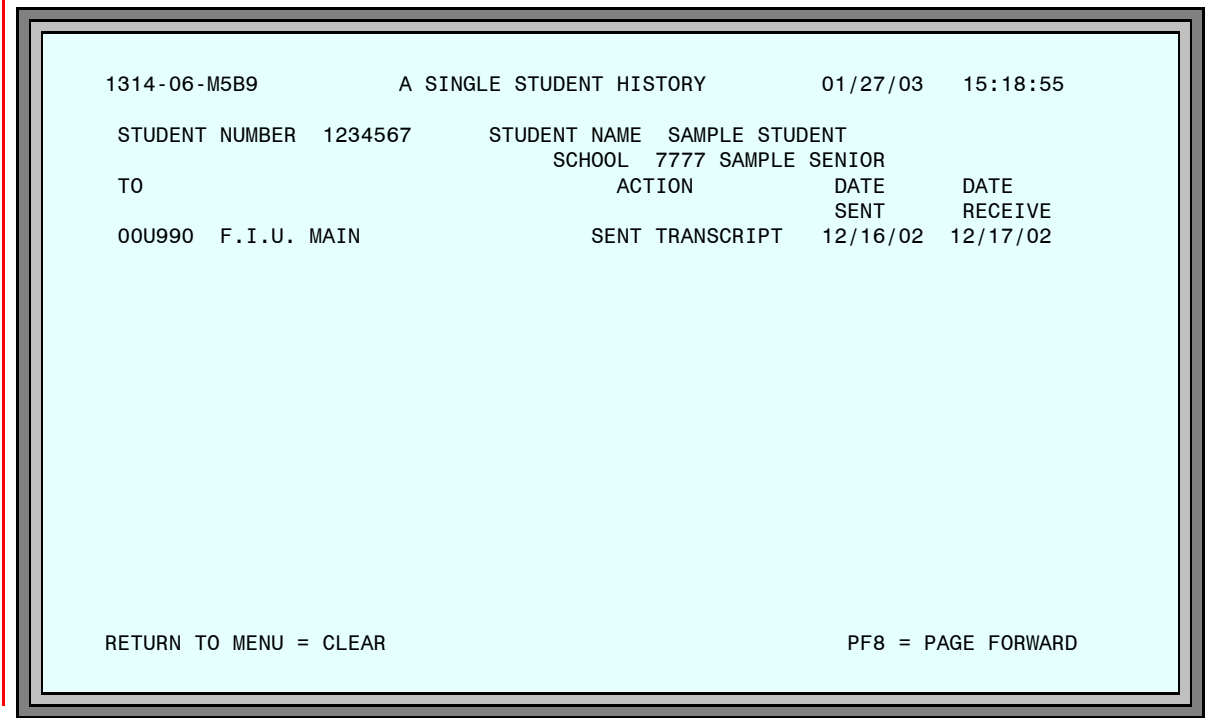

**Figure 8: A Single Student History Screen**

The information in the table on page 4–12 is displayed.

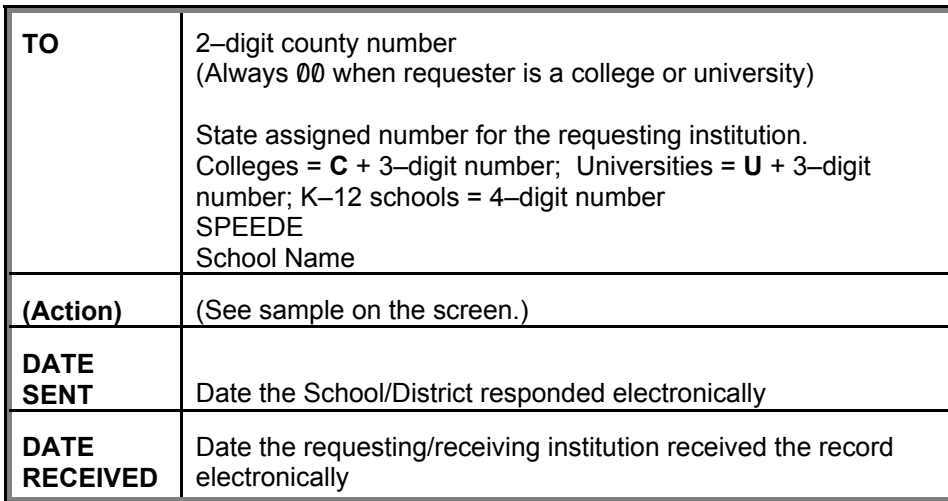

To display the transcript / permanent record activity for another student,

**V** Type Student ID Number (new number over the one on the screen).

**Enter**
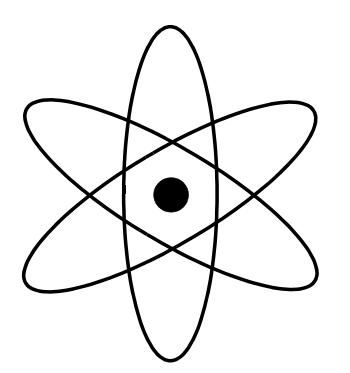

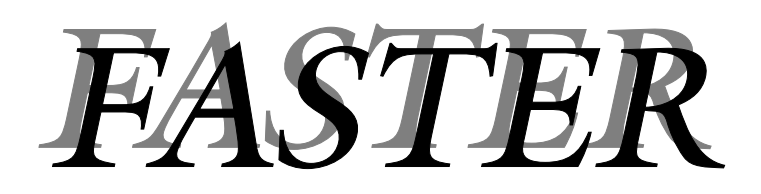

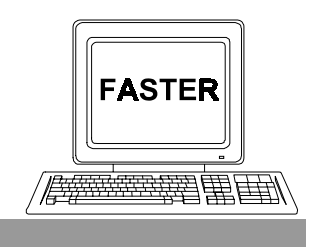

*Section 5*

*Requesting Permanent Records*

### *The topics addressed in this section are:*

 $\Box$ Requesting Records from Florida Schools Outside of Miami-Dade County. Menu Selection 2, REQUESTING PERMANENT RECORDS FROM ANOTHER COUNTY.

Requesting Records from Florida Schools Outside of Miami-Dade County Before a Student is Entered into ISIS. Menu Selection 7, REQUEST OF PERMANENT RECORD OF STUDENTS NOT IN ISIS.

After Requests Are Made

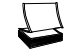

旦

Outgoing Requests Report

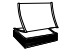

Incoming Responses Report

## *Requesting Records From Florida Schools*

**Explanation** All public schools in Miami-Dade County have access to all students' records within the District. FASTER is not used to transfer records within Miami-Dade County.

> FASTER links individual schools in Miami-Dade County, via FIRN, to schools in other districts within the State of Florida.

> When a student transfers from one county to another, within the State, the receiving school can request and receive, electronically, that student's record from the sending school/district.

Note: Records can not be requested through the SPEEDE/EXPRESS system.

#### School Action

- **Summary**  $\Box$  Sign on to ISIS and go to the OUT OF COUNTY ELECTRONIC TRANSFER menu screen. [See: "Getting Started" on page 1-8.]
	- 旦 Make Selection 2, REQUESTING PERMANENT RECORD FROM ANOTHER COUNTY.
	- $\Box$ The REQUEST PERMANENT RECORD screen will be displayed.
	- $\Box$ Enter the following items for each Permanent Record you wish to request:
		- Student's local ID number.
		- County and School code from which the record is being requested.

Help screens are available which display: a list of Florida District numbers; and, the State numbers for colleges, universities, and K through 12 schools.

Most districts are on–line. Use the Help Screens to determine if a selected district/school is on–line.

[Detailed directions begin on the next page.]

#### *Directions*

Sign on to ISIS and go to the OUT OF COUNTY ELECTRONIC TRANSFER menu screen. [See: "Getting Started" on page 1-8.]

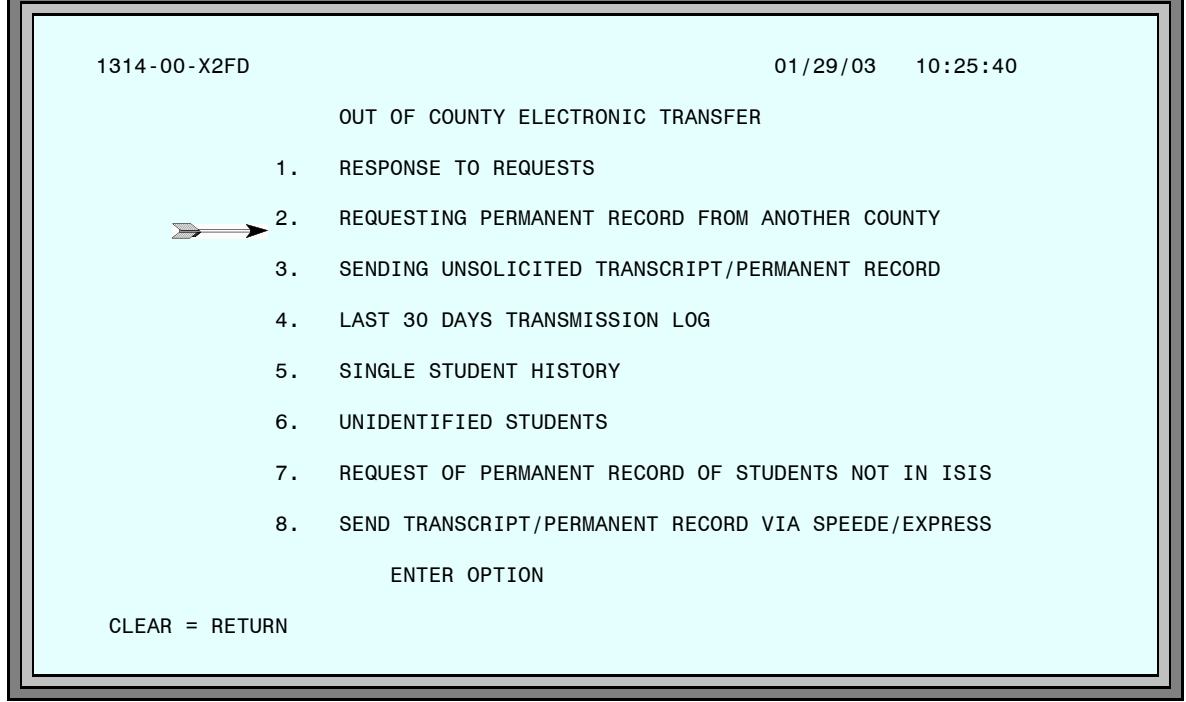

**Figure 1: Out of County Electronic Transfer Menu Screen**

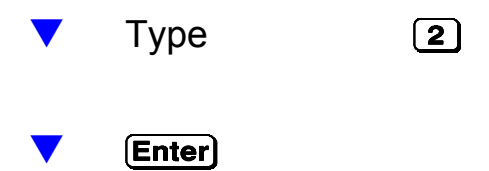

The REQUEST PERMANENT RECORD screen will be displayed.

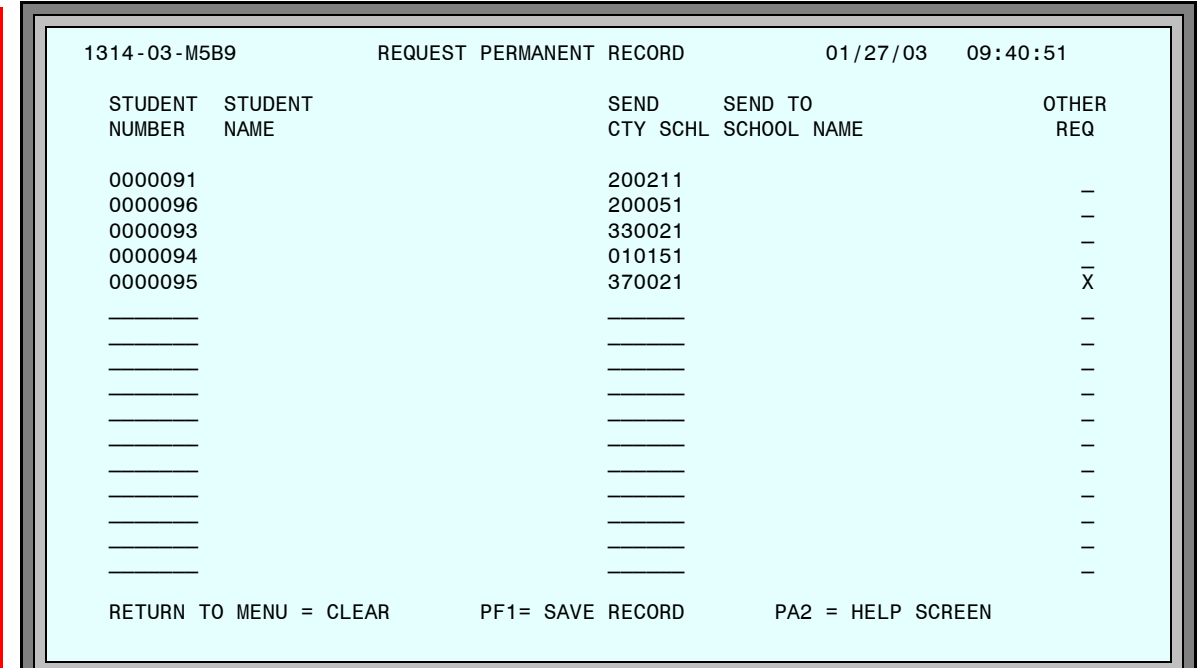

**Figure 2: Request Permanent Record Screen**

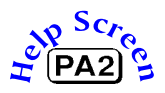

For each Permanent Record you wish to request,

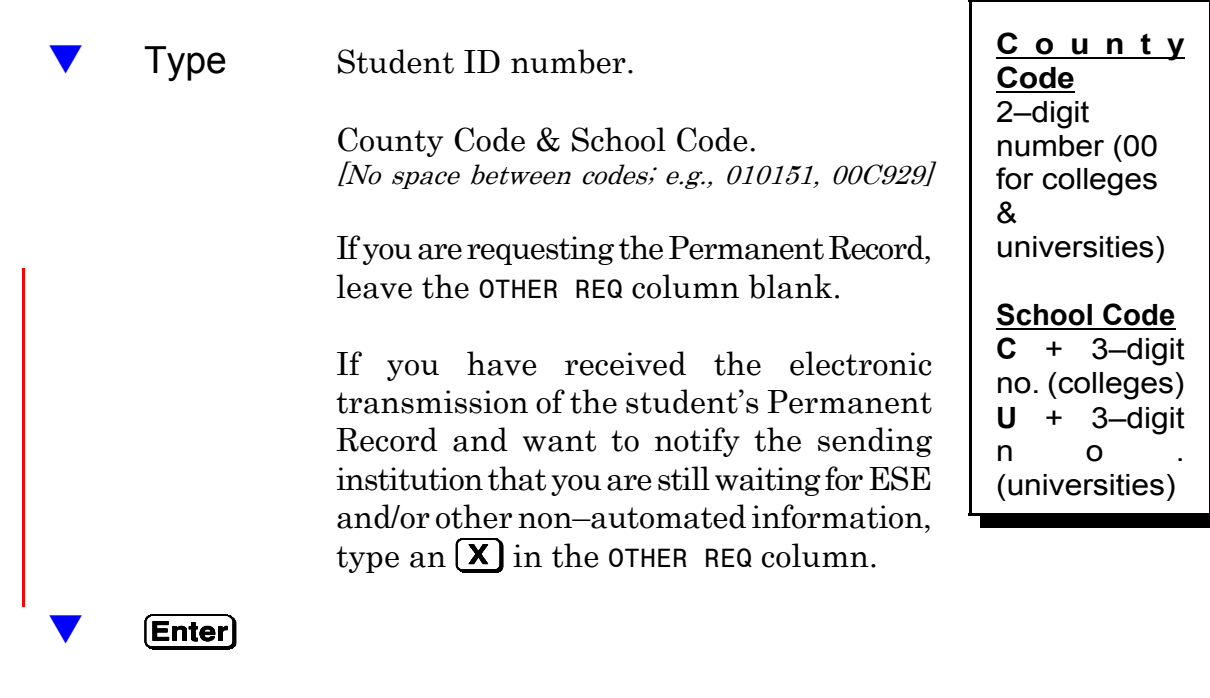

The names of the students and the names of the schools will be displayed.

|                                                     | 1314-03-M2D6 REQUEST PERMANENT RECORD                                                            |                                                | 01/27/03 11:16:07                                                                                                    |                            |
|-----------------------------------------------------|--------------------------------------------------------------------------------------------------|------------------------------------------------|----------------------------------------------------------------------------------------------------|----------------------------|
| STUDENT<br><b>NUMBER</b>                            | <b>STUDENT</b><br><b>NAME</b>                                                                    | SEND<br>CTY SCHL                               | SEND TO<br>SCHOOL NAME                                                                                                    | <b>OTHER</b><br><b>REQ</b> |
| 0000091<br>0000096<br>0000093<br>0000094<br>0000095 | SAMPLE STUDENT91<br>SAMPLE STUDENT96<br>SAMPLE STUDENT93<br>SAMPLE STUDENT94<br>SAMPLE STUDENT95 | 200211<br>200051<br>330021<br>010151<br>370021 | JAMES A SHANKS HIGH SCHOOL<br>GREENSBORO HIGH SCHOOL<br>JEFFERSON COUNTY HIGH<br>GAINESVILLE HIGH SCHOOL<br>LEON HIGH SCHOOL | $\overline{x}$             |
|                                                     |                                                                                                  |                                                | RETURN TO MENU = CLEAR TPF1= SAVE RECORD TPA2 = HELP SCREEN                                                                  |                            |

**Figure 3: Request Permanent Record Screen**

Verify student names and school names.

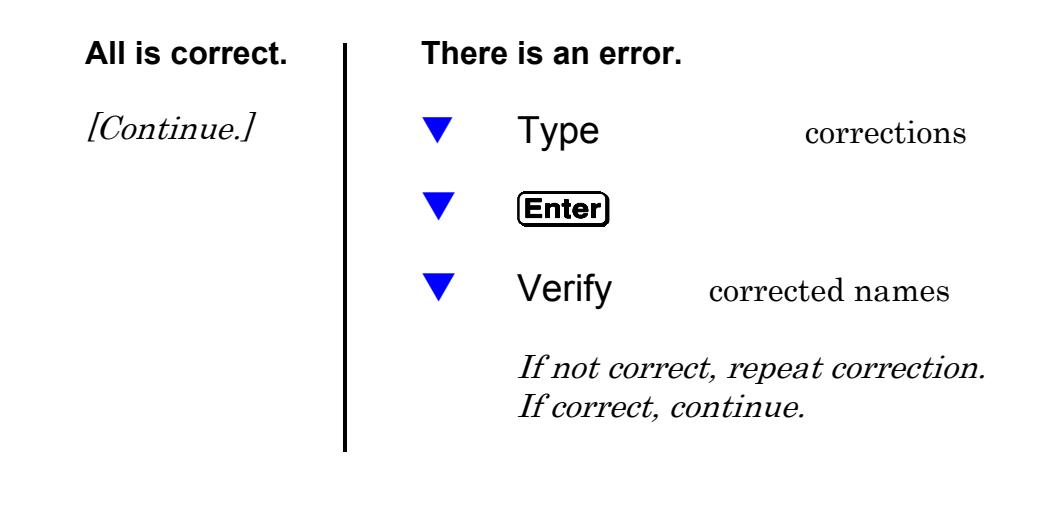

Press **PF1** to save and send requests electronically via FIRN.

## *Requesting Records for Students Not in ISIS*

**Explanation** The procedures for requesting records explained on page 5–1 and following require an ISIS ID number. There are times, however, when a school must request a record for a student from another Florida school before the student can be entered into ISIS. This is the procedure to use.

#### School Action

- **Summary**  $\Box$  Sign on to ISIS and go to the OUT OF COUNTY ELECTRONIC TRANSFER menu screen. [See: "Getting Started" on page 1-8.]
	- $\Box$ Make Selection 7, REQUEST OF PERMANENT RECORD OF STUDENTS NOT IN ISIS.
	- $\Box$ The REQUEST OF PERMANENT RECORD OF STUDENTS NOT IN ISIS screen will be displayed.
	- $\Box$ Enter the following items for each permanent record you wish to request:
	- Student's Social Security Number/Florida ID
	- Student's Last, First, and Middle Name
	- Student's Date of Birth
	- Student's Ethnic and Sex Codes
	- County and School codes from which the record is being requested.

Help screens are available which display: a list of Florida District numbers; and, the State numbers for colleges, universities, and K through 12 schools.

Most districts are on–line. Use the Help Screens to determine if a selected district/school is on–line.

[Detailed directions begin on the next page.]

#### *Directions*

Sign on to ISIS and go to the OUT OF COUNTY ELECTRONIC TRANSFER menu screen. *[See: "Getting Started" on page 1-8.]*

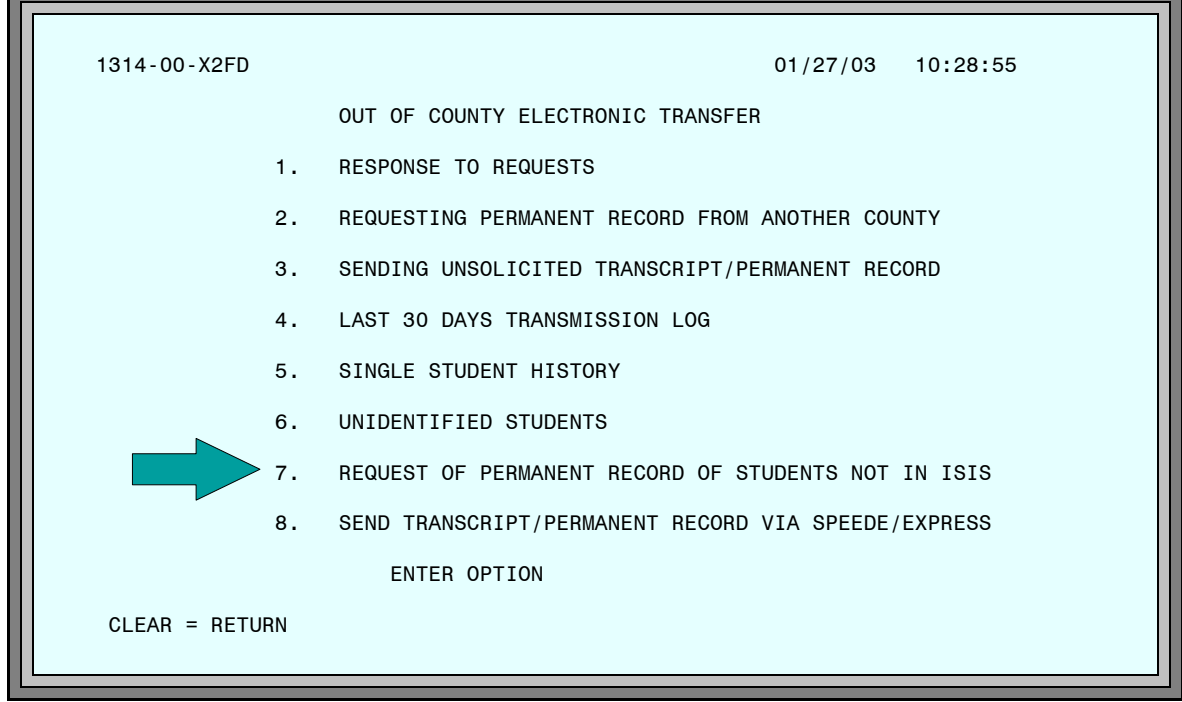

**Figure 4: Out of County Electronic Transfer Menu Screen**

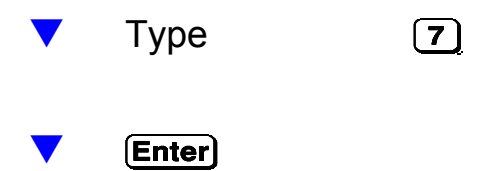

The REQUEST OF PERMANENT RECORD OF STUDENTS NOT IN ISIS screen will be displayed.

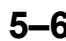

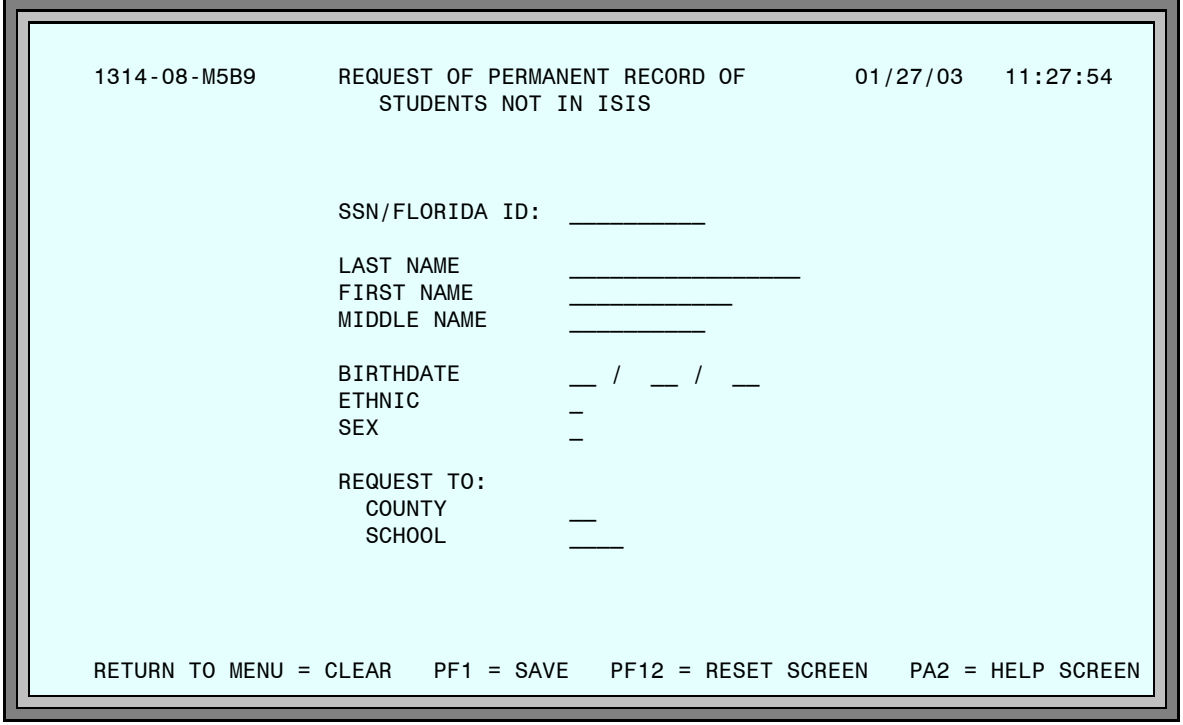

**Figure 5: Request of Permanent Record of Students Not In ISIS Screen**

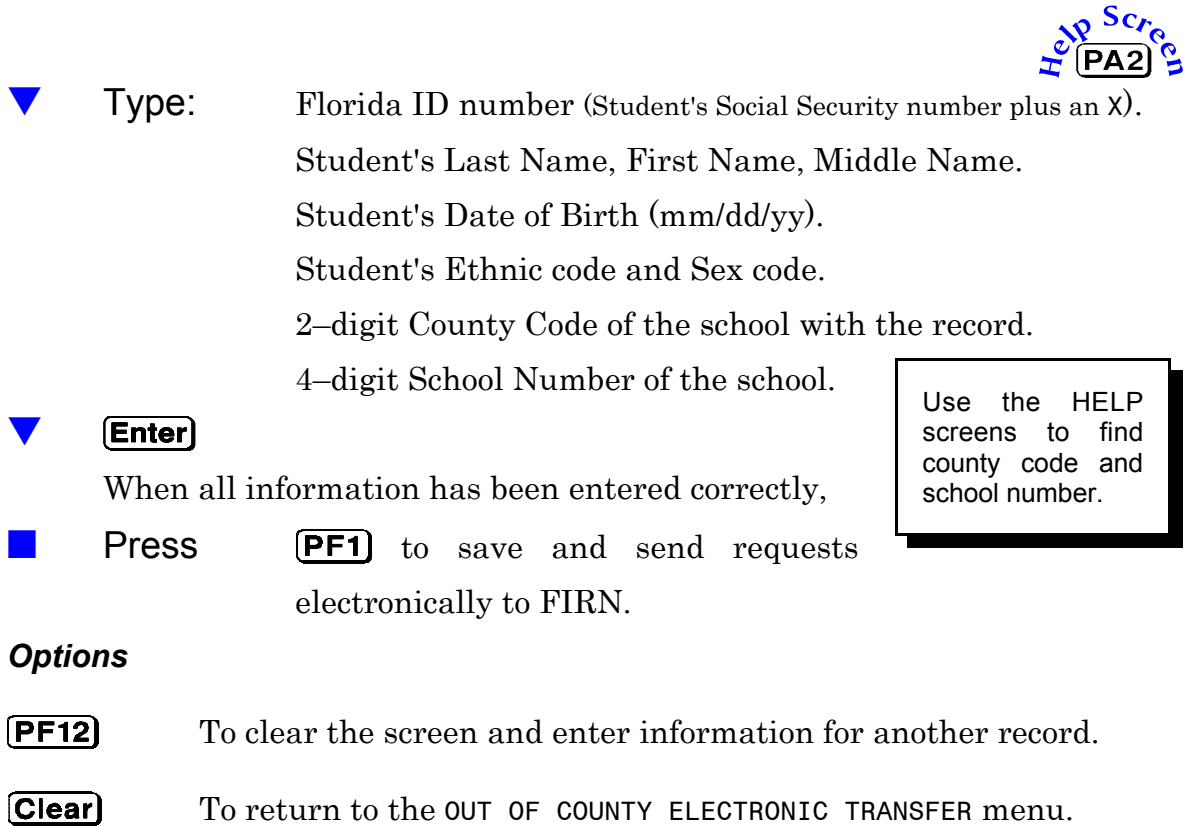

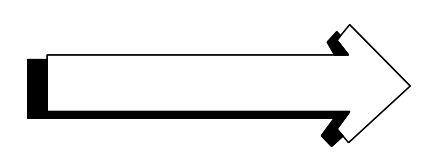

# *After Requests Are Made*

- 1. Your requests for permanent records will be processed by the MDCPS computer center and sent, via FIRN, to a computer center in Tallahassee. The MDCPS computer center produces the *Outgoing Requests Report* and sends it to your school. This report lists the students for whom you have requested permanent records with the county number and school number where the request was sent. *[Sample on page 5–10.]*
- 2. Each school district has an *electronic mail box.* All electronic transcript and permanent record activity (requests and records) for each school district are placed in the appropriate *electronic mail box*.
- 3. School districts check their *electronic mail boxes* each night and communicate with the appropriate schools in their district.
- 4. When the district/school receives your request, they will send the student's record, via FIRN, to the central computer center in Tallahassee. The records are placed in the Miami-Dade County *electronic mail box*.
- 5. Each night, the MDCPS computer center checks the Miami-Dade *electronic* mail box. Student records are transmitted electronically from the computer center in Tallahassee to the MDCPS computer center.
- 6. The permanent records are printed by the MDCPS computer center and distributed to the requesting schools.
- 7. The MDCPS computer center prints and distributes the Incoming Responses Report to all applicable locations. This report contains responses from the counties/schools from whom requests for permanent records have been made as listed on the *Outgoing Requests Report*. The report lists the students for whom you have requested permanent records, the county number and school number responding, and an informative message about each request. [Sample on page 5–11.]

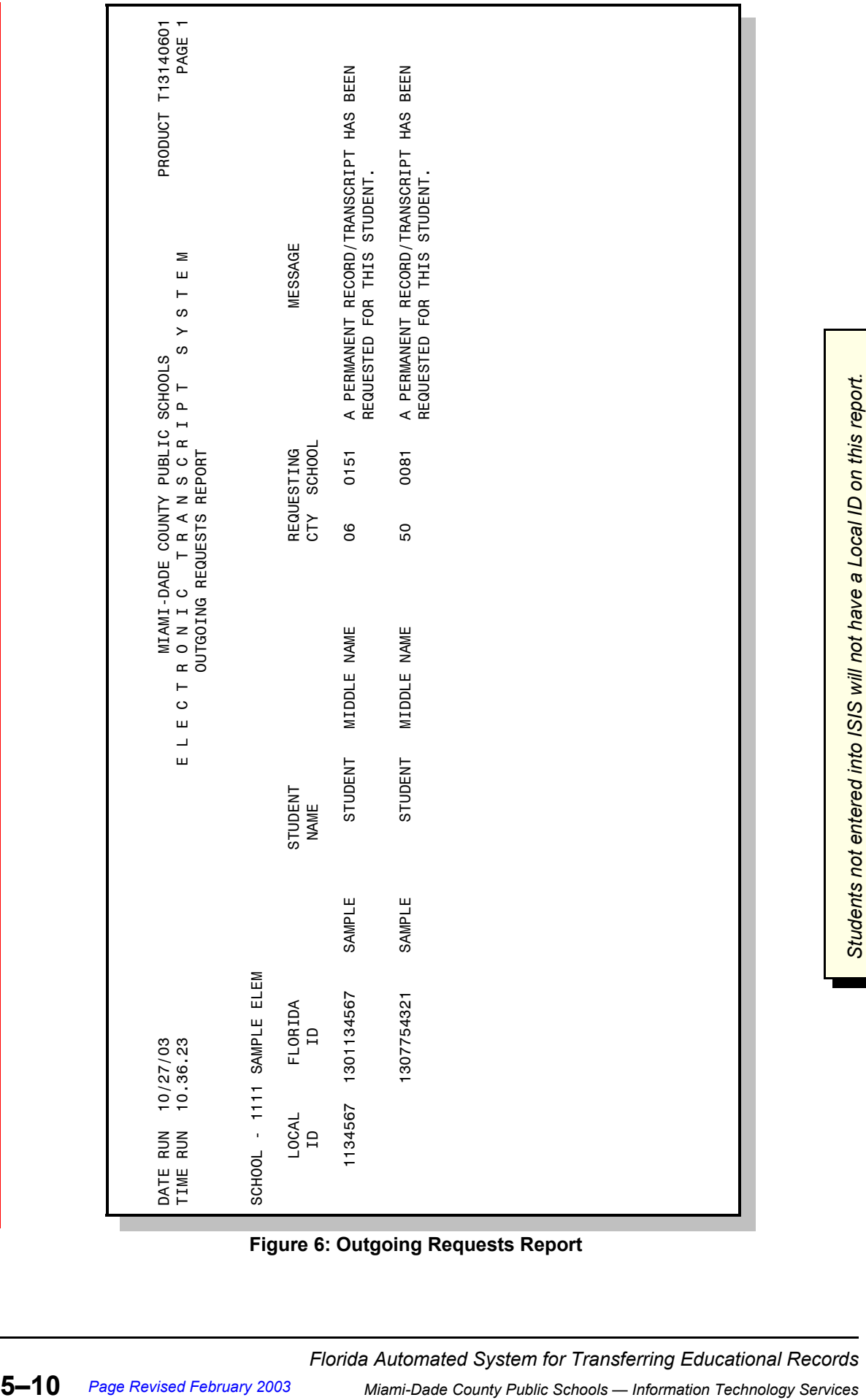

**Figure 6: Outgoing Requests Report**

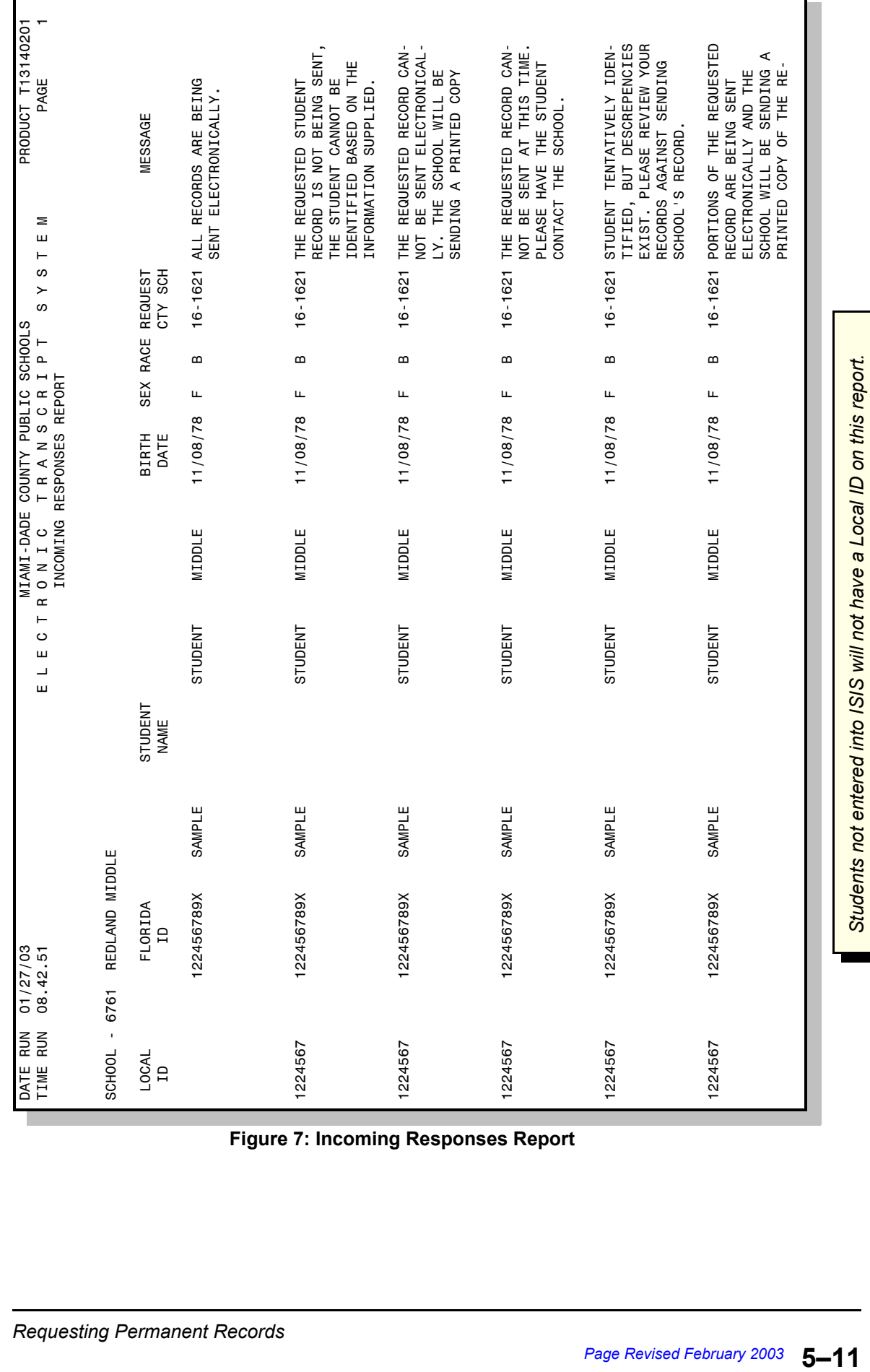

**Figure 7: Incoming Responses Report**

#### *After Requests Are Made*

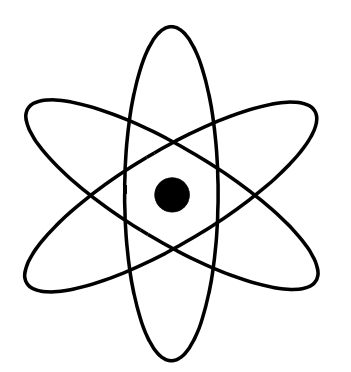

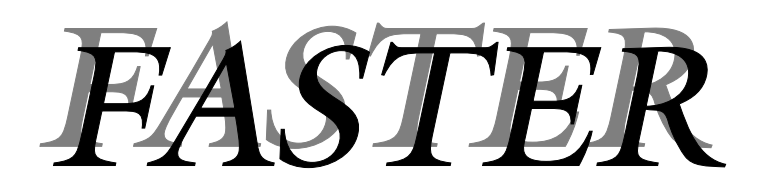

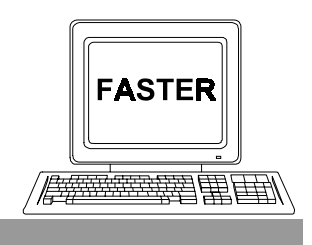

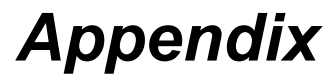

# *Help Screens*

 $[PA2]$ 

On most of the FASTER screens, special **HELP** screens have been provided for quick access to the various codes used in the system.

Please be aware that if you change to a HELP SCREEN after typing some information and before pressing  $[Enter]$ , the data you typed may be lost. If you need to look up codes, use the **HELP SCREEN** before you begin to type.

is the access key to the HELP SCREENS.

 $[Clear]$ returns to the application screen or HELP MENU.

 $z^{\text{R}}$   $\frac{Scr_{\text{e}}}{[{\text{PA2}}]}$   $z$ The phrase PA2 = HELP SCREEN on the bottom of a screen indicates that you can change to another screen which will display applicable codes and their explanations. In most cases the first HELP SCREEN is a HELP MENU screen which lists other help screens which can be accessed by a function key (PF). The table below indicates which screens from the OUT OF COUNTY ELECTRONIC TRANSFER menu have help screens attached.

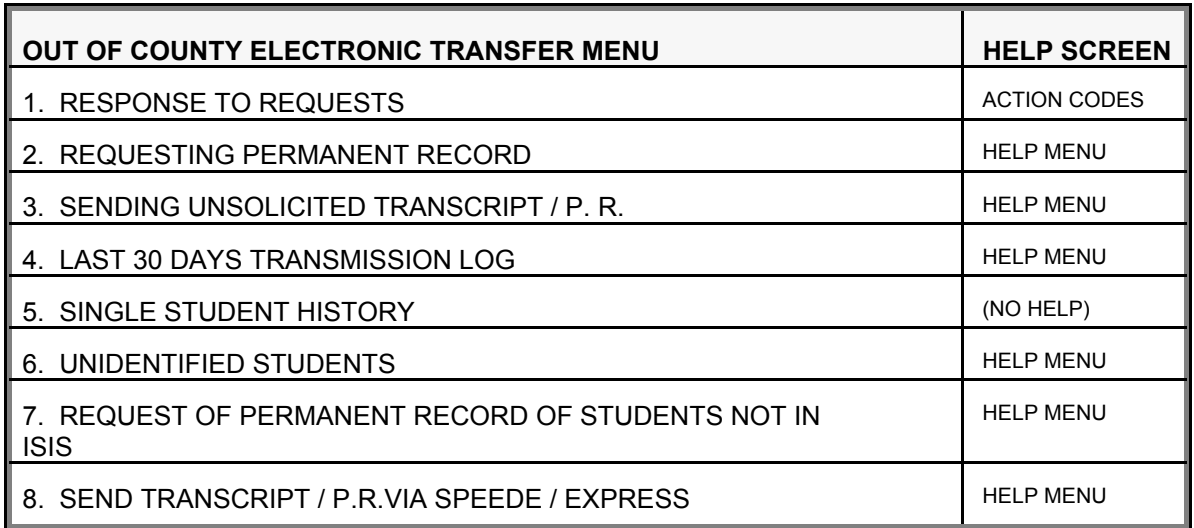

The help screens are reproduced on the following pages.

Action Codes [Used on the RESPONSE TO REQUESTS screen.]

 1314-09-X2FD SCHOOL HELP SCREEN 01/27/03 14:17:59 ACTION CODE DEFINITION A ALL OF STUDENT'S RECORD IS BEING SENT ELECTRONICALLY B SENDING STUDENT'S RECORD ELECTRONICALLY AND SCHOOL IS ALSO SENDING A PRINTED COPY C CANNOT SEND STUDENT'S RECORD AT THIS TIME, PLEASE CONTACT SCHOOL D RECORD BEING SENT TO BOTH THE REQUESTING INSTITUTION AND TO THE DOE TEACHER CERTIFICATION OFFICE E RECORD BEING SENT FOR EMPLOYMENT PURPOSES H SCHOOL SENDING PRINTED COPY OF STUDENT'S RECORD S SENDING STUDENT'S RECORD ELECTRONICALLY, ADDITIONAL INFORMATION BEING SENT IN PRINTED FORM X STUDENT HAS NOT YET GRADUATED, TRANSCRIPT WILL NOT BE SENT. (VALID ONLY IF STUDENT'S INCOMING REQUEST RECORD WAS 'PLEASE SEND ONLY IF A DIPLOMA HAS BEEN AWARDED') RETURN TO SCREEN = CLEAR

**Figure 1: School Help Screen**

*Help Menu*

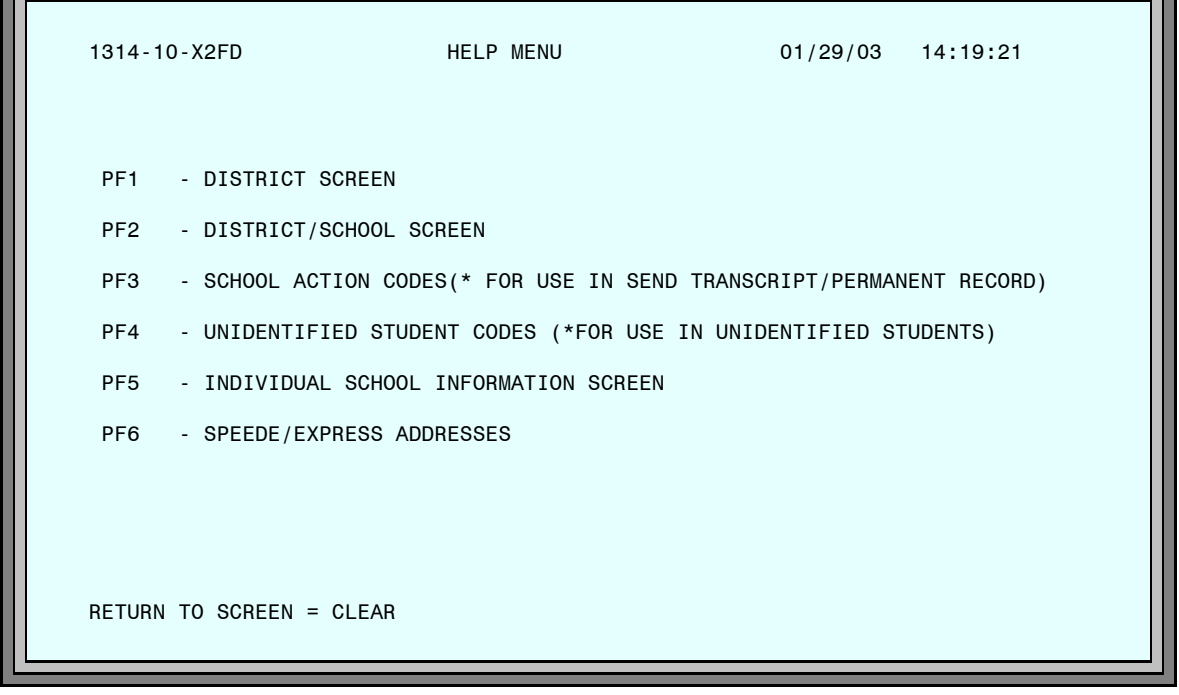

#### **Figure 2: Help Menu Screen**

**PA2** 

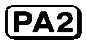

The following help screens are accessed from the HELP MENU.

### *District Screen*

 $(PF1)$ 

| 1314-10-X2FD               | DISTRICT SCREEN       | 01/27/03 14:19:21                                 |
|----------------------------|-----------------------|---------------------------------------------------|
| NUMBER<br><b>NAME</b>      | NUMBER<br><b>NAME</b> | NUMBER<br><b>NAMF</b>                             |
| 00 POSTSECONDARY INSTITU   | 17 FSCAMBIA           | 34 LAFAYFTTF                                      |
| 01 ALACHUA                 | 18 FLAGLER            | 35 LAKF                                           |
| 02 BAKER                   | <b>19 FRANKLIN</b>    | 36 LEE                                            |
| 03 BAY                     | 20 GADSDEN            | 37 LEON                                           |
| 04 BRADFORD                | 21 GILCHRIST          | 38 I FVY                                          |
| 05 BREVARD                 | 22 GLADES             | 39 LIBERTY                                        |
| 06 BROWARD                 | 23 GULF               | 40 MADISON                                        |
| 07 CALHOUN                 | 24 HAMTI TON          | 41 MANATFF                                        |
| 08 CHARL OTTE              | 25 HARDEE             | 42 MARION                                         |
| 09 CITRUS                  | 26 HENDRY             | 43 MARTIN                                         |
| 10 CLAY                    | 27 HERNANDO           | 44 MONROE                                         |
| 11 COLL TER                | 28 HTGHI ANDS         | 45 NASSAU                                         |
| 12 COLUMBTA                | 29 HILLSBOROUGH       | 46 OKALOOSA                                       |
| 13 DADE                    | 30 HOLMES             | 47 OKEECHOBEE                                     |
| 14 DESOTO                  | 31 INDIAN RIVER       | 48 ORANGE                                         |
| 15 DIXIE                   | 32 JACKSON            | 49 OSCEOLA                                        |
| 16 DUVAL                   | 33 JEFFERSON          | 50 PALM BEACH                                     |
| $RETURN TO SCREEN = CLEAR$ |                       | PF8 = PAGE FORWARD HIGHLIGHTED = ACTIVE DISTRICTS |

**Figure 3: District Screen**

*(Page Forward)*

Б

 $[PE]$ 

t.

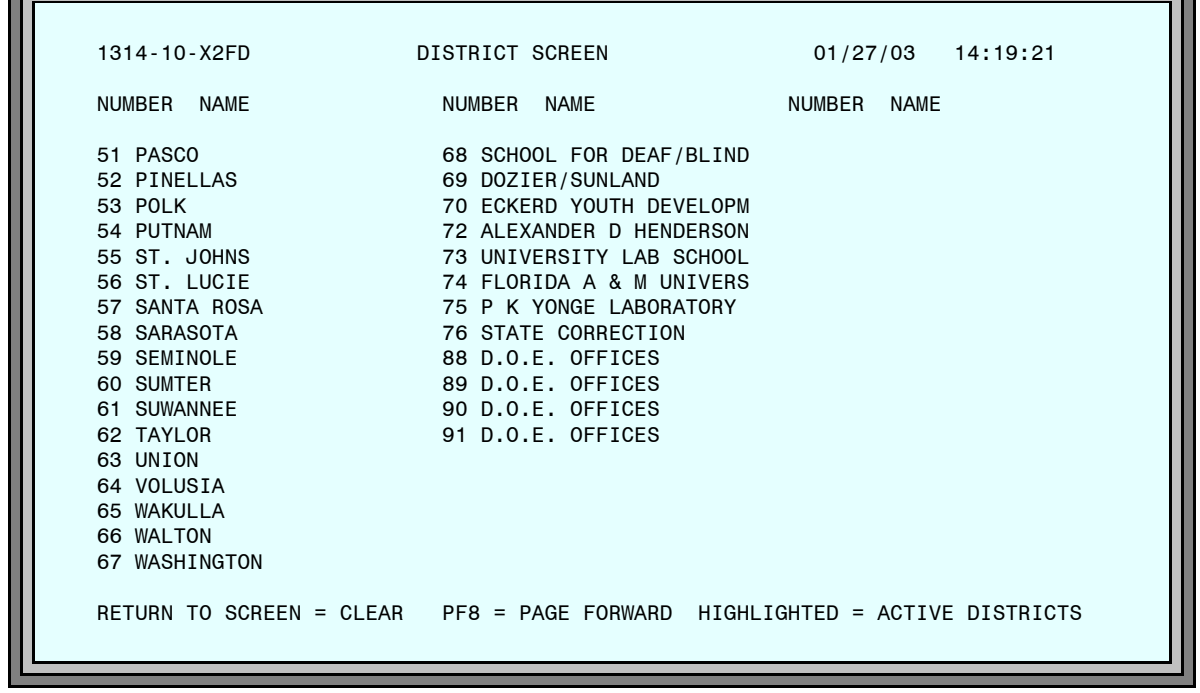

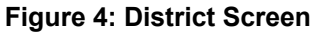

*District/School Screen*

 $[PF2]$ 

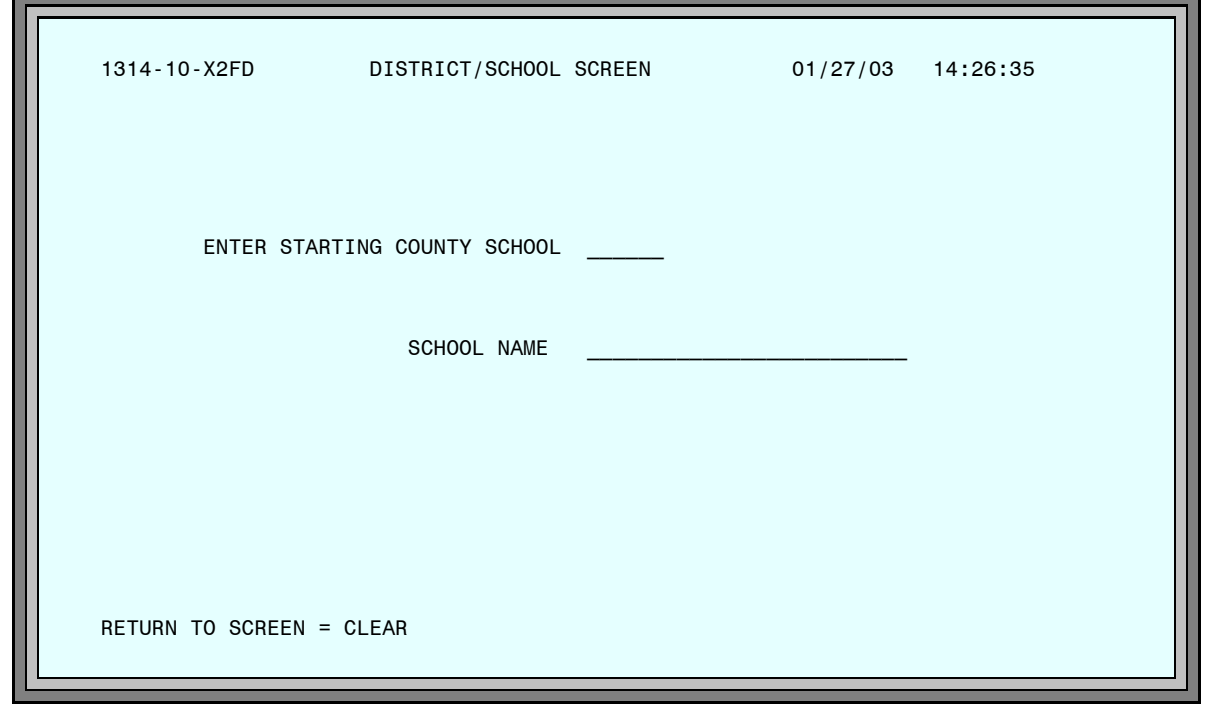

**Figure 5: District/School Screen**

#### *How to Use This Help Screen*

This screen helps you locate the district school location number of a particular school in a Florida school district. You can also display all the schools in a specified district; or search for a school by name.

To use this screen effectively, you must know the 2–digit number of the school district. If you do not know the district number,

Press Clear) to return to the HELP MENU.

Press (PF1) to display the list of Florida School Districts.

[The following examples show you how to use the District School Help Screen.]

*You know the district number and the name of the school.*

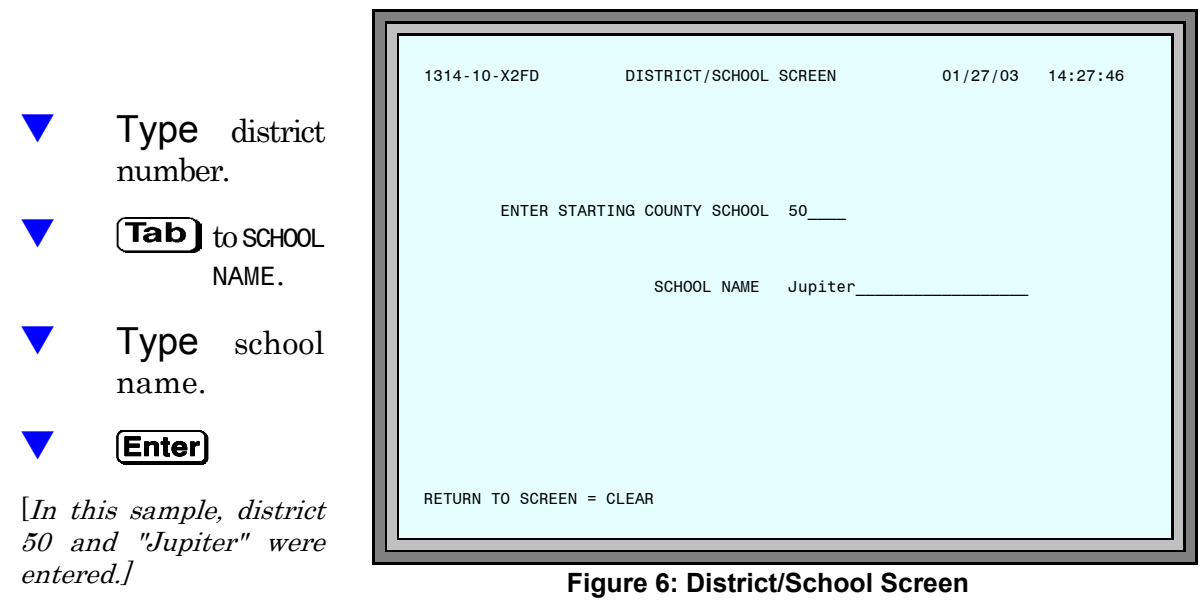

The school and county will be displayed. If you entered a portion of the school name, all schools sharing that name in the district will display.

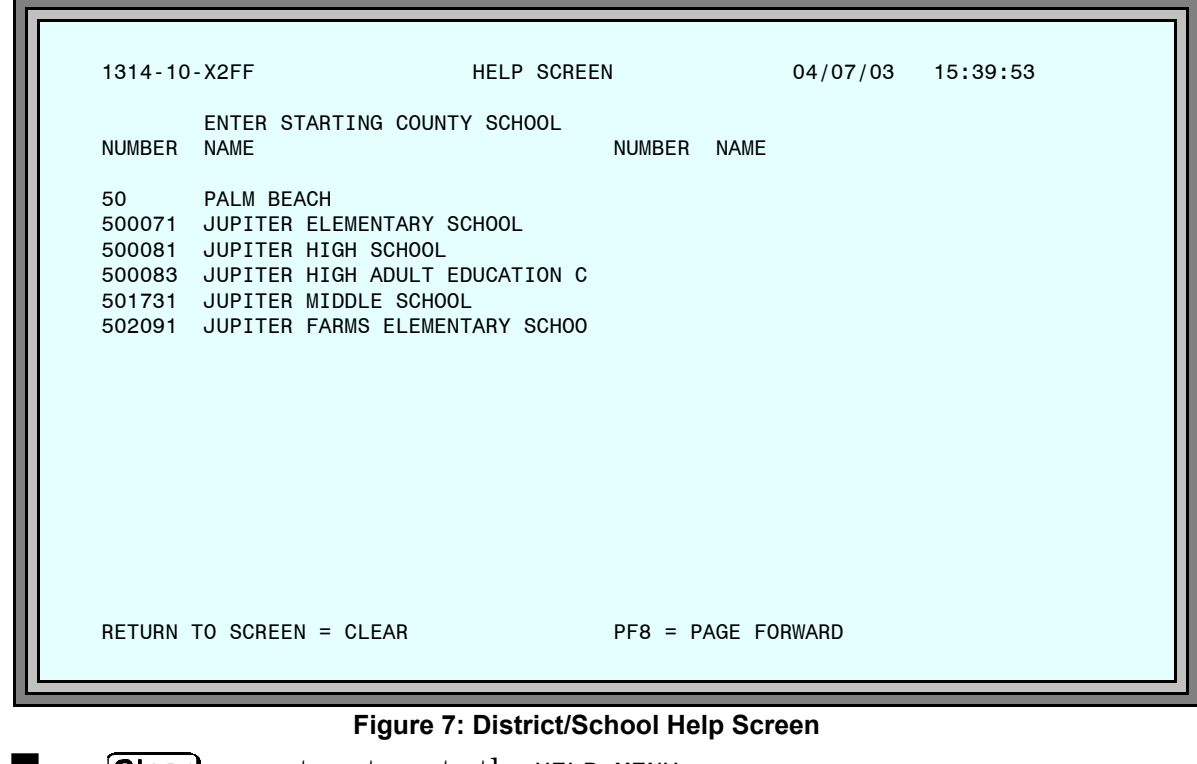

**Clear** to return to the HELP MENU.

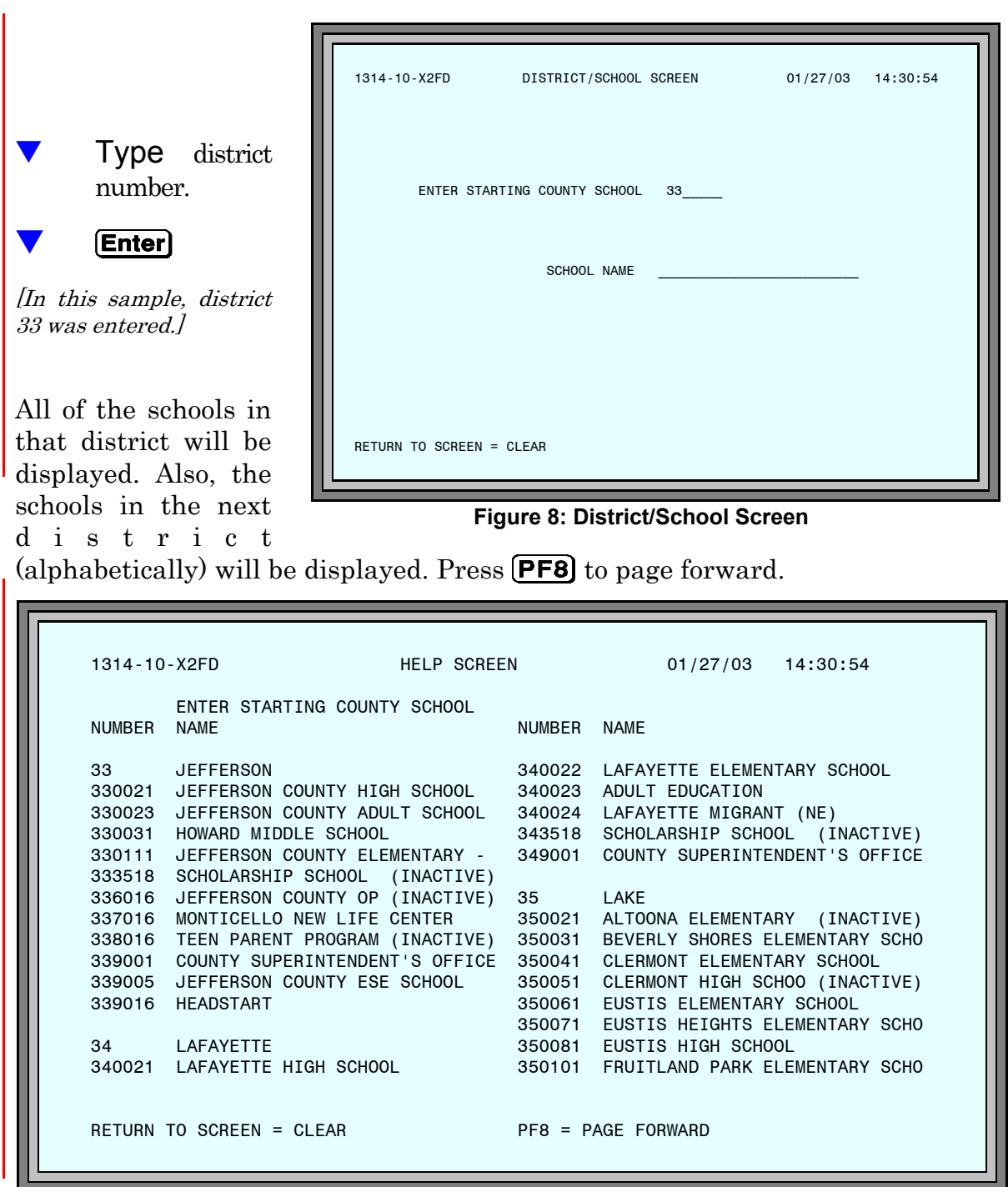

*You know the district number and want to see all schools in that district.*

**Figure 9: District/School Help Screen**

To display another district, type the number after ENTER STARTING COUNTY SCHOOL and press **Enter**).

Clear) to return to the HELP MENU.

*You know the name of the school, but not the district name or number.*

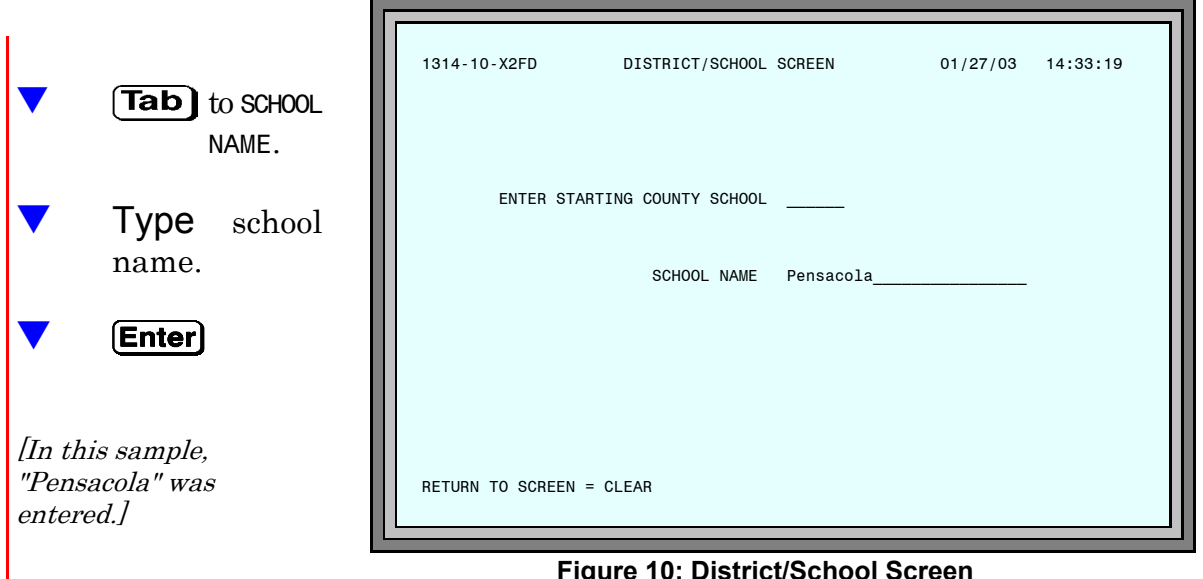

**Figure 10: District/School Screen**

The school and county will be displayed. If you entered a portion of the school name, all schools sharing that name will display.

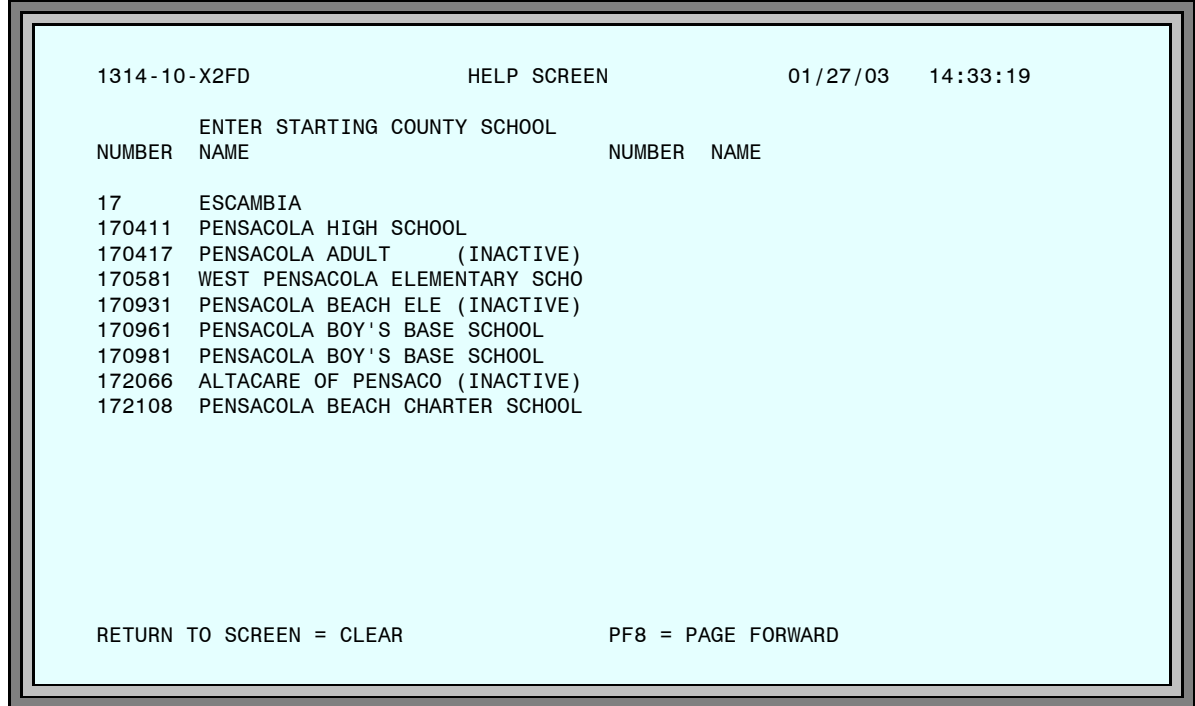

**Figure 11: District/School Help Screen**

Clear to return to the HELP MENU.

*Appendix*

**Action Codes** [Used on the SEND TRANSCRIPT/PERMANENT RECORD screen]

|                          | SCHOOL ACTION                                                                                 | 01/27/03 14:35:36                                          |  |
|--------------------------|-----------------------------------------------------------------------------------------------|------------------------------------------------------------|--|
|                          | FOR USE IN SEND TRANSCRIPT/PERMANENT RECORD                                                   |                                                            |  |
| ACTION<br>CODE           | DEFINITION                                                                                    |                                                            |  |
| U                        | SENDING STUDENT'S RECORD UNSOLICITED                                                          |                                                            |  |
| $\mathbf{C}$             | SENDING A CORRECTED OR UPDATED STUDENT RECORD                                                 |                                                            |  |
| J                        | SENDING STUDENT'S RECORD FOR A JOINT PROGRAM,<br>ARTICULATED AGREEMENT OR SIMILAR ARRANGEMENT |                                                            |  |
| E                        | SENDING AT STUDENT'S REQUEST FOR EMPLOYMENT PURPOSES                                          |                                                            |  |
| F                        | OFFICE AND COUNTY/SCHOOL                                                                      | SENDING STUDENT'S RECORD BOTH TO DOE TEACHER CERTIFICATION |  |
| RETURN TO SCREEN = CLEAR |                                                                                               |                                                            |  |

**Figure 12: School Action Screen**

#### *Unidentified Student Codes*

 $[PF4]$ 

 $[PF3]$ 

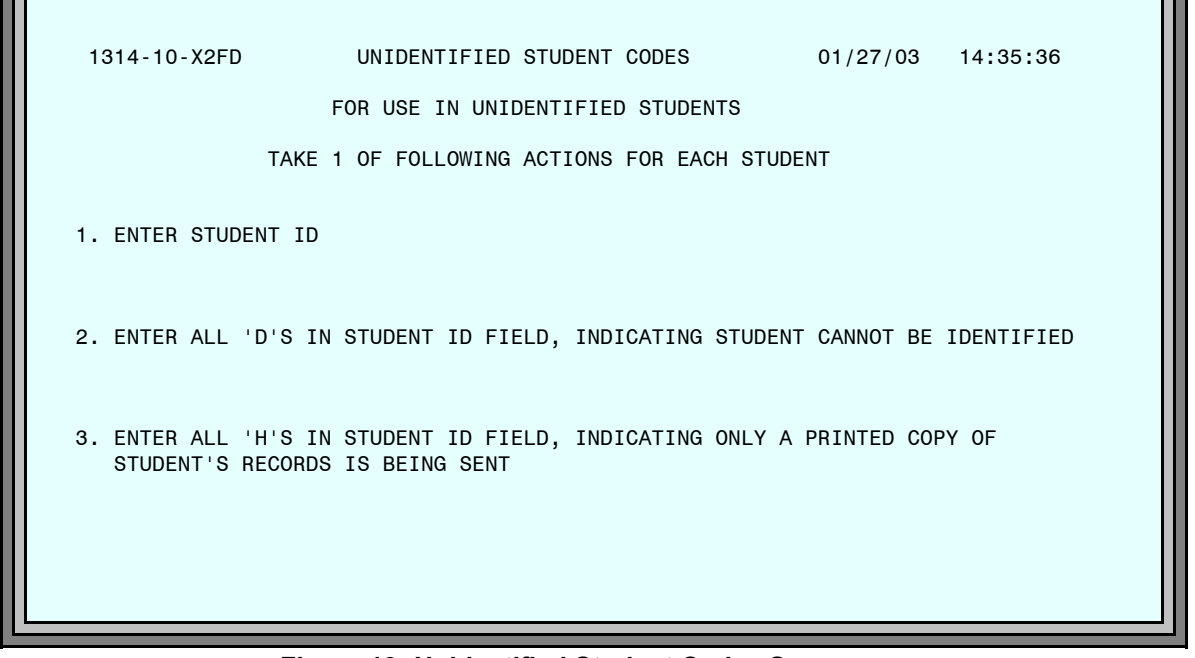

#### **Figure 13: Unidentified Student Codes Screen**

*Individual School Information*

| 1314-10-X2FD             | INDIVIDUAL SCHOOL INFORMATION                                                                                   |                   | 01/27/03 14:43:20 |
|--------------------------|----------------------------------------------------------------------------------------------------|-------------------|-------------------|
|                          | ENTER COUNTY/SCHOOL - 00U973                                                                                    |                   |                   |
| RETURN TO SCREEN = CLEAR |                                                                                                    |                   |                   |
|                          | Figure 14: Individual School Information Screen                                                                 |                   |                   |
| <b>Type</b>              | county number and school number (at cursor position).                                                           |                   |                   |
|                          |                                                                                                    |                   |                   |
| (Enter)                  | [In this sample, School Number "00U973" was typed.]                                                             |                   |                   |
|                          |                                                                                                    |                   |                   |
| 1314-10-X2FD             | INDIVIDUAL SCHOOL INFORMATION                                                                                   | 01/27/03 14:35:36 |                   |
|                          | ENTER COUNTY/SCHOOL - 00U973                                                                                    |                   |                   |
|                          | FLORIDA STATE UNIVERSITY<br>REGISTRAR'S OFFICE, 216B<br>WJB<br>FL -<br>32306<br>TALLAHASSEE<br>$(904)$ 644-6200 |                   |                   |
|                          |                                                                                                    |                   |                   |

**Figure 15: Individual School Information Screen**

 $(PF5)$